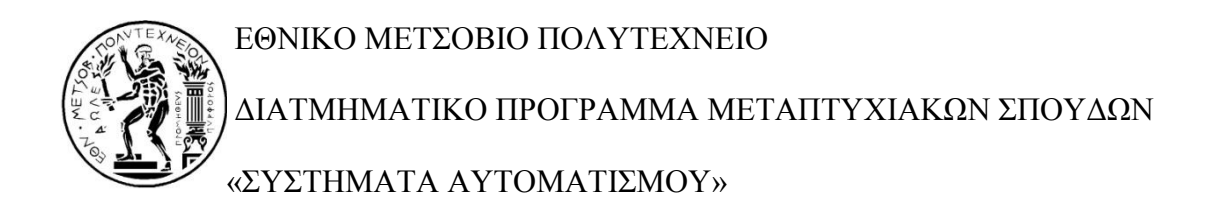

Μεταπτυχιακή Εργασία

## **ΕΛΕΓΧΟΣ ΚΕΝΤΡΟΥ ΤΟΡΝΕΥΣΗΣ ΜΕ ΒΑΣΗ ΤΟ LINUXCNC:**

**I. Άξονες κίνησης και άτρακτος**

ΖΟΥΡΤΣΑΝΟΣ Γ. ΝΙΚΟΛΑΟΣ

**Επιβλέπων Καθηγητής:** Βοσνιάκος Γεώργιος - Χριστόφορος

Αναπληρωτής Καθηγητής ΕΜΠ

AΘHNA, ΑΠΡΙΛΙΟΣ 2015

......................................................

Νικόλαος Γ. Ζουρτσάνος

Διπλωματούχος Ηλεκτρολόγος Μηχανικός και Μηχανικός Υπολογιστών Ε.Μ.Π.

Copyright © Νικόλαος Γ. Ζουρτσάνος, 2015

Με επιφύλαξη παντός δικαιώματος. All rights reserved.

Απαγορεύεται η αντιγραφή, αποθήκευση και διανομή της παρούσας εργασίας, εξ' ολοκλήρου ή τμήματος αυτής, για εμπορικό σκοπό. Επιτρέπεται η ανατύπωση, αποθήκευση και διανομή για σκοπό μη κερδοσκοπικό, εκπαιδευτικής ή ερευνητικής φύσης, υπό την προϋπόθεση να αναφέρεται η πηγή προέλευσης και να διατηρείται το παρόν μήνυμα. Ερωτήματα που αφορούν τη χρήση της εργασίας για κερδοσκοπικό σκοπό πρέπει να απευθύνονται προς τον συγγραφέα.

Οι απόψεις και τα συμπεράσματα που περιέχονται σε αυτό το έγγραφο εκφράζουν τον συγγραφέα και δεν πρέπει να ερμηνευθεί ότι αντιπροσωπεύουν τις επίσημες θέσεις του Εθνικού Μετσόβιου Πολυτεχνείου.

#### <span id="page-4-0"></span>**Πρόλογος**

Η παρούσα μεταπτυχιακή εργασία αποτελεί το επισφράγισμα της ολοκλήρωσης των μεταπτυχιακών μου σπουδών στη σχολή των Μηχανολόγων Μηχανικών του Εθνικού Μετσόβιου Πολυτεχνείου και συγκεκριμένα στο Διατμηματικό Πρόγραμμα Μεταπτυχιακών σπουδών με θέμα «Συστήματα Αυτοματισμού». Το θεματικό περιεχόμενο της εργασίας και η εκπόνησή της διατρέχουν αρκετούς επιστημονικούς τομείς που με ενδιαφέρουν όπως αυτόματος έλεγχος, εργαλειομηχανές και ηλεκτρονική. Επιπλέον, το γεγονός ότι εμπεριείχε σημαντικό κατασκευαστικό μέρος βοήθησε σημαντικά και έδωσε πολύτιμη εμπειρία για το μέλλον. Η διαδικασία αυτή με έφερε αντιμέτωπο με πληθώρα προκλήσεων δυσδιάκριτων κατά την θεωρητική μελέτη πραγμάτων ενώ, όπως είναι φυσικό, οι λεπτομέρειες και τα μικροπροβλήματα είχαν την τιμητική τους. Ωστόσο, η αντιμετώπιση τέτοιων πραγματικών προβλημάτων και η υλοποίηση μιας λειτουργικής εφαρμογής δίνει ιδιαίτερη ικανοποίηση. Για αυτούς τους λόγους η εκπόνηση της παρούσας μεταπτυχιακής εργασίας έγινε με μεγάλο ενδιαφέρον και όρεξη.

Σε αυτό το σημείο θα ήθελα να αποδώσω τα οφειλόμενα εύσημα σε όλους όσους συνετέλεσαν στην εκπόνηση της παρούσας μεταπτυχιακής εργασίας καθ' όλη την διάρκεια της.

Καταρχάς θα ήθελα να ευχαριστήσω θερμά τον κ. Γεώργιο Βοσνιάκο, αναπληρωτή καθηγητή του Εθνικού Μετσόβιου Πολυτεχνείου που με την εμπειρία και την γνώση του με καθοδήγησε σωστά κατά την διεκπεραίωση της εργασίας αυτής, αλλά και για την φιλοξενία του στο χώρο του εργαστηρίου του τομέα τεχνολογίας των κατεργασιών.

Ιδιαίτερες ευχαριστίες οφείλω στο συνεργάτη και φίλο Νικόλαο Κοντογιάννη, φοιτητή του μεταπτυχιακού προγράμματος της ίδιας χρονικής περιόδου με τον οποίο πραγματοποιήθηκε η συγκεκριμένη μεταπτυχιακή εργασία εκ παραλλήλου. Η μεταπτυχιακή εργασία έχει χωριστεί σε δύο μέρη, τα οποία είναι συμπληρωματικά και μόνο έτσι μπορούν να νοηθούν.

Θα ήθελα επίσης να ευχαριστήσω θερμά όλους όσους παρευρέθηκαν στο γραφείο του εργαστηρίου και όχι μόνο όλη την διάρκεια της εκπόνησης της εργασίας και ιδιαίτερα τον υποψήφιο διδάκτορα κ. Ηλία Μάτσα, τον φίλο Θεολόγο

Αναγνωστάκη και τον φίλο Κωνσταντίνο Καρούζο τόσο για τις γνώσεις τους σε διάφορα θέματα εκτός γνωστικού μου αντικειμένου όσο και για την γενική υποστήριξη τους.

Τέλος θα ήθελα να ευχαριστήσω από καρδιάς την οικογένεια μου για την πολύτιμη βοήθεια και υποστήριξή τους όλο αυτό το διάστημα.

### <span id="page-6-0"></span>**Περίληψη**

Στη μεταπτυχιακή αυτή εργασία παρουσιάζεται ο εκσυγχρονισμός του συστήματος ελέγχου μίας παλιάς επιτραπέζιας εργαλειομηχανής δύο αξόνων (τόρνου). Ο έλεγχος των αξόνων ήταν μεν ψηφιακού τύπου (CNC), ωστόσο το σύστημα ήταν παλαιότερης τεχνολογίας και συνεπώς δύσχρηστο, αλλά και δύσκολο στη συντήρηση και επισκευή. Επιπλέον, το ρεπερτόριο εντολών ήταν περιορισμένο ενώ δεν υπήρχε δυνατότητα ελέγχου της ατράκτου και του εργαλείου κατεργασίας μέσω του G κώδικα. Επίσης δεν υπήρχε γραφικό περιβάλλον αναπαράστασηςπροσομοίωσης της κίνησης των αξόνων.

Για την δημιουργία των κατάλληλων σημάτων οδήγησης των κινητήρων των αξόνων της μηχανής, χρησιμοποιήθηκε το LinuxCNC (EMC2), ένα ελεύθερο λογισμικό, το οποίο έχει εγκαθιδρυθεί στο χώρο του αριθμητικού ελέγχου εργαλειομηχανών από χρόνια. Μέσω του λογισμικού αυτού, έγινε ο έλεγχος των αξόνων, της ατράκτου και του εργαλειοφορέα που διαθέτει η εργαλειομηχανή. Μπορεί να προσαρμοστεί σε οποιαδήποτε εργαλειομηχανή εφόσον ο χρήστης μπορεί να αποθηκεύσει σε κατάλληλες παραμέτρους τα γεωμετρικά χαρακτηριστικά και τα χαρακτηριστικά των κινητήρων που διαθέτει.

Για τον έλεγχο των αξόνων της εργαλειομηχανής, κατασκευάστηκε μια πλακέτα, η οποία δέχεται τα σήματα που δημιουργούνται από το λογισμικό και δημιουργεί τα κατάλληλα σήματα για το κύκλωμα ισχύος (driver) των βηματικών κινητήρων. Για την αρχικοποίηση των αξόνων (homing) και τον περιορισμό του χώρου δράσης της εργαλειομηχανής χρησιμοποιήθηκαν τερματικοί διακόπτες οι οποίοι τοποθετήθηκαν σε κατάλληλα σημεία στην εργαλειομηχανή.

Επίσης χρησιμοποιήθηκε ένας μικροεπεξεργαστής και ένας αισθητήρας θέσης στο εργαλειοφορείο της μηχανής, για την αυτόματη εναλλαγή των τριών εργαλείων που διαθέτει η εργαλειομηχανή. Τέλος σχεδιάστηκε και υλοποιήθηκε κατάλληλο κύκλωμα για την οδήγηση των κινητήρων που ελέγχουν την κίνηση των εργαλείων πάνω στο εργαλειοφορείο καθώς και το κεντροφορέα (κουκουβάγια).

Όπως αναφέρθηκε και στο πρόλογο παραπάνω η μεταπτυχιακή αυτή εργασία αποτελείται από δύο διαφορετικά μέρη, τα οποία θεωρούνται συμπληρωματικά και μόνο έτσι μπορούν να εννοηθούν. Στο παρόν τόμο, που αφορά και το πρώτο μέρος επικεντρώνεται το ενδιαφέρον στη μελέτη στους δύο άξονες κίνησης της

εργαλειομηχανής (X και Z) καθώς και στην κίνηση και έλεγχο της κίνησης της ατράκτου της εργαλειομηχανής. Στο δεύτερο μέρος γίνεται αναφορά στον έλεγχο του εργαλειοφορέα και του κεντροφορέα καθώς επίσης και σε κάποια επιπλέον βοηθητικά συστήματα της εργαλειομηχανής.

Τελικά, όλα τα τμήματα της εργαλειομηχανής ελέγχονται πλέον μέσω του λογισμικού, είτε μέσω του G κώδικα, είτε μέσω κατάλληλων κουμπιών που δημιουργήθηκαν στο περιβάλλον του λογισμικού.

*Λέξεις κλειδιά:* Εργαλειομηχανή, τόρνος, βηματικός κινητήρας, κινητήρας συνεχούς ρεύματος, άξονας κίνησης, κοχλίας μετάδοσης κίνησης, εργαλειοφορείο, άτρακτος, κεντροφορέας.

#### <span id="page-8-0"></span>**Abstract**

In this Thesis presents the control system modernization of a two-axis turning centre. The existing control system was CNC (computer numerical control) but hardware technology was outdated, and therefore not user friendly neither easy to maintain and repair. Furthermore, the G-code instructions which were supported by the existing software were limited and there was no advanced control of spindle speed by the G-code program nor of the tool magazine. Finally, there was no graphical representation of the axis motion.

In order to create the appropriate signals for the axis motors, linuxcnc (EMC2), a freely available software was used, which is well established in the CNC world for a number of years. Through this software, the axis, the spindle and the tool holder of the machine were controlled. The software may be applied to any machine as long as the user can declare in the software configuration parameters of the machine, its geometrical characteristics and the motor data.

A printed circuit board (pcb) was designed and created for the control of the axis motors. This board, receives the signals from the software, and modifies them in order to match the requirements of the motor drivers. For the initialization of the machine axis (homing), and the restriction of the machine's work space, are used terminal switches.

In addition, a microcontroller and a position sensor (optointerrupter) was used, in order to control the position of the machine's tools at the tool holder. Automatic tool changing was achieved in this way. Finally, a printed circuit board was designed and created for the motors of the tool holder and the tailstock.

Ultimately, all the parts of the machine are controlled by the software, either through the G-code, or through buttons which were created in graphical user interface of the software.

*Key words:* CNC machine, lathe, stepper motor, dc motor, movement axis, leadscrew, tool holder, spindle, tailstock, linuxcnc, G-code.

## Πίνακας Περιεχομένων

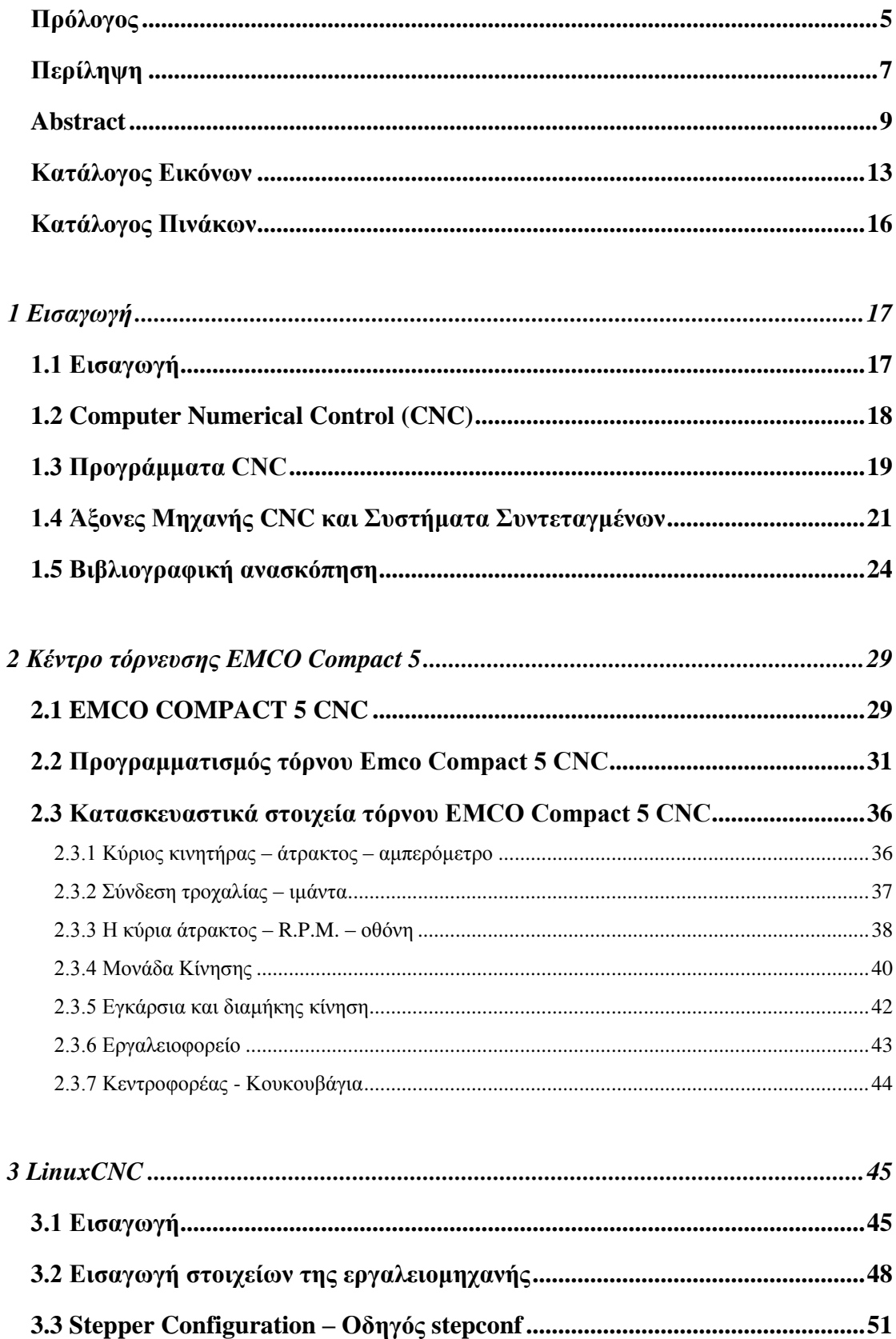

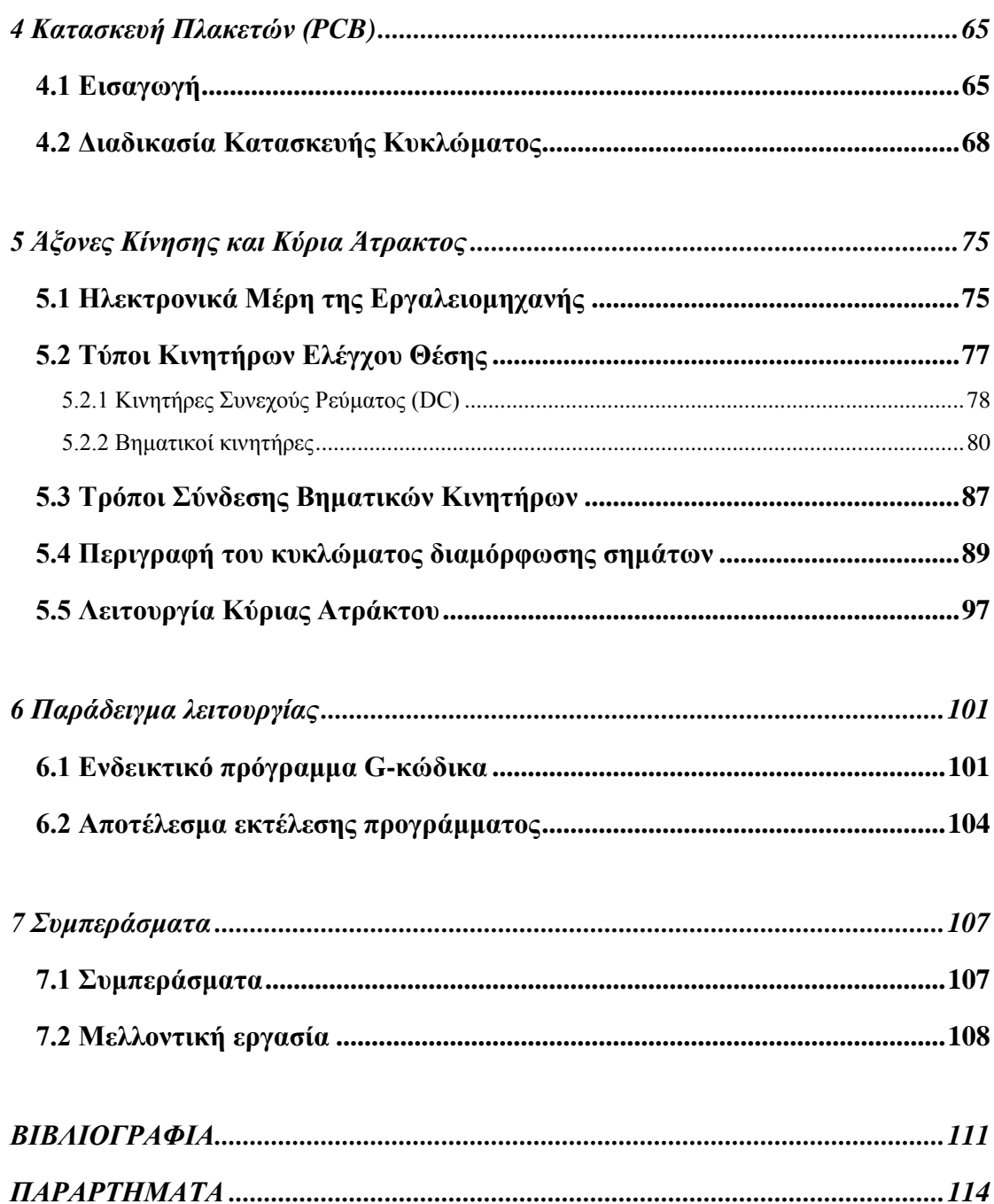

## <span id="page-12-0"></span>**Κατάλογος Εικόνων**

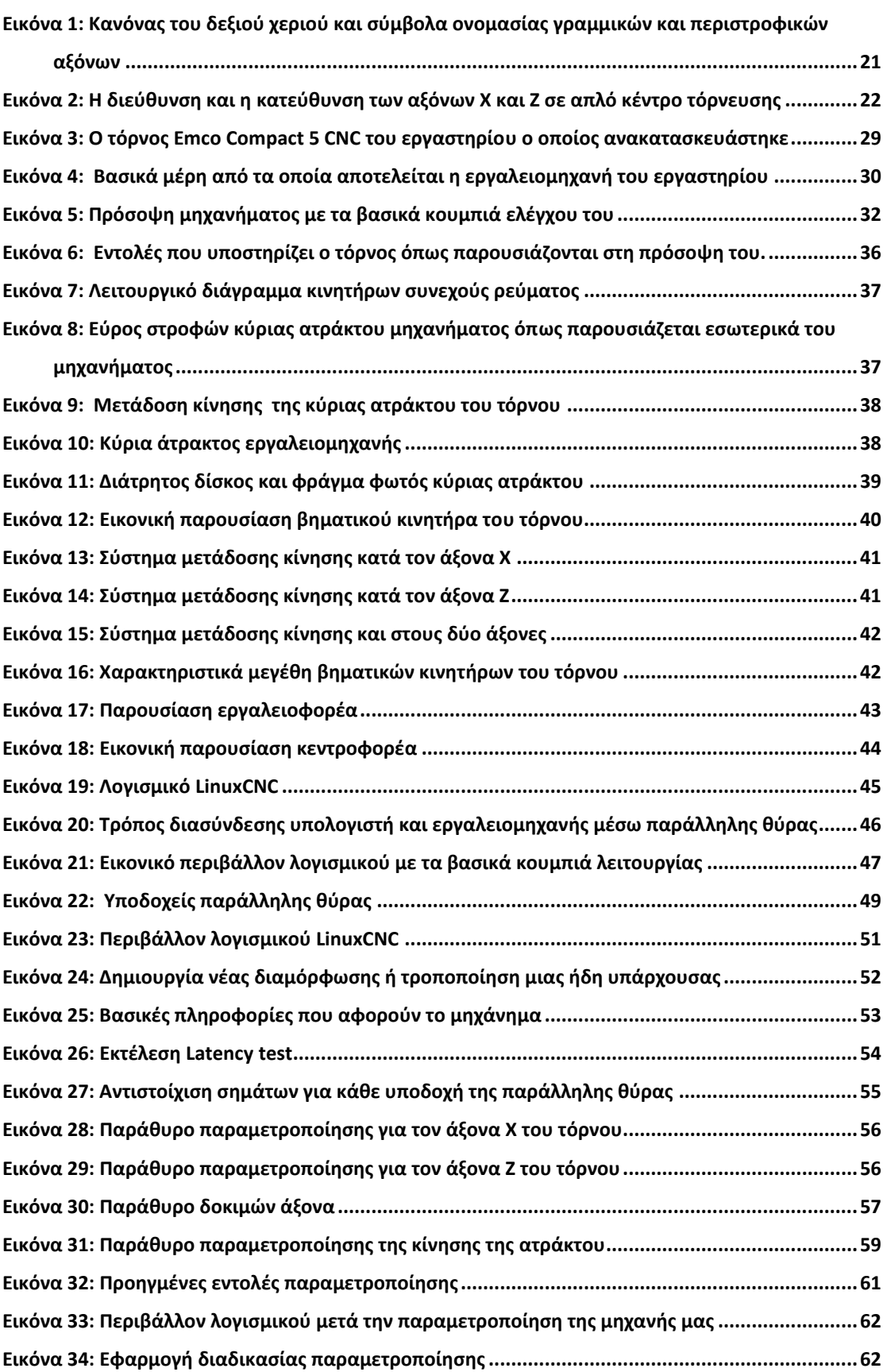

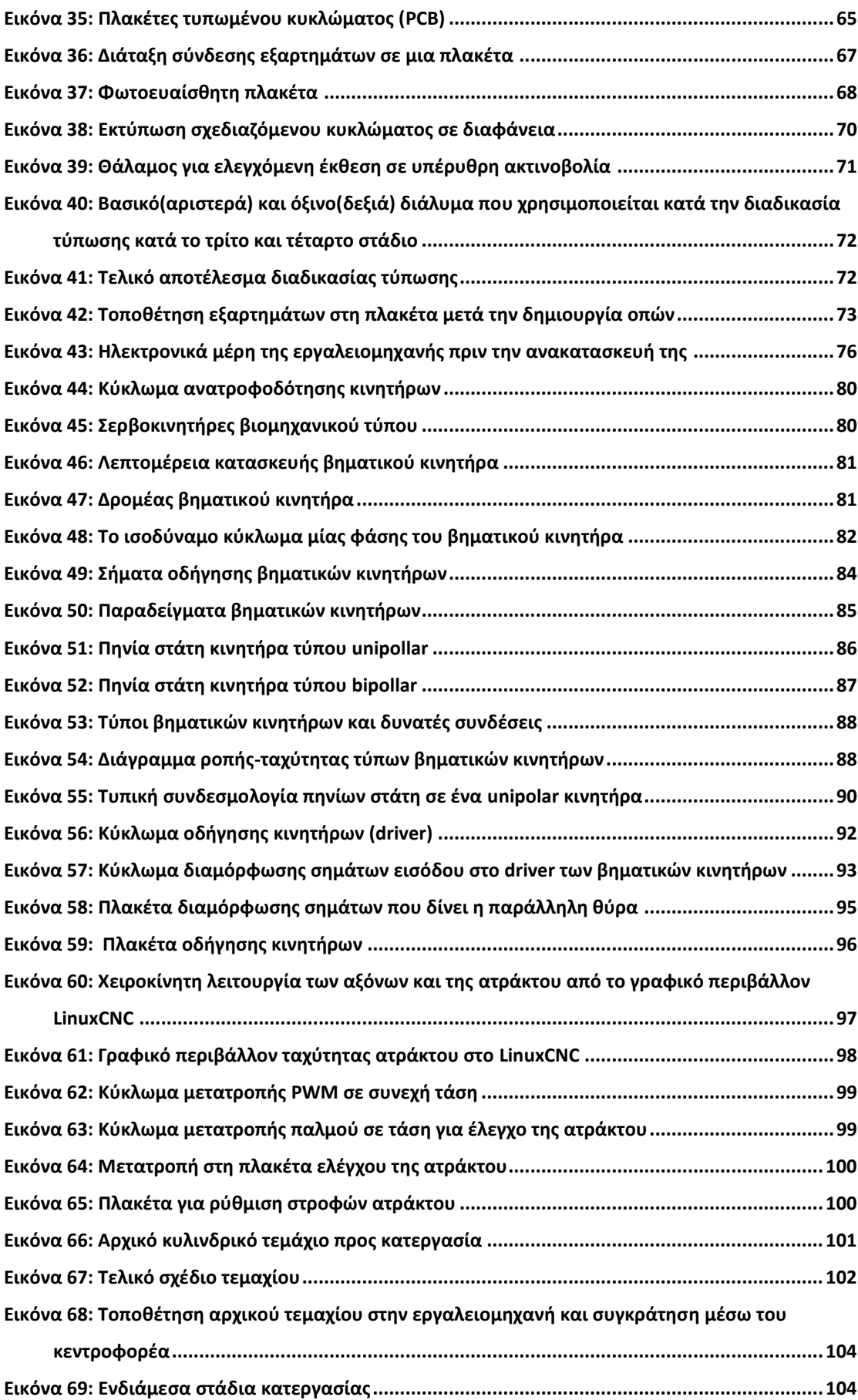

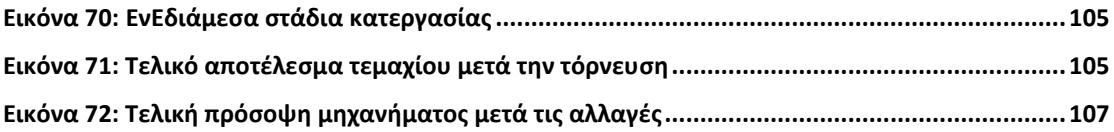

## <span id="page-15-0"></span>**Κατάλογος Πινάκων**

## **[Πίνακας 1: Επεξήγηση βασικών κουμπιών του τόρνου που χρησιμοποιούνται για τον](#page-32-0)  [προγραμματισμό του σε προγενέστερη κατάσταση του](#page-32-0) ........................................................33 Πίνακας 2: Ρεπερτόριο G [κώδικα και λειτουργία που υποστηρίζει ο τόρνος του εργαστηρίου](#page-33-0).......34 [Πίνακας 3: Ρεπερτόριο Μ κώδικα και λειτουργία που υποστηρίζει ο τόρνος του εργαστηρίου](#page-34-0)......35 [Πίνακας 4: Κίνηση του κινητήρα σε κάθε βήμα του](#page-42-2).........................................................................43 [Πίνακας 5: Βασικοί παράμετροι οδηγών κίνησης κινητήρων](#page-48-1) ..........................................................49 [Πίνακας 6: Σήματα τα οποία στέλνουμε σε κάθε υποδοχή της παράλληλης θύρας](#page-49-0) ........................50 [Πίνακας 7: Μηχανολογικές πληροφορίες κινητήρων](#page-50-2) ......................................................................51 [Πίνακας 8: Τιμές για την διαδικασία παραμετροποίησης της ατράκτου](#page-59-0) .........................................60 [Πίνακας 9: Χαρακτηριστικά μεγέθη ανάλογα με τον τύπο και τη σύνδεση του κινητήρα](#page-88-1) ...............89 [Πίνακας 10: Αλληλουχία παλμών ανά φάση \(μορφή quadrature\)](#page-89-1) ..................................................90**

# <span id="page-16-0"></span>1 Εισαγωγή

## <span id="page-16-1"></span>**1.1 Εισαγωγή**

Οι αυτόματες μηχανές δεν είναι μια νέα ιδέα. Διάφορες συσκευές μηχανισμοί που κινούνται από μόνες τους (αυτόματες) έχουν κατασκευαστεί εδώ και πολλά χρόνια. Τα παραδείγματα τέτοιων μηχανών είναι αρκετά στην διάρκεια των χρόνων και μπορούμε να αναφέρουμε από μηχανισμούς που άνοιγαν τις πόρτες σε ναούς στην αρχαία Ελλάδα έως και μηχανισμούς που κινούσαν ορισμένες κούκλες κατά την διάρκεια του 18ου αιώνα. Ωστόσο, οι περισσότερες από αυτές τις πρώτες μηχανές σχεδιάστηκαν τόσο για σκοπούς ψυχαγωγίας όσο και για την ικανότητά τους να κάνουν κάποιες χρήσιμες δουλειές. Δεν ήταν μέχρι την έλευση της πρώτης βιομηχανικής επανάστασης, που σοβαρές βιομηχανικές εφαρμογές αυτομάτου ελέγχου άρχισαν να εμφανίζονται. Κατά τη διάρκεια αυτής της περιόδου, η αυτόματη λειτουργία προστέθηκε σε διάφορους τύπους ηλεκτρικού εξοπλισμού με απώτερο σκοπό την αύξηση της ταχύτητας, συνέπειας και ευελιξίας του εκάστοτε μηχανισμού. Ο προγραμματιζόμενος αργαλειός Jacquard (1789) αποτελεί ένα χαρακτηριστικό παράδειγμα μιας τέτοιας εφαρμογής.

Οι πρώτες αυτόματες μηχανές ελέγχονταν είτε από πολύπλοκα μηχανικά συστήματα είτε από μηχανισμούς ρολογιού. Κατά τα μέσα του 20<sup>ου</sup> αιώνα, πολλές αυτόματες παραγωγικές μηχανές (εργαλειομηχανές) συνεχίζουν να ελέγχονται με μηχανικά ή υδραυλικά συστήματα που ακολουθούν φυσικά ένα πρωτότυπο πλαίσιο ή πρότυπο. Η αυτόματη μηχανή τόρνευσης (screw machine) είναι ένα καλό παράδειγμα μιας τέτοιας μηχανής. Παρόλο που αυτές οι εργαλειομηχανές είναι κατάλληλες για να κατασκευάζουν πανομοιότυπα τμήματα - αντικείμενα, είναι γενικά δύσκολο να τροποποιηθούν γρήγορα και φτηνά ώστε να παράγουν διαφορετικά μέρη. Τέτοιες μηχανές συνήθως κατηγοριοποιούνται ως "hard automation".

Η εφαρμογή του ηλεκτρονικού ελέγχου για εργαλειομηχανές δεν είχε αναπτυχθεί πριν τον Β' Παγκόσμιο Πόλεμο. Κατά τη διάρκεια του πολέμου, ο ηλεκτρονικός έλεγχος ανάδρασης (servo) είχε εφαρμοστεί σε μια σειρά βιομηχανικών και στρατιωτικών μηχανικών προβλημάτων, όπως στην κίνηση των αεροσκαφών, στον έλεγχο των όπλων, καθώς και στο χειρισμό επικίνδυνων υλικών. Οι μηχανές που

προέκυψαν ήταν οι πρόδρομοι των σύγχρονων αυτοματοποιημένων εργαλειομηχανών και ρομπότ, αλλά η λειτουργία τους εξαρτιόταν από το συνεχή έλεγχο από έναν άνθρωπο - χειριστή. Μόνο οι πιο απλές πράξεις μπορούσαν να τεθούν υπό πλήρη αυτόματο έλεγχο.

Η χρήση των εργαλειομηχανών CNC έχει αυξηθεί τα τελευταία χρόνια δραματικά. Όχι μόνο στο τομέα της βιομηχανίας αλλά και στις μικρές και απλές εργασίες οι συμβατικές χειροκίνητες μηχανές έχουν αντικατασταθεί από μηχανές CNC κάνοντας κάθε τύπο κατεργασίας πιο εύκολο, ακριβή και γρήγορο.

Οι εφαρμογές των τεχνικών CNC δεν περιορίζονται μόνο στις κλασσικές μηχανές όπως είναι ο τόρνος και η φρέζα. Πρακτικά όλα τα επαγγέλματα όπως τεχνικός σχεδιαστής, τεχνικός μάνατζερ, μηχανικός πωλήσεων, μηχανολόγος μηχανικός, τεχνικός εργοστασίου κτλ θα βρεθεί αντιμέτωπος με τις τεχνολογίες των μηχανών CNC με διάφορους τρόπους. Οι βασικές γνώσεις για την χρήση των CNC μηχανών είναι σημαντική σε καθέναν από αυτούς.

#### <span id="page-17-0"></span>**1.2 Computer Numerical Control (CNC)**

Στις αρχές της δεκαετίας του 1950, μια ομάδα στο Τεχνολογικό Ινστιτούτο της Μασαχουσέτης (ΜΙΤ), που εργαζόταν στο πλαίσιο επιχορήγησης από την Πολεμική Αεροπορία, ανέπτυξε το βασικό ηλεκτρονικό σύστημα για μια εργαλειομηχανή η οποία ελέγχεται από μια διάτρητη ταινία ανάγνωσης. Αυτό επέτρεψε να φτιαχτούν μια ποικιλία από διάφορα αντικείμενα χρησιμοποιώντας την ίδια μηχανή απλά αλλάζοντας το σχέδιο των οπών (ή προγράμματος) στην ταινία του χαρτιού. Ταινίες μπορούσαν να αποθηκευτούν και στη συνέχεια να επαναχρησιμοποιηθούν για να παραχθούν επιπλέον τεμάχια. Η τεχνολογία αυτή χρησιμοποιήθηκε μέχρι και πριν δύο δεκαετίες περίπου και είχε γίνει ευρέως διαδεδομένη σε καταστάσεις παραγωγής που απαιτούσαν ευελιξία στο σχεδιαστικό μέρος και σχετικά μικρή παρτίδα παραγωγής (10-1000 τεμάχια). Οι παραπάνω μηχανές αναφέρονται γενικά ως εργαλειομηχανές αριθμητικού ελέγχου (NC).

Ενώ οι εργαλειομηχανές διάτρητης ταινίας παρέχουν την ευελιξία που απαιτείται σε πολλά περιβάλλοντα παραγωγής, οι περισσότερες περιορίζονταν στην ικανότητά τους να κάνουν μόνο απλούς υπολογισμούς, ενώ το πρόγραμμα βρισκόταν σε εξέλιξη. Σχεδόν όλες αυτές οι μηχανές απαιτούσαν από τον προγραμματιστή να

κάνει σύνθετους υπολογισμούς συντεταγμένων όπως πχ σε σχέση με κυκλικά τόξα και καμπύλες κατά το στάδιο της προετοιμασίας της διάτρητης ταινίας. Μολονότι οι υπολογιστές χρησιμοποιούνταν γενικά ως βοήθεια προγραμματισμού για τέτοιου είδους υπολογισμούς, ο προγραμματιστής εξακολουθούσε να παρέχει στην μηχανή NC λεπτομερείς «οδηγίες» σχετικά με την κίνηση του εργαλείου. Η έλευση των υπολογιστών μικρής κλίμακας πχ μικροεπεξεργαστών κατέστησε δυνατή την κατασκευή του υπολογιστή στην ίδια την εργαλειομηχανή. Μια τέτοια μηχανή αναφέρεται ως εργαλειομηχανή *Computer-Numerical-Control* (CNC). Αυτός ο τύπος του συστήματος ελέγχου έχει εφαρμοστεί σε μια ευρεία ποικιλία εργαλειομηχανών όπως: τόρνοι, φρέζες, δράπανα, πρέσες, μηχανές διαμόρφωσης ελάσματος, δισκοπρίονα, μηχανές έγχυσης κλπ.

Ένα από τα πιο σημαντικά πλεονεκτήματα των εργαλειομηχανών CNC είναι η ευκολία με την οποία μπορούν να προγραμματιστούν. Δεδομένου ότι οι περισσότεροι από τους υπολογισμούς που απαιτούνται για να δημιουργηθούν οι κατάλληλες διαδρομές του εργαλείου γίνονται από τον υπολογιστή, το πρόγραμμα χρειάζεται μόνο βασικές γεωμετρικές πληροφορίες σχετικά με ένα συγκεκριμένο τεμάχιο. Για παράδειγμα, ένα κυκλικό τόξο μπορεί να δημιουργηθεί με την παροχή στον υπολογιστή τη θέση του κέντρου του κύκλου και την ακτίνα του.

#### <span id="page-18-0"></span>**1.3 Προγράμματα CNC**

Τα προγράμματα CNC είναι μια σειρά από εντολές που αποθηκεύονται στη μνήμη του υπολογιστή οι οποίες ελέγχουν τη λειτουργία της μηχανής όταν αυτή κατεργάζεται το τεμάχιο. Ένα τυπικό πρόγραμμα είναι κυριολεκτικά μια λίστα από διαδικασίες που το μηχάνημα θα ακολουθήσει. Ο υπολογιστής κατευθύνει τις δράσεις της μηχανής ακολουθώντας τη λίστα με ένα βήμα τη φορά. Ο κατάλογος των εντολών που δημιουργούνται από τον προγραμματιστή CNC χρησιμοποιώντας μια γλώσσα εντολών στη συνέχεια εισάγεται άμεσα στη μονάδα ελέγχου της εργαλειομηχανής με διάφορους τρόπους (κασέτα, cd, usb κτλ).

Υπάρχουν πολλές γλώσσες εντολών που χρησιμοποιούνται για τον προγραμματισμό εργαλειομηχανών CNC. Γενικά όμως οι εντολές που υποστηρίζονται είναι οι ίδιες σε μεγάλο βαθμό. Οι πιο κοινές μέθοδοι

προγραμματισμού μπορούν γενικά να χωριστούν σε εκείνες που είναι ομιλητικές (conversational) και εκείνες που στηρίζονται σε word address format.

Οι ομιλητικές γλώσσες εντολών (Conversational languages) συνήθως έχουν σχεδιαστεί γύρω από μια σειρά από αγγλικές λέξεις και φράσεις. Οι λέξεις που περιγράφουν τις συμβατικές μηχανικές λειτουργίες γενικά χρησιμοποιούνται για να δημιουργήσουν τη σειρά των εντολών ώστε να προγραμματιστεί ο υπολογιστής ελέγχου της εργαλειομηχανής CNC. Υπάρχουν πολλές ομιλητικές γλώσσες προγραμματισμού που χρησιμοποιούνται σε εργαλειομηχανές CNC. Μερικές από τις πιο ευρέως χρησιμοποιούμενες είναι: APT (automatic programmed tool), COMPACT II και MSL (machinist shop language). Αυτό το είδος του προγραμματισμού δεν θα συζητηθεί λεπτομερώς επειδή η εργαλειομηχανή με την οποία ασχολείται η συγκεκριμένη εργασία χρησιμοποιεί την άλλη μέθοδο προγραμματισμού την "word address format".

Σε αντίθεση με τις ομιλητικές γλώσσες, ο προγραμματισμός της μορφής word address χρησιμοποιεί ένα σύνολο αριθμητικών κωδικών για να δείξει τις μηχανουργικές εργασίες που επιθυμούμε. Ένας αριθμός αυτών των κωδικών έχουν ενταχθεί σε διεθνές πρότυπο ISO. Στα προγράμματα μορφής διεύθυνσης ή λέξης τα βασικά στοιχεία του προγράμματος οργανώνονται σε λειτουργικές ομάδες που ονομάζονται blocks. Στα βασικά στοιχεία του προγράμματος (ή λέξεις) σε κάθε block περιλαμβάνονται: αύξων αριθμός, η λειτουργία του μηχανήματος, η διαδρομή που θα ακολουθήσει το εργαλείο, το feed rate, καθώς και τυχόν πρόσθετες πληροφορίες. Η αλληλουχία αριθμών (sequence number) χρησιμοποιείται για να προσδιοριστεί ένα συγκεκριμένο block των στοιχείων του προγράμματος στο πρόγραμμα. Αυτά δείχνουν η σειρά με την οποία οι ενέργειες πρέπει να λαμβάνονται από το μηχάνημα. Κάθε κωδικός είναι ένας αριθμός που προσδιορίζει μια συγκεκριμένη ενέργεια. Μια μεγάλη κατηγορία ενεργειών και αντίστοιχων κωδικών είναι οι λεγόμενες προπαρασκευαστικές (G - code). Άλλες διαδικασίες πραγματοποιούνται με τις λεγόμενες βοηθητικές λειτουργίες (Μ - code). Πρόσθετες πληροφορίες στο block του προγράμματος μπορεί να είναι αναγκαίες για τις λειτουργίες του μηχανήματος και απαιτούν τιμές που σχετίζονται με τις αλλαγές εργαλείου, ψυκτικού υγρού on / off, περιστροφή ατράκτου, ταχύτητα πρόωσης εργαλείου και ατράκτου κλπ.

## <span id="page-20-0"></span>**1.4 Άξονες Μηχανής CNC και Συστήματα Συντεταγμένων**

Για να δημιουργήσει ένα πρόγραμμα CNC, ο προγραμματιστής πρέπει να γνωρίζει άριστα την κινηματική του μηχανήματος για να μπορεί να μετακινείται το εργαλείο ή το αντικείμενο εργασίας στον τρισδιάστατο χώρο. Οι κινήσεις του εργαλείου εκτελούνται στο σύστημα συντεταγμένων της μηχανής που θεωρείται χωρόδετο (x, y, z). Οι άξονες μιας εργαλειομηχανής CNC ορίζονται από χαρακτηριστικά γράμματα.

Οι άξονες συντεταγμένων και ο τρόπος καθορισμού της θετικής κατεύθυνσης κίνησης για εργαλειομηχανές αριθμητικού ελέγχου περιγράφονται στο ISO-841 του 1974 και στα αντίστοιχα εθνικά πρότυπα DIN, BS κλπ. Ορίζεται δεξιόστροφο καρτεσιανό σύστημα για τους κύριους άξονες Χ, Υ και Ζ. Οι γραμμικοί άξονες μιας εργαλειομηχανής είναι:

- $\bullet$  oι κύριοι X, Y, Z,
- οι δευτερεύοντες U, V, W, παράλληλοι προς τις διευθύνσεις x, y, z αντίστοιχα.
- οι βοηθητικοί P, Q και R., όχι αναγκαία παράλληλοι προς τις διευθύνσεις x, y, z.

Οι άξονες περιστροφής συμβολίζονται με A, B, και C και ορίζονται με βάση τις κύριες καρτεσιανές διευθύνσεις x, y, z με τον κανόνα του δεξιόστροφου κοχλία κοιτώντας προς τη θετική κατεύθυνση των αξόνων x, y, z αντίστοιχα, βλ. Εικόνα 1.

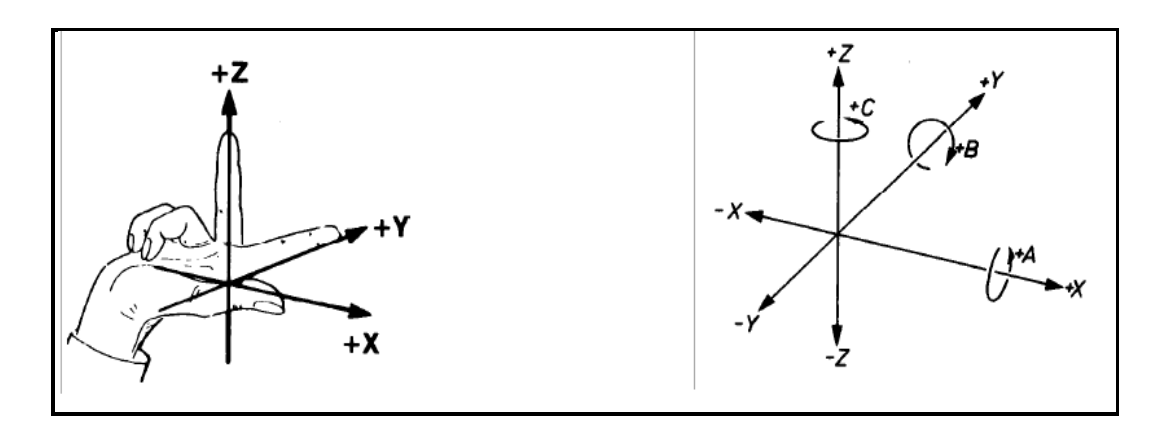

<span id="page-20-1"></span>**Εικόνα 1: Κανόνας του δεξιού χεριού και σύμβολα ονομασίας γραμμικών και περιστροφικών αξόνων**

Κάποτε συμβαίνει επίσης να χρησιμοποιούνται δείκτες (συνήθως 1 και 2) στους άξονες Χ, Υ. Αυτοί οι άξονες αντιστοιχούν σε γέφυρες μεγάλων εργαλειομηχανών, οι οποίες κινούνται στην κατεύθυνση Χ ή Υ με τη βοήθεια δύο κινητήρων (αξόνων). Παρόλο ότι δεν πρόκειται για διαφορετικούς άξονες, αλλά για συμπληρωματικούς, θεωρήθηκε χρήσιμο να διαχωρίζονται τουλάχιστον με ένα δείκτη.

Για τον καθορισμό θετικής κατεύθυνσης σε κάθε γραμμικό άξονα θεωρείται πάντοτε η σχετική κίνηση του εργαλείου σε σύστημα αναφοράς ακίνητο ως προς το τεμάχιο. Αν στην πραγματικότητα κινείται το τεμάχιο, η κατεύθυνση που καθορίζεται σαν θετική είναι η πραγματική (αντίθετη με αυτήν της περίπτωσης ακίνητου τεμαχίου) αλλά το σύμβολο του αντίστοιχου άξονα ακολουθείται από ένα τόνο, δηλ. +Χ', +Υ' κλπ. Με αυτή τη σύμβαση απαλλάσσεται ο προγραμματιστής από την ανάγκη προσαρμογής του συστήματος συντεταγμένων στην ιδιαίτερη κατασκευή κάθε μηχανής.

Οι κανόνες προσανατολισμού του καρτεσιανού συστήματος σε εργαλειομηχανές τόρνευσης είναι οι ακόλουθοι, βλ. Εικόνα 2 :

- Ο άξονας Ζ είναι κατά μήκος της κύριας ατράκτου (αυτής που διαθέτει την μέγιστη ισχύ). Η άτρακτος περιστρέφει το τεμάχιο.
- Ο άξονας Χ έχει διεύθυνση ακτινική και κατεύθυνση από το κέντρο (άξονα περιστροφής) προς την περιφέρεια του τεμαχίου.

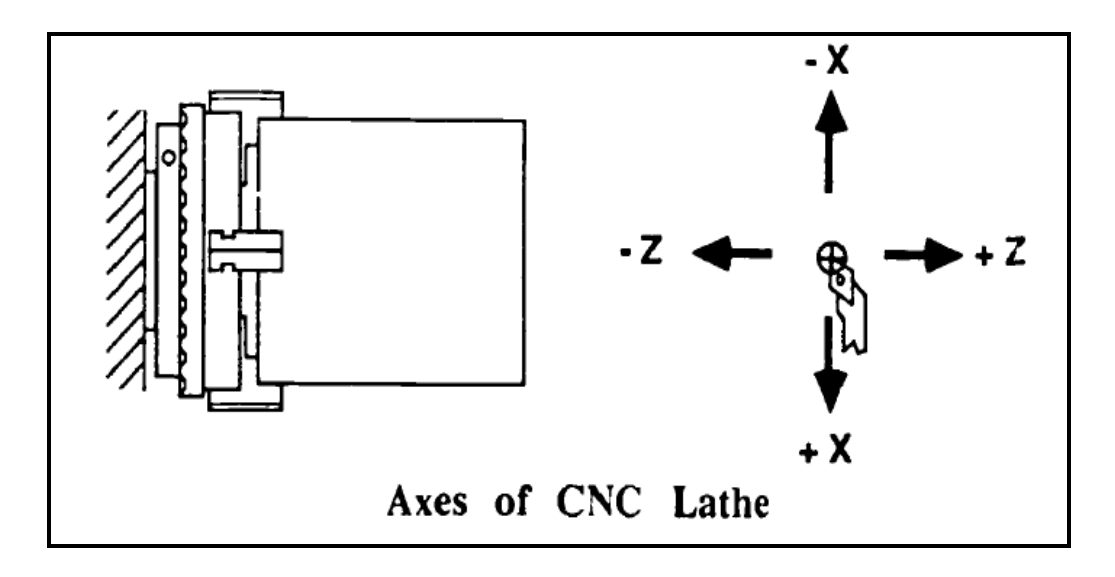

<span id="page-21-0"></span>**Εικόνα 2: Η διεύθυνση και η κατεύθυνση των αξόνων Χ και Ζ σε απλό κέντρο τόρνευσης**

Οι εργαλειομηχανές CNC επιτρέπουν τη χρήση των πολικών συντεταγμένων (γωνιακή μέτρηση) και / ή των καρτεσιανών συντεταγμένων (γραμμική μέτρηση) για τον προγραμματισμό τους. Ο τόρνος χρησιμοποιεί το καρτεσιανό σύστημα συντεταγμένων για να δείξει τη θέση ή την κίνηση. Στο καρτεσιανό σύστημα, όλες οι θέσεις στον τρισδιάστατο χώρο δίνονται με αποστάσεις από ένα σημείο αναφοράς. Δύο μέθοδοι προγραμματισμού χρησιμοποιούνται σε CNC γλώσσες εντολών για να δείξουν αυτές τις θέσεις ή κινήσεις: απόλυτες και οι βηματικές. Κάθε μέθοδος έχει τα πλεονεκτήματα και τα μειονεκτήματά της. Εξαιτίας αυτού, οι περισσότερες σύγχρονες εργαλειομηχανές CNC μπορούν να προγραμματιστούν σε ένα συνδυασμό των μεθόδων αυτών.

Στο απόλυτο μετρητικό σύστημα κάθε σημείο κατά μήκος της διαδρομής του άξονα αντιστοιχεί σε συγκεκριμένη τιμή του σήματος εξόδου αν πρόκειται για αναλογική μέτρηση ή σε συγκεκριμένο αριθμό βημάτων πάνω από τον αριθμό βημάτων αναφοράς ο οποίος αντιστοιχεί στο μηδέν του άξονα, αν πρόκειται για ψηφιακή μέτρηση.

Στο βηματικό σύστημα μετριέται η διαφορά του τελικού από το αρχικό σημείο της μέτρησης σε πολλαπλάσια βημάτων (υποδιαιρέσεων της κλίμακας) μέτρησης. Για το συσχετισμό της διαφορικής μέτρησης με κάποιο απόλυτο μέγεθος (συντεταγμένη) υπάρχει κάποιο απόλυτο σημείο αναφοράς στο οποίο εξ ορισμού αντιστοιχεί μία συγκεκριμένη τιμή μέτρησης. Το σημείο αναφοράς καθορίζεται με μηχανικό, ηλεκτρικό ή μαγνητικό τρόπο.

Το βηματικό σύστημα έχει το μειονέκτημα σε σχέση με το απόλυτο ότι αν δεν περάσει πρώτα ο άξονας από το συγκεκριμένο σημείο αναφοράς δεν μπορεί να ληφθεί οποιαδήποτε μέτρηση. Συνεπώς αν διακοπεί η λειτουργία της μηχανής πρέπει να επιστρέψει ο άξονας στο σημείο αναφοράς και να επαναδιαγράψει την ίδια τροχιά - διαδρομή ώστε να φθάσει στο σημείο όπου ήταν ακριβώς όταν συνέβη η διακοπή και από το οποίο και πέρα θα συνεχίσει. Έτσι τα απόλυτα συστήματα έχουν επικρατήσει.

Το ψευδοαπόλυτο σύστημα συνδυάζει ουσιαστικά μια βηματική κλίμακα χαμηλής ανάλυσης με μια βηματική κλίμακα υψηλής ανάλυσης, συνήθως σε τρόπο ώστε η απόσταση μεταξύ διαδοχικών σημείων της κλίμακας χαμηλής ανάλυσης να έχει συστηματική απόκλιση μιας υποδιαίρεσης της κλίμακας υψηλής ανάλυσης. Έτσι,

σε ενδεχόμενη διακοπή λειτουργίας ο άξονας αρκεί να διατρέξει διάστημα με δύο σημεία της κλίμακας χαμηλής ανάλυσης για να γίνει δυνατός ο υπολογισμός της απόλυτης θέσης του.

#### <span id="page-23-0"></span>**1.5 Βιβλιογραφική ανασκόπηση**

Ο *Fei et al.* [1], παραθέτουν ένα σχέδιο μηχανής CNC που βασίζεται στην αρχιτεκτονική ARM και FPGA (Field Programmable Gate Array). Σύμφωνα με έρευνα για τους διάφορους τύπους αρχιτεκτονικής για CNC μηχανές, προτείνεται ένας ενσωματωμένος γενικός σχεδιασμό και με τη γενική απαίτηση του σχεδιασμού αυτού, γίνεται η τελική επιλογή του υλικού για σύστημα ARM και για σύστημα FPGA, καθώς και η διαμόρφωση και ο τρόπος επικοινωνίας μεταξύ ARM και FPGA.

Ο *Gutierrez et al.* [2] στο άρθρο τους έχουν αναλύσει διεξοδικά τη σημασία της αποτελεσματικής και ολοκληρωμένης κατασκευής και την ανάγκη για επαρκή ανταλλαγή πληροφοριών μεταξύ των CAD / CAPP / CAM και CNC. Αυτή η ανταλλαγή πληροφοριών σχετίζεται με ένα πρότυπο μέσω του οποίου είναι δυνατόν να πραγματοποιηθεί ο σχεδιασμός, ο προγραμματισμός και η κατασκευή ενός τμήματος μέσα από ένα περιβάλλον σχεδιασμού. Επίσης το σύστημα που αναπτύχθηκε επιτρέπει την δημιουργία αυτόματα του G-κώδικα ο οποίος θα είναι βασισμένος στα χαρακτηριστικά της μηχανικής κατεργασίας, τις συνθήκες και τις δραστηριότητες κατεργασίας, τα εργαλεία κοπής καθώς επίσης και διάφορες παραμέτρους όπως βήμα κοπής, αντιστάθμιση του εργαλείου, ταχύτητα κοπής, βάθος κοπής κτλ.

Ο *Hentz et al.* [3], δίνουν έμφαση στον ορισμό και την εφαρμογή ελεγκτή έξυπνης μηχανής (Smart Machine Controller) σε μια προσαρμοσμένη αρχιτεκτονική που ικανοποιεί τους ελεγκτές CNC αφού είναι εμπορικός και ανοικτού κώδικα.

Ο *Huang et al.* [4] παρουσιάζουν ένα νέο είδος πολυαξονικού μηχανήματος ηλεκτροδιάβρωσης (EDM) CNC συστήματος που βασίζεται στην πλατφόρμα RT Linux. Το όλο σύστημα αποτελείται από μονάδα ελέγχου πραγματικού χρόνου, μονάδα οδήγησης, CNC μονάδα χρήστη και διασύνδεσης όλων των παραπάνω. Η διαδικασία και το αποτέλεσμα δείχνουν ότι το σύστημα είναι σε πραγματικό χρόνο, σταθερό και αξιόπιστο.

Ο *Khanna et al.* [5] πραγματεύονται την ανάπτυξη ενός συστήματος CNC χαμηλού κόστους ικανό για ταυτόχρονη λειτουργία έξι αξόνων. Το χαμηλότερο κόστος επιτυγχάνεται με την ενσωμάτωση όλων των χαρακτηριστικών ενός τυπικού υπολογιστή ή μικροελεγκτή σε ένα Arduino. Το σύστημα διαθέτει επίσης και έναν αναλυτή G κώδικα.

Το λογισμικό προσανατολισμένου (Software-Oriented) CNC είναι μια από τις ιδανικότερες λύσεις για την ανοικτή αρχιτεκτονική CNC. Ωστόσο, η εφαρμογή της είναι ένα δύσκολο έργο, ειδικότερα όσον αφορά για τις επιδόσεις του συστήματος σε πραγματικό χρόνο. Με αφορμή τα παραπάνω ο *Ji et al.* [6], προτείνουν ένα λογισμικό προσανατολισμένου CNC συστήματος που ονομάζεται Lin-soft CNC, των οποίων το λειτουργικό σύστημα (OS) είναι το Linux με επέκταση σε πραγματικό χρόνο (RTLinux). Το προτεινόμενο σύστημα αποτελείται από τέσσερα στρώματα: το GUI, το στρώμα σε μη πραγματικό χρόνο, το στρώμα σε πραγματικό χρόνο και το στρώμα του οδηγού.

Ο *Ma et al.* [7] κάνουν προσπάθεια να αναπτύξουν ένα σύστημα ανοικτής αρχιτεκτονικής λογισμικού CNC στον προσωπικό υπολογιστή (PC), σύμφωνα με ελεγκτή αρχιτεκτονικής ανοικτής δομής (Open Modular Architecture Controller). Αρχικά επιλέγεται το υλικό και το λογισμικό και καθορίζεται η μεθοδολογία υλοποίησης ενός συστήματος CNC. Στην συνέχεια διερευνώνται στατικές μέθοδοι μοντελοποίησης του ελεγκτή ανοικτής αρχιτεκτονικής και συζητούνται η δυναμική συμπεριφορά της μοντελοποίησης και η αναπαράσταση σε διαγράμματα ροής του ελεγκτή ανοικτής αρχιτεκτονικής. Επίσης, μια επαναχρησιμοποιήσιμη μονάδα λογισμικού εγκαθίσταται με σκοπό την ανάπτυξη κατάλληλων βιβλιοθηκών του λογισμικού. Η παραπάνω μελέτη εφαρμόστηκε σε μια φρέζα δοκιμών τριών αξόνων και τα πειραματικά αποτελέσματα δείχνουν ότι, εκτός από την αύξηση του βαθμού της επαναχρησιμοποίησης και της διαφάνειας, η εφαρμογή της προαναφερθείσας μεθοδολογίας οδηγεί σε σημαντική μείωση του χρόνου ανάπτυξης καθώς και του κόστους συντήρησης.

Ο *Martinov et al.* [8] εξετάζουν τα ζητήματα υλοποίησης πολλαπλών πρωτοκόλλων σε ένα σύστημα CNC για ετερογενή τεχνολογικά συμπλέγματα. Το βασικό σύνολο των βιομηχανικών πρωτοκόλλων ενός CNC συστήματος έχει επιλεγεί και τεκμηριωθεί. Οι συγγραφείς του άρθρου [8] προτείνουν την πολλαπλών πρωτοκόλλων αρχιτεκτονική πυρήνα (kernel architecture) CNC συστήματος και

προσπαθούν να αποκαλύψουν τις πρακτικές πτυχές εφαρμογής του συστήματος CNC σε μηχανές τόρνευσης και φρέζες.

Αρκετές αρχιτεκτονικές ανοικτού ελέγχου έχουν προταθεί ώστε να καταστεί δυνατή η ενσωμάτωση των νέων τεχνολογιών στους υπάρχοντες ελεγκτές CNC. Ωστόσο, οι σύνθετες διασυνδέσεις και επικοινωνίες μεταξύ ετερογενών μορφών υλικού και λογισμικού έχουν ακόμη να επιλυθούν ώστε να μειωθεί ο χρόνος και το κόστος ανάπτυξης. Ο *Park et al.* [9] στο άρθρο τους προτείνουν ένα κομμάτι του λογισμικού πυρήνα (kernel software) που θα διευκολύνει την ανάπτυξη, αναδιάρθρωση και τη διανομή των ελεγκτών CNC. Υποθέτοντας ότι οι διάφορες λειτουργίες ελέγχου CNC μπορούν να εφαρμοστούν και να εκπροσωπούνται ως μονάδες λογισμικού, το λογισμικό πυρήνα, που ενεργεί ως ενδιάμεσο λογισμικό, παρέχει γέφυρες μεταξύ των ενοτήτων λογισμικού και της μηχανής CNC χρησιμοποιώντας τα μοντέλα διαδικασιών και πόρων.

Τα ανοιχτά συστήματα ελέγχου αποτελούν το κλειδί που καθιστά δυνατή την υλοποίηση των αναδιαμορφωμένων συστημάτων παραγωγής. Ο μεγάλος αριθμός των μηχανών ειδικού σκοπού και το υψηλό επίπεδο αυτοματισμού έχουν οδηγήσει σε μια αυξανόμενη σημασία των ανοικτών συστημάτων ελέγχου. Ο *Pritschow et al.* [10] πραγματοποιεί μια επισκόπηση σχετικά με το παρελθόν, το παρόν και το μέλλον της αρχιτεκτονικής ανοιχτού ελέγχου. Μετά τον προβληματισμό του συγγραφέα σχετικά με τα διαφορετικά κριτήρια, τις κατηγορίες και τα χαρακτηριστικά των ανοικτών ελεγκτών σε γενικές γραμμές, γίνεται μια αξιολόγηση των προϊόντων CNC που υπάρχουν στην αγορά και δίνεται μια επισκόπηση σχετικά με τις παγκόσμιες ερευνητικές δραστηριότητες στην Ευρώπη, Βόρεια Αμερική και την Ιαπωνία.

Ο *Shackleford et al.* [11] εξετάζουν τα πλεονεκτήματα και τους κινδύνους πηγαίνοντας ένα βήμα παραπέρα στα συστήματα ελέγχου των εργαλειομηχανών καθώς και την παροχή ελεγκτών "ανοικτού κώδικα" που αφορούν τις εμπειρίες των χρηστών και των προγραμματιστών του EMC2. Επίσης εξετάζονται ορισμένες επιπτώσεις για την ανάπτυξη πρότυπων ελεγκτών ανοικτής αρχιτεκτονικής αλλά κλειστού κώδικα.

Ο *Staroveški et al.* [12] παρουσιάζουν τα κύρια χαρακτηριστικά μιας φρέζας τριών αξόνων η οποία ελέγχεται μέσω του ανοιχτού λογισμικού LinuxCNC. Έχει σχεδιαστεί από την αρχή μια εκσυγχρονισμένη τεχνολογικά, βιομηχανική

εργαλειομηχανή η οποία επανασχεδιάστηκε για το σκοπό ενός τεχνολογικού προγράμματος με τίτλο «Intelligent Monitoring of a Machine Tool Main Spindle». Η νέα μηχανή προορίζεται να χρησιμοποιηθεί για τη βιομηχανία, την έρευνα και την εκπαίδευση.

Ο *Staroveški et al*. [13] σε άλλο τους άρθρο παρουσιάζουν μια χρήση του Linux με βάση το σύστημα ελέγχου ανοικτής αρχιτεκτονικής (ΟΑC-Open Architecture Control), ως λύση CNC για μια μικρή πλατφόρμα φρεζαρίσματος για τεμάχια δοκιμών. Απεικονίζονται εν συντομία τα χαρακτηριστικά της αρχιτεκτονικής που επιλέχτηκε, η δομή της πλατφόρμας δοκιμών (testbed), και οι λεπτομέρειες της εφαρμογής. Τέλος, συνοψίζονται τα κύρια συμπεράσματα για τις μελλοντικές ερευνητικές εργασίες.

Ο *Wang et al.* [14] αναφέρουν τη διαδικασία η οποία ακολουθείται για την παραμετροποίηση εκ νέου ενός συστήματος CNC. Η διαδικασία αυτή μπορεί να χωριστεί σύμφωνα με τον συγγραφέα σε τρία διαφορετικά επίπεδα: αναδιάρθρωση του υλικού του συστήματος, αναδιάρθρωση του λογισμικού του συστήματος και αναδιάρθρωση της μονάδας. Τέλος στο άρθρο [14] δίνεται μια περίπτωση εφαρμογής των προαναφερθέντων αναδιαμορφώσεων.

Ο *Xu et al.* [15] έχουν σχεδιάσει ένα CNC σύστημα με ενσωματωμένη αρχιτεκτονική ARM και παρουσιάζουν το τρόπο σχεδιασμού τόσο του υλικού όσο και του λογισμικού. Γίνεται παρουσίαση των υλικών που χρησιμοποιήθηκαν και ο τόπος με τον οποίο έγινε η σύνδεσή τους.

Ο *Xu et al.* [16] αναλύουν ένα ανοιχτό CNC σύστημα που βασίζεται στον υπολογιστή και στον ελεγκτή κίνησης καθώς επίσης και περιγράφουν το λογισμικό και το υλικό του συστήματος που βασίζεται στην ιδέα της τμηματοποίησης της κατασκευής. Σύμφωνα με τις απαιτήσεις του λογισμικού διαχείρισης του συστήματος σχεδιάστηκε ένα μοντέλο ανάπτυξης λογισμικού με δομή ομόκεντρων δακτυλίων.

Ο *Zhang et al.* [17] έχουν σχεδιάσει ένα ιεραρχικό δίκτυο σε πραγματικό χρόνο που βασίζεται σε τεχνολογία Ethernet / Internet και ονομάζεται RNH-CNC. Για την αξιολόγηση της απόδοσης αυτού του συστήματος διεξήχθησαν ορισμένα πειράματα και στην συνέχεια αναλύθηκαν τα αποτελέσματα. Τα αποτελέσματα δείχνουν ότι το επίπεδο επικοινωνίας που βασίζεται στη πραγματικού χρόνου Ethernet, πληροί τις απαιτήσεις των σκληρών εργασιών σε πραγματικό χρόνο και έτσι

το CNC σύστημα που βασίζεται στο μοντέλο βιομηχανικού Ethernet είναι υλοποιήσιμο.

Ο *Zhang et al.* [18] στο άρθρο τους παρουσιάζουν μια ανοιχτή αρχιτεκτονική που βασίζεται σε λογισμικό CNC και αναλύουν το υλικό και το λογισμικό μιας πλατφόρμας ενός συστήματος CNC. Στη δομή του υλικού δίνεται περισσότερη έμφαση στο USB (Universal Serial Bus) , ως το περιβάλλον και το πρωτόκολλο της επικοινωνίας μεταξύ του CNC συστήματος και της εργαλειομηχανής. Στη δομή του λογισμικού το άρθρο [18] ασχολείται πρώτα με το λειτουργικό σύστημα σε εφαρμογές ελέγχου, στην συνέχεια επιλέγεται το Linux και το RT-Linux ως το κατάλληλο λειτουργικό σύστημα και τέλος οι λειτουργίες του συστήματος CNC αρχίζουν να επεξεργάζονται σύμφωνα με την ιεραρχία της μονάδας.

# <span id="page-28-0"></span>2 Κέντρο τόρνευσης EMCO Compact 5

## <span id="page-28-1"></span>**2.1 EMCO COMPACT 5 CNC**

Η EMCO MAIER & CO είναι η εταιρία παραγωγής μηχανών CNC με εμπειρία χρόνων που δραστηριοποιείται και στη τεχνική εκπαίδευση παγκοσμίως. Μετά την κατασκευή της EMCO COMPACT 5 CNC η οποία χρησιμοποιήθηκε παγκοσμίως σε μεγάλο βαθμό συνέχισε στην κατασκευή της EMCO F1-CNC. Η πρώτη αποτελεί τόρνο δύο αξόνων ενώ η δεύτερη κέντρο κατεργασιών τριών αξόνων.

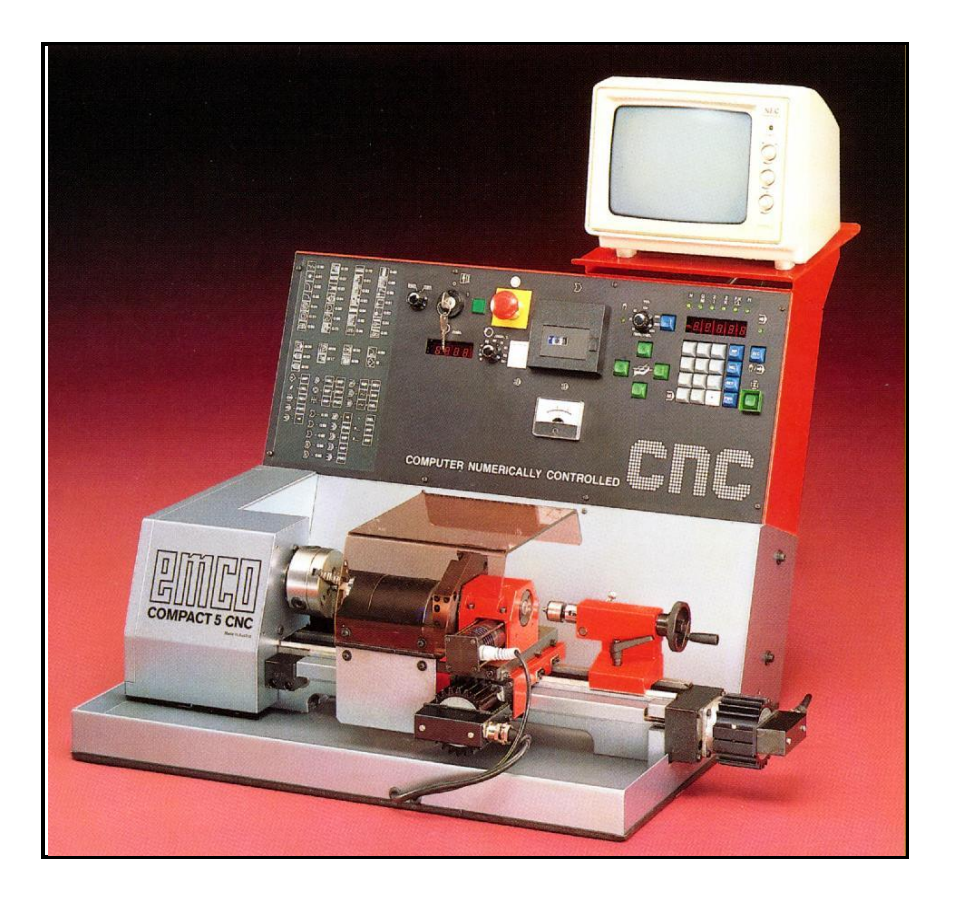

**Εικόνα 3: Ο τόρνος Emco Compact 5 CNC του εργαστηρίου ο οποίος ανακατασκευάστηκε**

<span id="page-28-2"></span>Η εργαλειομηχανή με την οποία ασχολείται η παρούσα εργασία παρουσιάζεται στην Εικόνα 3. Πρόκειται για ένα κέντρο τόρνευσης, δύο αξόνων, Ζ και Χ. Για την κίνηση των αξόνων χρησιμοποιούνται βηματικοί κινητήρες και γρανάζια μετάδοσης κίνησης όπως αναλύονται στην συνέχεια. Για την κοπή διαφόρων τεμαχίων, η εργαλειομηχανή διαθέτει τρία διαφορετικά εργαλεία τα οποία συγκρατούνται σε ένα εργαλειοφορείο. Για την εναλλαγή των εργαλείων αυτόματα,

χρησιμοποιείται ένας κινητήρας συνεχούς ρεύματος. Για την συγκράτηση του υπό κατεργασία τεμαχίου η εργαλειομηχανή διαθέτει τις κατάλληλες διατάξεις συγκράτησης (τσόκ - κεντροφορέας). Η εμπλοκή - απεμπλοκή του τεμαχίου γίνεται μέσω ενός στελέχους του κεντροφορέα το οποίο κινείται κατάλληλα με την βοήθεια ενός κινητήρα συνεχούς ρεύματος. Τα βασικά μέρη της εργαλειομηχανής που καταγράφηκαν παραπάνω παρουσιάζονται στην Εικόνα 4.

Η κύρια άτρακτος περιστρέφεται με την βοήθεια ενός κινητήρα συνεχούς ρεύματος του οποίου η ταχύτητα περιστροφής μπορεί να ελεγχθεί με τη βοήθεια ποτενσιόμετρου.

Τέλος, η εργαλειομηχανή στην εργοστασιακή της μορφή, εκτός από τους κινητήρες και τα μηχανικά μέρη που αναφέρθηκαν, διαθέτει κάποια επιπλέον στοιχεία ελέγχου όπως το διακόπτη με κλειδί για το άνοιγμά της, το διακόπτη εκκίνησης της ατράκτου, το διακόπτη ασφαλείας (μανιτάρι), αμπερόμετρο καθώς και πληκτρολόγιο για την κίνηση των αξόνων και την εισαγωγή G-κώδικα σε λειτουργία Manual Data Input (MDI). Επίσης διαθέτει μια συσκευή αποθήκευσης με κασέτα. Με τον εκσυγχρονισμό του ελέγχου κάποια από αυτά τα στοιχεία θα παραμείνουν και κάποια θα αφαιρεθούν εφόσον ο έλεγχος πλέον θα γίνεται μέσω κατάλληλου λογισμικού. Ο τόρνος υποστηρίζει όλα τα βασικά προγραμματιστικά στοιχεία και μπορεί να χρησιμοποιηθεί ευρέως πέραν των εκπαιδευτικών και σε βιομηχανικές εφαρμογές.

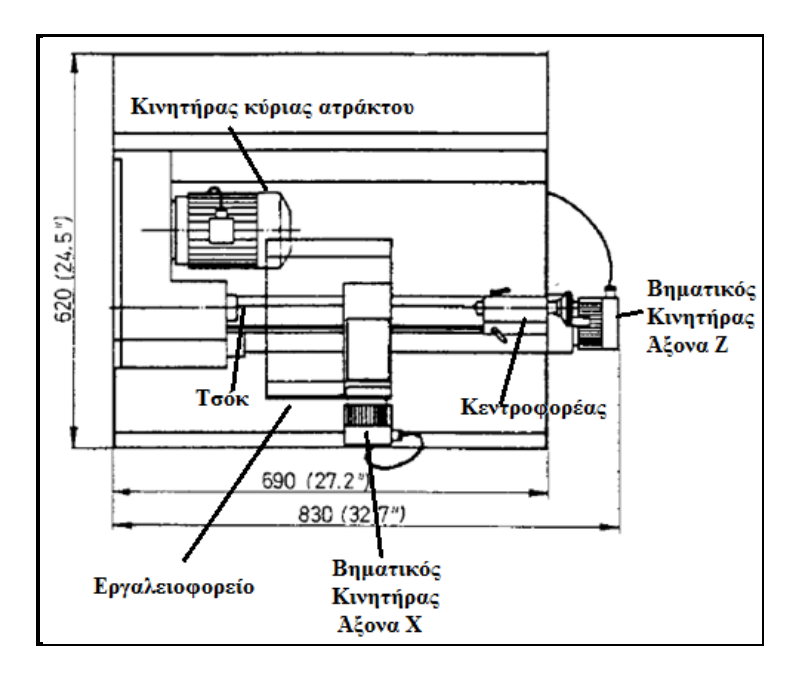

<span id="page-29-0"></span>**Εικόνα 4: Βασικά μέρη από τα οποία αποτελείται η εργαλειομηχανή του εργαστηρίου**

## <span id="page-30-0"></span>**2.2 Προγραμματισμός τόρνου Emco Compact 5 CNC**

Ο τόρνος επιτρέπει τον έλεγχο της κίνησης του εργαλείου κατά την Ζ-άξονα (διαμήκης πρόωση) και Χ-άξονα (εγκάρσια πρόωση) είτε με το χέρι είτε με τον ενσωματωμένο μικροϋπολογιστή. Ο έλεγχος του τόρνου γίνεται μέσω εντολών G – code και Μ - code. Ο αριθμός των εντολών που χρησιμοποιούνται για τον προγραμματισμό της εργαλειομηχανής είναι τριάντα έξι. Η είσοδος του προγράμματος και η επεξεργασία είναι απλή και μπορεί να γίνει απευθείας μέσα από το πληκτρολόγιο και την οθόνη. Παρακάτω παρατίθενται μερικοί από τους πιο σημαντικούς παράγοντες που πρέπει να έχει υπόψη κανείς κατά τον προγραμματισμό του τόρνου Emco 5 CNC:

- 1. Ο προγραμματισμός μπορεί να γίνει στο μετρικό ή αγγλοσαξωνικό σύστημα μετρήσεως.
- 2. Η μικρότερη προγραμματιζόμενη μονάδα απόστασης είναι 0,01 mm.
- 3. Όλες οι εντολές του G κώδικα και άλλες τιμές εμφανίζονται χωρίς δεκαδικά ψηφία.
- 4. Το σύστημα των μετρήσεων που χρησιμοποιείται μπορεί να είναι απόλυτο ή βηματικό. Αυτό ελέγχεται από τον αντίστοιχο κωδικό G.
- 5. Η ένδειξη των τιμών που εγγράφονται για τον άξονα Χ και Ζ καθορίζει την κατεύθυνση της κίνησης του εργαλείου. Αρνητικές τιμές Χ προκαλούν εγκάρσια κίνηση προς το πίσω μέρος του τόρνου ή εντός του τεμαχίου. Αρνητικές τιμές Ζ προκαλούν διαμήκεις κινήσεις προς το τσόκ. Θετικές τιμές προκαλεί κίνηση προς τον κεντροφορέα δηλαδή μακριά από το τσόκ.

Ο τόρνος μπορεί να χρησιμοποιήσει πέντε διαφορετικές λέξεις σε κάθε γραμμή του προγράμματος. Μια γραμμή του προγράμματος μπορεί να μην έχει όλες τις λέξεις, αλλά όλα τα blocks θα έχουν τουλάχιστον έναν αριθμό ακολουθίας (Ν) και μια προπαρασκευαστική λειτουργία (G). Οι πέντε λέξεις και οι έννοιες τους αναφέρονται παρακάτω:

- Ν word Αύξων αριθμός του block
- G word Εντολές προπαρασκευαστικής λειτουργίας
- Χ word Κατεύθυνση και απόσταση της κίνησης στον άξονα Χ
- Ζ word Κατεύθυνση και απόσταση της κίνησης στον άξονα Ζ
- $\triangleright$  F word Feed rate

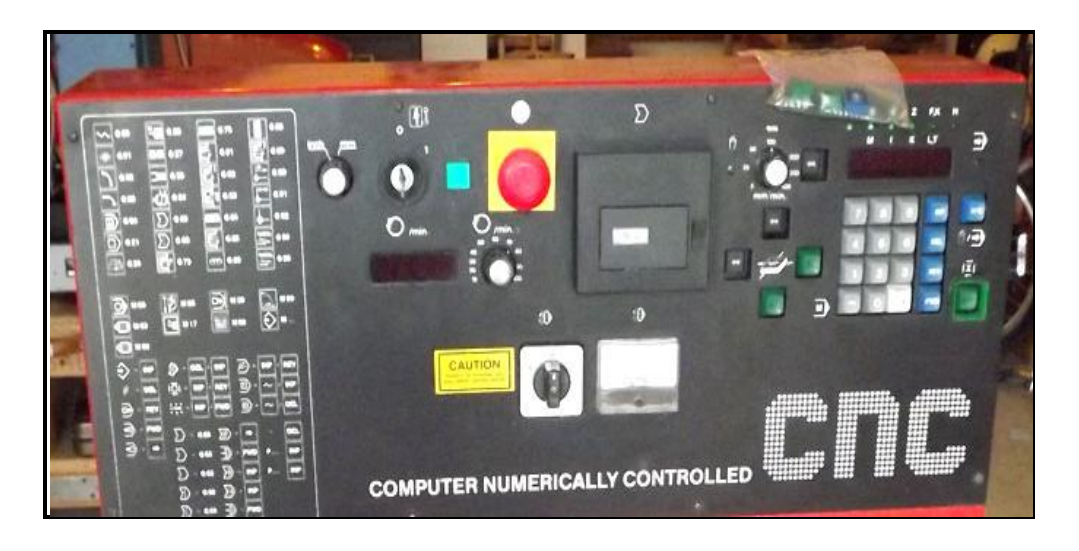

**Εικόνα 5: Πρόσοψη μηχανήματος με τα βασικά κουμπιά ελέγχου του**

<span id="page-31-0"></span>Παρατηρώντας την πρόσοψη του μηχανήματος (βλ. Εικόνα 5) μπορούμε να δούμε διάφορα κουμπιά τα οποία καταγράφονται παρακάτω:

- i. Διακόπτης επιλογής μετρητικού συστήματος. Το μετρητικό σύστημα μπορεί να είναι είτε χιλιοστά (mm) είτε ίντσες (inch) και επιλέγεται από το χρήστη ανάλογα με την εκάστοτε χρήση του μηχανήματος.
- ii. Κύριος διακόπτης. Μετακινώντας το κλειδί από την θέση 0 στη θέση 1 το μηχάνημα και το σύστημα ελέγχου ενεργοποιείται.
- iii. Λαμπτήρας λειτουργίας. Όταν το μηχάνημα ενεργοποιείται το λαμπάκι ανάβει με χαρακτηριστικό πράσινο χρώμα.
- iv. Κουμπί έκτακτης ανάγκης (κοινά λεγόμενο 'μανιτάρι'). Με το πάτημα του κουμπιού μηδενίζεται το ρεύμα που τροφοδοτεί τους κινητήρες των δύο αξόνων, τον κινητήρα περιστροφής της ατράκτου και τη μονάδα ελέγχου. Προκειμένου να αποδεσμεύσουμε το κουμπί έκτακτης ανάγκης το στρέφουμε προς τα αριστερά και στη συνέχεια ανοίγουμε πάλι το κύριο κουμπί.
- v. Οθόνη στην οποία παρουσιάζεται η ταχύτητα περιστροφής της ατράκτου του τόρνου.
- vi. Κουμπί ενεργοποίησης και απενεργοποίησης της ατράκτου με τις χαρακτηριστικές τιμές 0 και 1 καθώς και μια θέση με την ένδειξη CNC για λειτουργία σε κατάσταση μηχανής CNC.
- vii. Περιστροφικό κουμπί ρύθμισης των στροφών με τις οποίες περιστρέφεται η κύρια άτρακτος.
- viii. Αμπερόμετρο για τον κινητήρα κίνησης της ατράκτου της μηχανής. Το αμπερόμετρο δείχνει την πραγματική κατανάλωση ρεύματος του κινητήρα. Για την προστασία του κινητήρα από υπερφόρτωση, η κατανάλωση ρεύματος δεν πρέπει να υπερβαίνει τα 2Α σε συνεχή λειτουργία.
- ix. Υποδοχή τοποθέτησης κασέτας αναπαραγωγής του προγράμματος. Η τεχνολογία αυτή ήταν συνηθισμένη σε μηχανήματα παλαιότερων χρόνων αλλά σήμερα έχει εξαλειφθεί τελείως.
- x. Κουμπί επιλογής λειτουργίας: είτε χειροκίνητης είτε αυτόματης μέσω προγράμματος. Υπάρχει και αντίστοιχη λυχνία ένδειξης.

<span id="page-32-0"></span>**Πίνακας 1: Επεξήγηση βασικών κουμπιών του τόρνου που χρησιμοποιούνται για τον προγραμματισμό του σε προγενέστερη κατάσταση του**

| <b>NUMBERS</b> | Εισάγει τιμές για το G, X, Z και F                                                                                                   |
|----------------|----------------------------------------------------------------------------------------------------|
|                | Εισάγει αρνητικές τιμές για τις συντεταγμένες Χ και Ζ. Το κουμπί το πατάμε<br>μετά τον αριθμό που πληκτρολογήσαμε.                   |
| <b>INP</b>     | Κουμπί εισόδου. Εισάγει τιμή στην οθόνη από την μνήμη του υπολογιστή.                                                                |
| <b>DEL</b>     | Κουμπί διαγραφής. Διαγράφει τις τρέχουμε τιμές που φαίνονται εκτός από<br>τον αύξων αριθμό του block.                                |
| <b>FWD</b>     | Κουμπί Forward. Μεταφέρει την οθόνη ένα block προς τα εμπρός.                                                                        |
| <b>REV</b>     | Κουμπί Reverse. Μεταφέρει την οθόνη ένα block προς τα πίσω.                                                                          |
| $\rightarrow$  | Μεταφέρει την οθόνη στην επόμενη λέξη.                                                                                               |
| INP+FWD        | Σταματάει το πρόγραμμα στη φάση που βρίσκεται. Το πρόγραμμα μπορεί να<br>ξεκινήσει από εκεί που σταμάτησε πατώντας το πλήκτρο START. |
| <b>INP+REV</b> | Σταματάει το πρόγραμμα στη φάση που βρίσκεται. Το πρόγραμμα μπορεί να<br>ξεκινήσει από την αρχή πατώντας το πλήκτρο START.           |
| DEL+REV        | Διαγράφει έναν κωδικό σφάλματος. Η εσφαλμένη τιμή θα εμφανιστεί.                                                                     |
| DEL+INP        | Διαγράφει εξολοκλήρου το τρέχων πρόγραμμα από την μνήμη του<br>υπολογιστή.                                                           |
| <b>START</b>   | Εκτελείται ένα πρόγραμμα που βρίσκεται στην μνήμη του υπολογιστή.                                                                    |

Τα βασικά κουμπιά που υπάρχουν στο πληκτρολόγιο του τόρνου όπως φαίνεται και στην Εικόνα 6 και χρησιμοποιούνται για τον προγραμματισμό του παρουσιάζονται και εξηγούνται στο παραπάνω Πίνακα 1. Τα κουμπιά αυτά χρησιμοποιούνται κατά την χειροκίνητη λειτουργία του τόρνου. Στα πλαίσια της εργασίας πολλά από αυτά τα κουμπιά θα καταργηθούν τελείως και οι διαδικασίες που επιτελούσαν θα εκτελούνται μέσω κατάλληλου λογισμικού.

Τα blocks εντολών κατά τη χειροκίνητη εισαγωγή προγράμματος μέσω του πληκτρολογίου εισάγονται με την εξής σειρά:

- 1. Πατήστε INP για να εισάγετε τον εμφανιζόμενο αριθμό ακολουθίας (Ν).
- 2. Εισάγετε τον κωδικό G, στη συνέχεια, πατήστε INP.
- 3. Εισάγετε τιμή Χ (αν χρειάζεται), στη συνέχεια, πατήστε INP.
- 4. Εισάγετε τιμή Ζ (αν χρειάζεται), στη συνέχεια, πατήστε INF.
- 5. Εισάγετε την τιμή F (αν χρειάζεται), στη συνέχεια, πατήστε INP.
- 6. Ο υπολογιστής θα εμφανίσει αυτόματα τον επόμενο αύξοντα αριθμό.

Κάθε εντολή και η συναφής λειτουργία της εξηγείται στους παρακάτω δύο πίνακες (βλ Πίνακα 2 και Πίνακα 3).

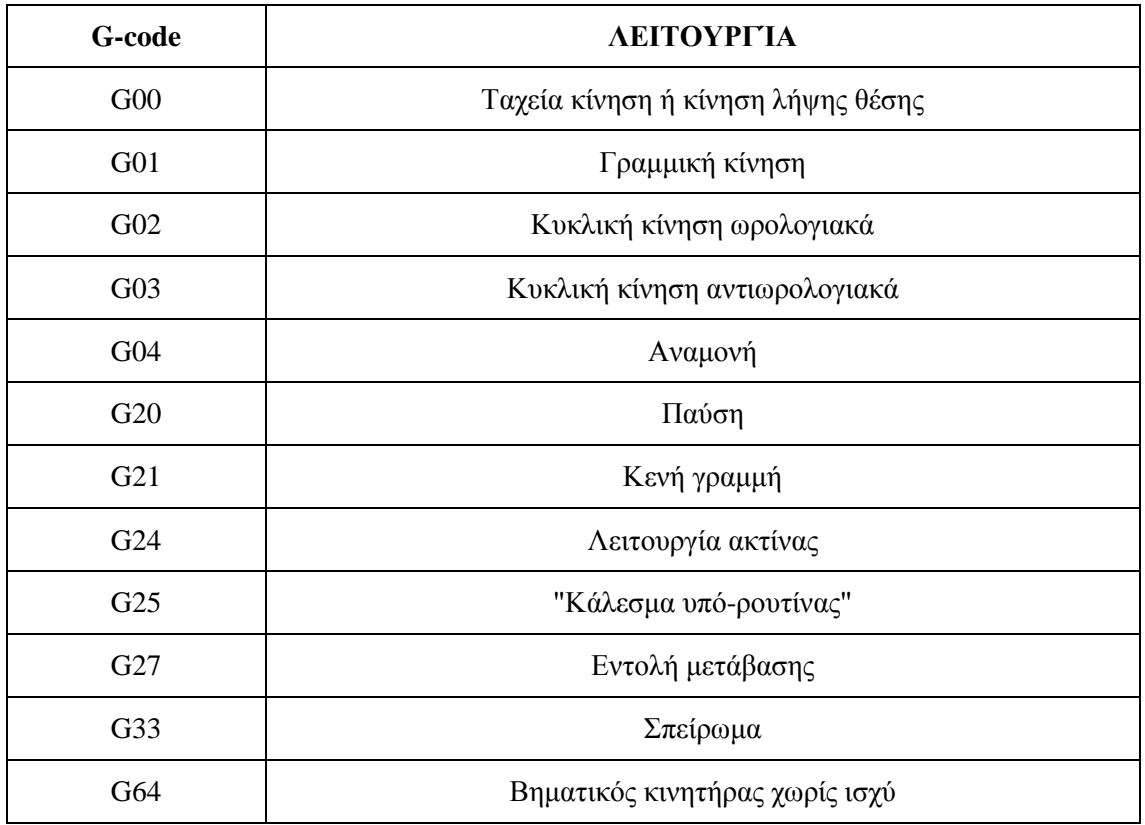

<span id="page-33-0"></span>**Πίνακας 2: Ρεπερτόριο G κώδικα και λειτουργία που υποστηρίζει ο τόρνος του εργαστηρίου**

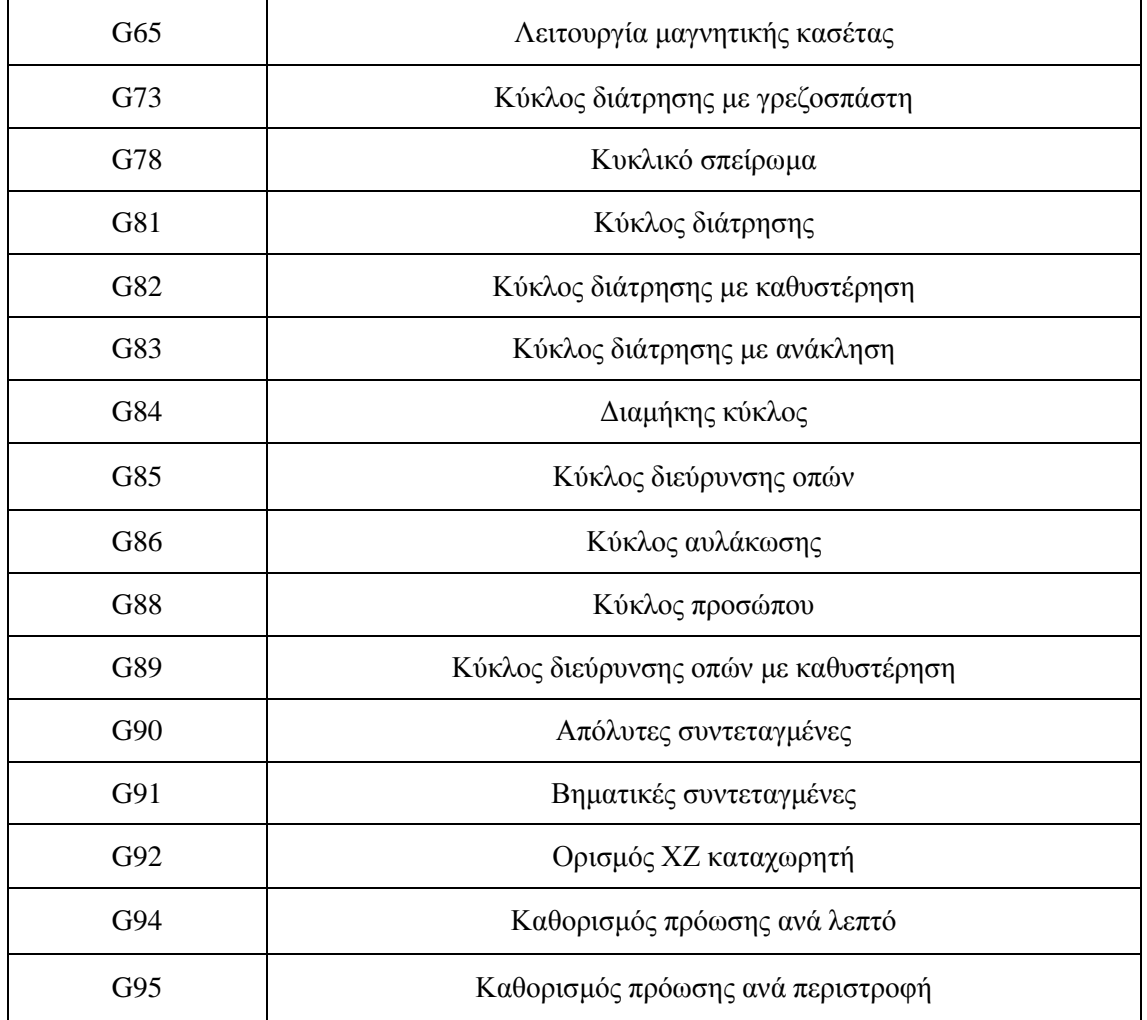

### <span id="page-34-0"></span>**Πίνακας 3: Ρεπερτόριο Μ κώδικα και λειτουργία που υποστηρίζει ο τόρνος του εργαστηρίου**

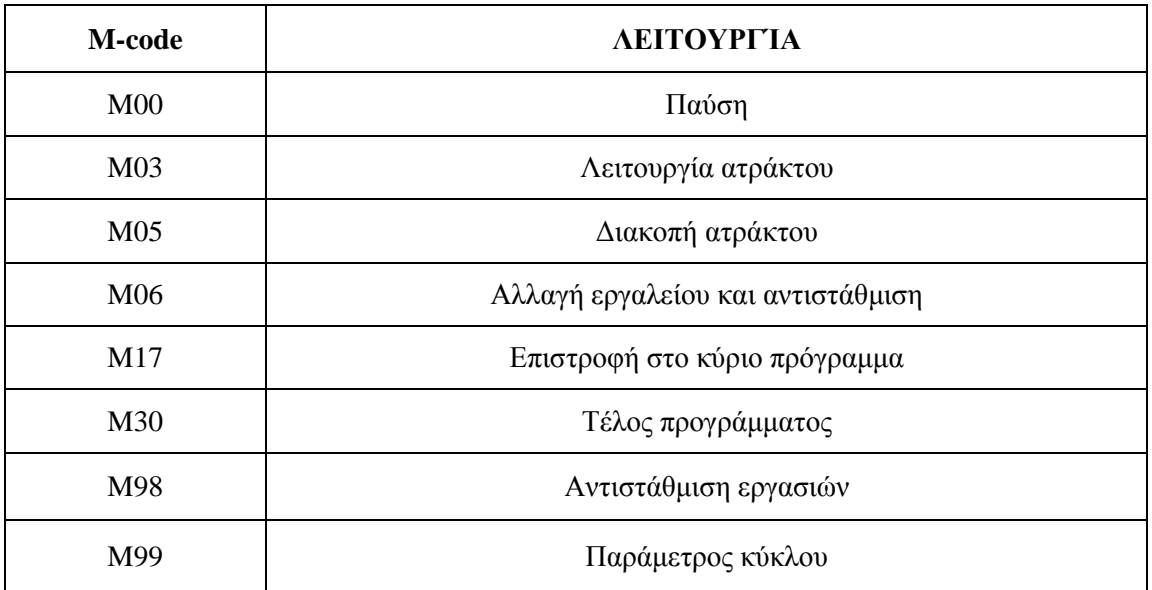

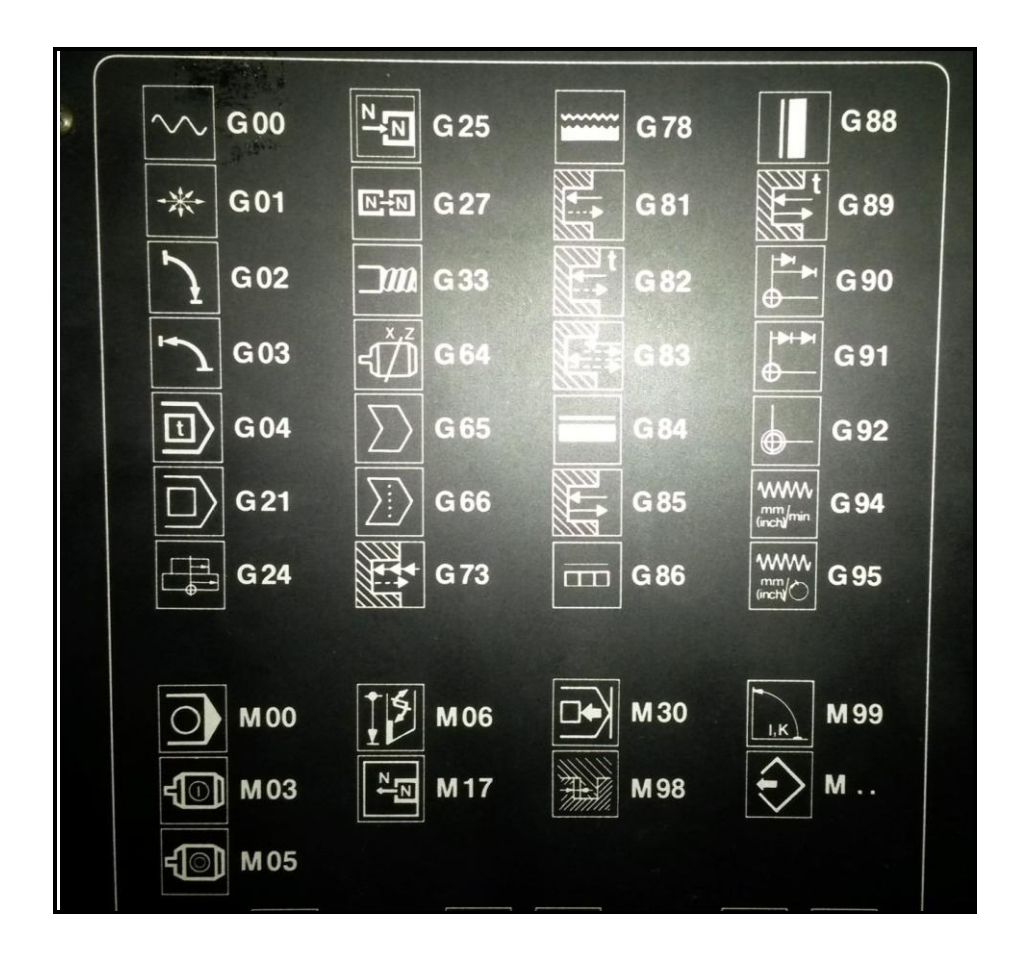

<span id="page-35-2"></span>**Εικόνα 6: Εντολές που υποστηρίζει ο τόρνος όπως παρουσιάζονται στη πρόσοψη του.**

## <span id="page-35-0"></span>**2.3 Κατασκευαστικά στοιχεία τόρνου EMCO Compact 5 CNC**

#### <span id="page-35-1"></span>**2.3.1 Κύριος κινητήρας – άτρακτος – αμπερόμετρο**

Ο κινητήρας της κύριας ατράκτου είναι κινητήρας συνεχούς ρεύματος μόνιμου μαγνητικού πεδίου με μεταβλητό φάσμα στροφών 1:7. Το φάσμα στροφών του κινητήρα είναι 600 - 4000 r.p.m με ισχύ εισόδου/ εξόδου 500W / 300W. Προκειμένου να αλλάξουμε την ταχύτητα ενός κινητήρα συνεχούς ρεύματος πρέπει να τον τροφοδοτήσουμε με διαφορετικό ρεύμα. Υπάρχουν όμως και κάποιοι περιορισμοί στο ρεύμα. Ο κινητήρας προστατεύεται από υπερφόρτωση με περιορισμό του ρεύματος, εδώ στα 4 Ampere.

Το αμπερόμετρο που βρίσκεται στην μονάδα ελέγχου του μηχανήματος δείχνει την πραγματική κατανάλωση ρεύματος του κινητήρα κίνησης. Στο παρακάτω σχήμα (βλ. Εικόνα 7) παρουσιάζεται το διάγραμμα λειτουργίας του κινητήρα. Συνδέει την ταχύτητα του κινητήρα με την ισχύ και άρα και το ρεύμα τροφοδοσίας.
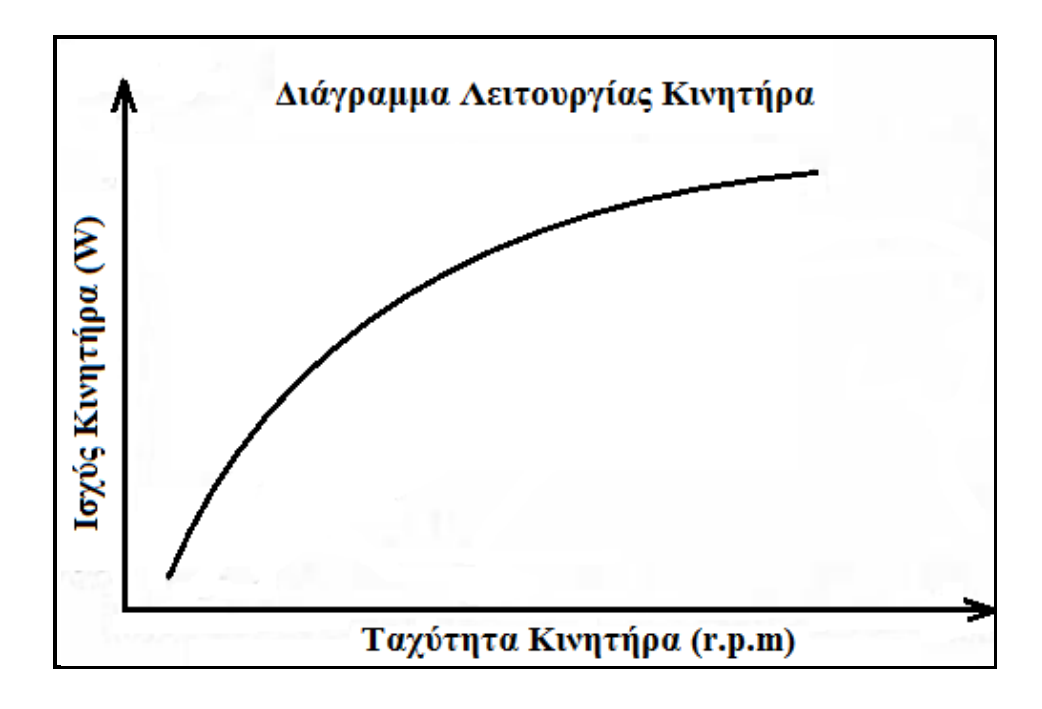

**Εικόνα 7: Λειτουργικό διάγραμμα κινητήρων συνεχούς ρεύματος**

## **2.3.2 Σύνδεση τροχαλίας – ιμάντα**

Η μονάδα της τροχαλίας επιτρέπει ρύθμιση του εύρους στροφών της κύριας ατράκτου. Τα επίπεδα περιστροφής της κύριας ατράκτου είναι 6 διαφορετικά όπως παρουσιάζονται και στο παρακάτω σχήμα (βλ Εικόνα 8 και Εικόνα 9).

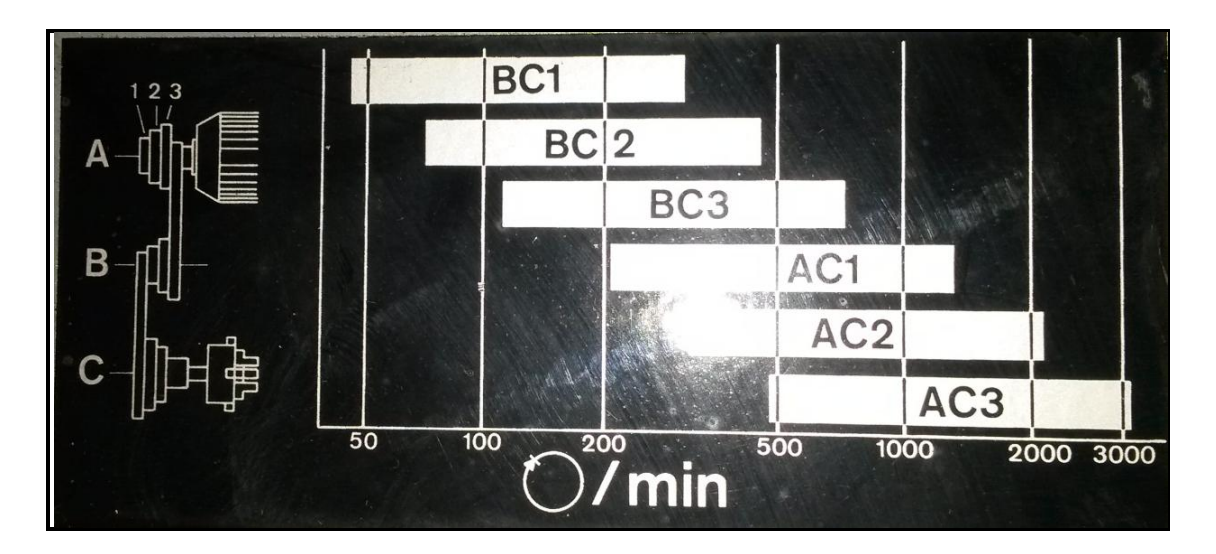

**Εικόνα 8: Εύρος στροφών κύριας ατράκτου μηχανήματος όπως παρουσιάζεται εσωτερικά του μηχανήματος**

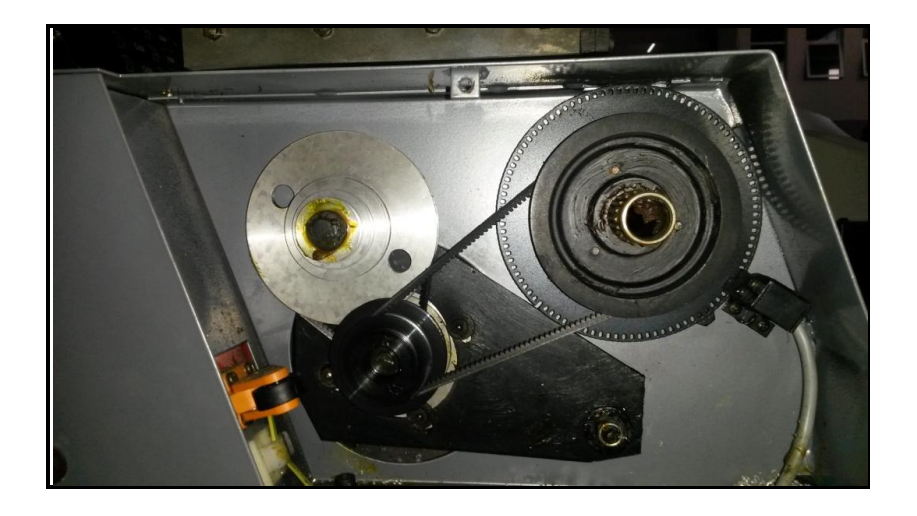

**Εικόνα 9: Μετάδοση κίνησης της κύριας ατράκτου του τόρνου**

Προκειμένου να αλλάξουμε τη θέση του ιμάντα ακολουθούμε τα παρακάτω βήματα:

- Ξεβιδώνουμε το εξαγωνικό παξιμάδι
- Σηκώνουμε το μοτέρ επάνω
- Τοποθετούμε τον ιμάντα πάνω στην επιθυμητή τροχαλία
- Πιέζουμε προς τα κάτω τον κινητήρα και βιδώνουμε την εξαγωνική βίδα.

## **2.3.3 Η κύρια άτρακτος – R.P.M. – οθόνη**

Το εύρος περιστροφής της κύριας ατράκτου μπορεί να κυμανθεί από 50 έως 3200 περιστροφές ανά λεπτό (r.p.m). Το τελείωμα της ατράκτου (spindle nose) είναι σχεδιασμένο με βάση τα πρότυπα της εταιρίας κατασκευής του μηχανήματος. Η τρύπα μέσα στην άτρακτο έχει διάμετρο 16mm και κωνικότητα ΜΤ 2.

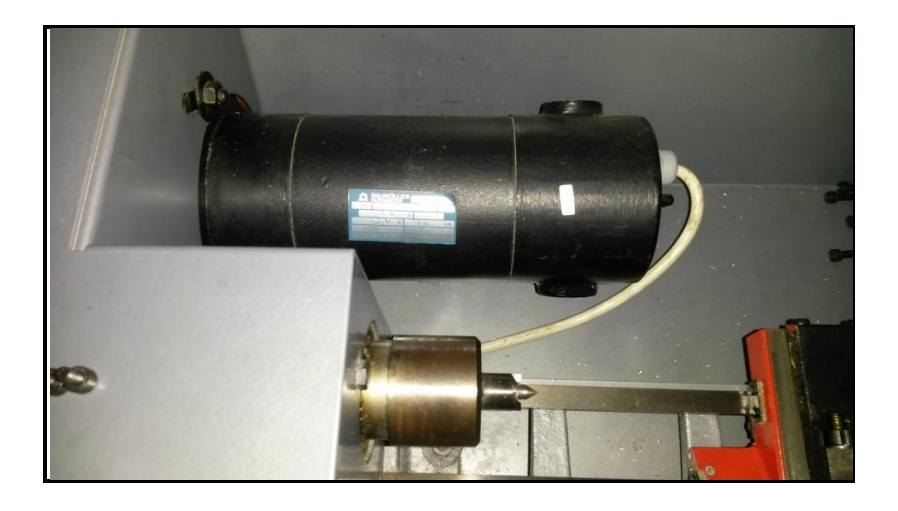

**Εικόνα 10: Κύρια άτρακτος εργαλειομηχανής**

Διάφορες συσκευές σύσφιξης για την κύρια άτρακτο μπορούν να χρησιμοποιηθούν μερικές από τις οποίες είναι:

- Σφιγκτήρας τριών θέσεων διαμέτρου 80mm
- Ανεξάρτητο τσόκ διαμέτρου 90 mm
- Πλαίσιο στήριξης διαμέτρου 90 mm

Οδηγίες τοποθέτησης αντικειμένων, η ικανότητα συγκράτησης τους, η αντιστροφή των σφικτήρων καθώς και βασικές οδηγίες για την ασφάλεια μας μπορούν να βρεθούν στο τεχνικό εγχειρίδιο του μηχανήματος.

Παρακάτω παρουσιάζονται λίγα στοιχεία για τον διάτρητο δίσκο και το φράγμα φωτός της κύριας ατράκτου. Παρουσιάζονται δύο διαφορετικές λειτουργίες. Η πρώτη λειτουργία αναφέρεται σε όλες τις διαδικασίες τόρνευσης εκτός από αυτές που αναφέρονται σε δημιουργία σπειρώματος. Μέσω του διάτρητου δακτυλίου 1 και του φράγματος φωτός 1 η ταχύτητα του κύριου άξονα αναγράφεται στην ψηφιακή ανάγνωση του CNC πίνακα του μηχανήματος. Η δεύτερη λειτουργία αναφέρεται στην περίπτωση δημιουργίας σπειρώματος. Μέσω του διάτρητου δακτυλίου 1 και του φράγματος φωτός 1 η ταχύτητα της κύριας ατράκτου μετριέται και στέλνεται στον υπολογιστή. Μέσω της τρύπας - σχισμής 2 και του φράγματος 2 η ειδική θέση αρχής κίνησης (δηλ. και σπειρώματος) της κύριας ατράκτου καταγράφεται στον υπολογιστή.

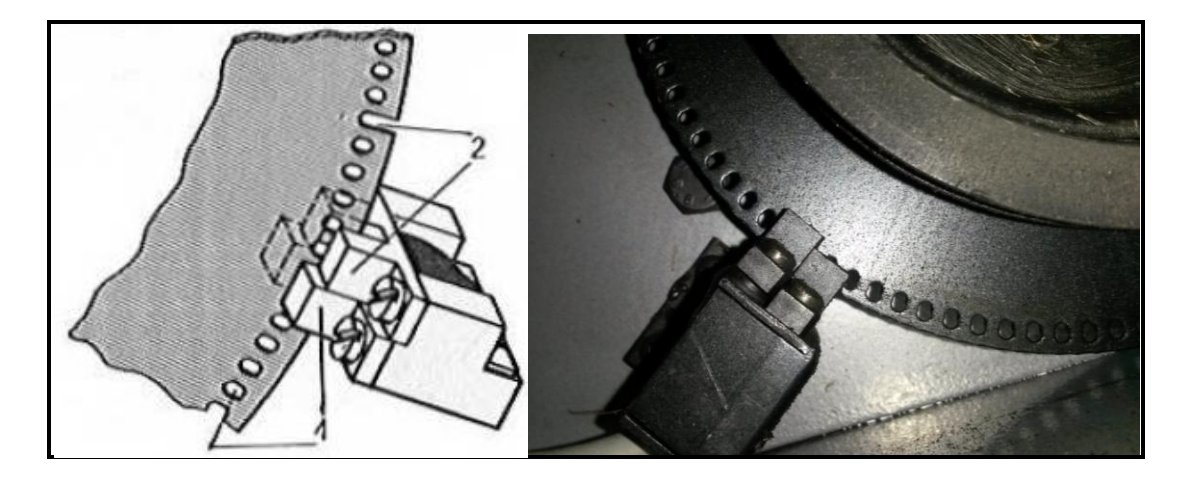

**Εικόνα 11: Διάτρητος δίσκος και φράγμα φωτός κύριας ατράκτου**

#### **2.3.4 Μονάδα Κίνησης**

Το είδος των κινητήρων που χρησιμοποιούνται για την κίνηση των αξόνων Χ και Ζ του μηχανήματος είναι βηματικοί τύπου unipolar με βήμα 5 μοίρες και ροπή 0,50 Nm. Όπως αναφέρει και το όνομά τους η περιστροφή του κινητήρα διαιρείται σε επιμέρους βήματα, στη συγκεκριμένη περίπτωση 72 βήματα (360° / 72 = 5°).

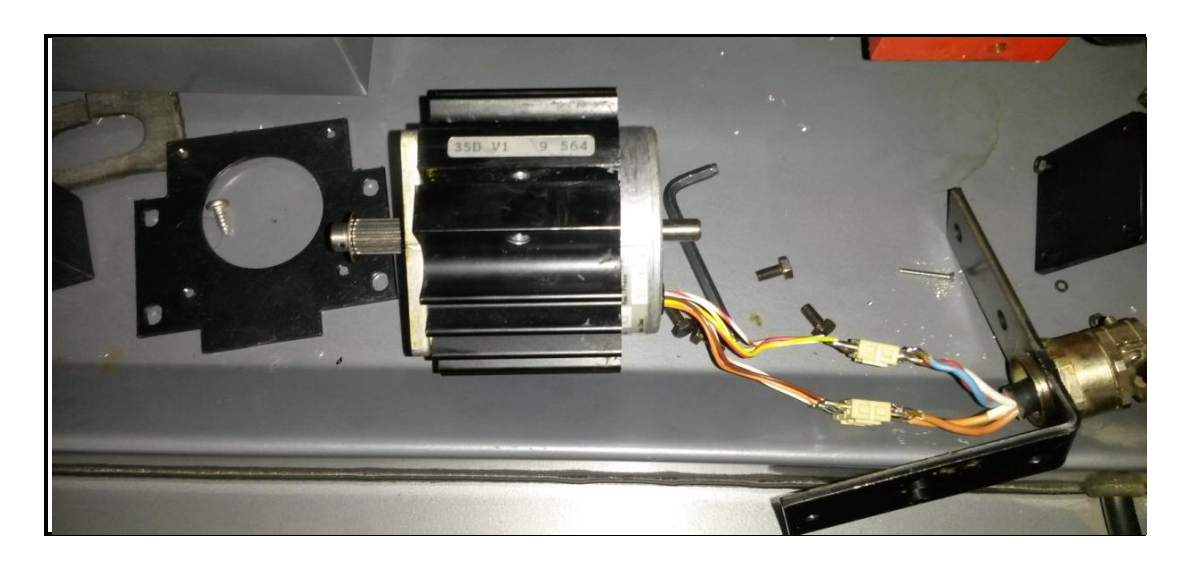

**Εικόνα 12: Εικονική παρουσίαση βηματικού κινητήρα του τόρνου**

Εάν μετακινηθούν οι πλάκες στις οριακές θέσεις ή αντίθετα με την κίνησή τους, θα ακουστεί χαρακτηριστικός ήχος. Ο βηματικός κινητήρας δέχεται ερεθίσματα για περαιτέρω κίνηση, αλλά δεν μπορεί να κινηθεί περαιτέρω. Αυτό σημαίνει υπερφόρτωση της ατράκτου και των οδηγών των πλακών. Έτσι θα πρέπει να σταματήσει η τροφοδοσία όταν εργαζόμαστε σε χειροκίνητη λειτουργία ή θα πρέπει να διακόψουμε το πρόγραμμα, όταν τρέχουμε σε λειτουργία "CNC".

Για την μετατροπή της περιστροφικής κίνησης του βηματικού κινητήρα σε πρισματική για την κίνηση στον άξονα Ζ, χρησιμοποιείται ένας ιμάντας ο οποίος μεταφέρει την περιστροφική κίνηση σε ένα κοχλία και αυτός με την σειρά του την μετατρέπει σε γραμμική όπως παρουσιάζεται στην Εικόνα 13. Μεταξύ του άξονα περιστροφής του κινητήρα και του άξονα περιστροφής του κοχλία, ο λόγος μετάδοσης είναι 5:2 εφόσον το γρανάζι του κινητήρα φέρει 16 οδόντες ενώ το γρανάζι του κοχλία φέρει 40 οδόντες.

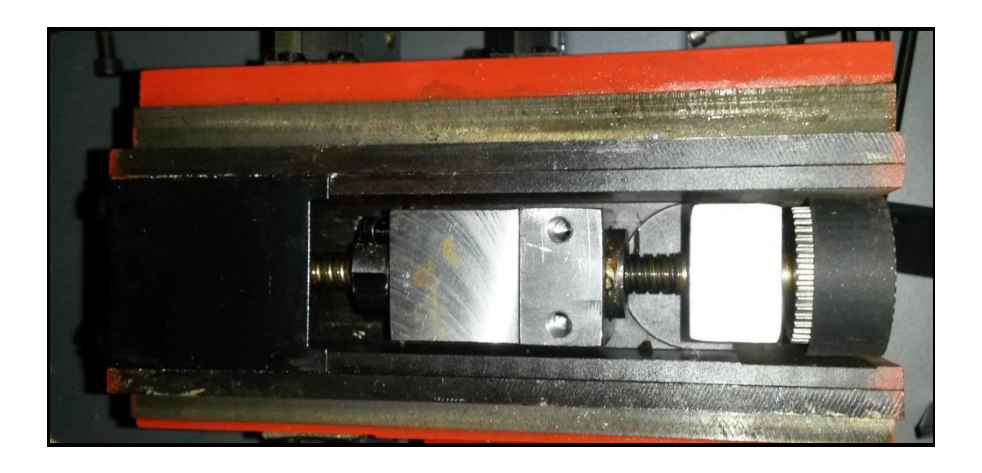

**Εικόνα 13: Σύστημα μετάδοσης κίνησης κατά τον άξονα Χ**

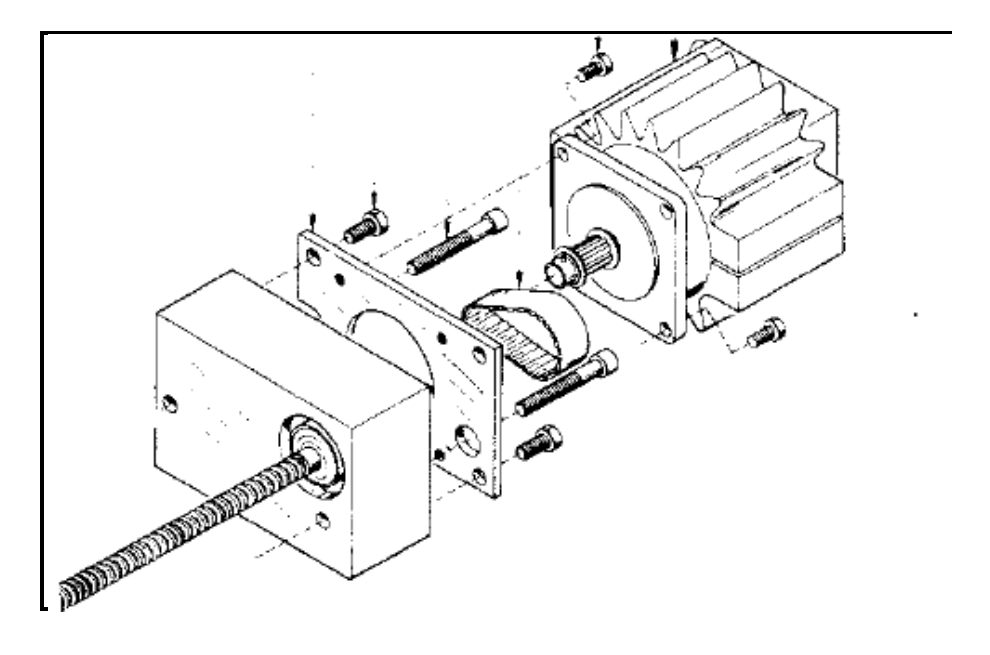

**Εικόνα 14: Σύστημα μετάδοσης κίνησης κατά τον άξονα Ζ**

Το βήμα του σπειρώματος του κοχλία είναι τέτοιο έτσι ώστε να μετακινηθεί το εργαλείο κατά 2.5 mm. Έτσι με βάση την παραπάνω γεωμετρία, προκύπτει ότι για κάθε βήμα 5° του κινητήρα έχουμε γραμμική μετατόπιση του εργαλείου ίση με 1/72 mm=13,89 μm. Η ίδια μηχανολογική κατασκευή χρησιμοποιείται και για την μετάδοση της κίνησης στον άξονα Χ, όπως φαίνεται συγκεντρωτικά στην παρακάτω εικόνα.

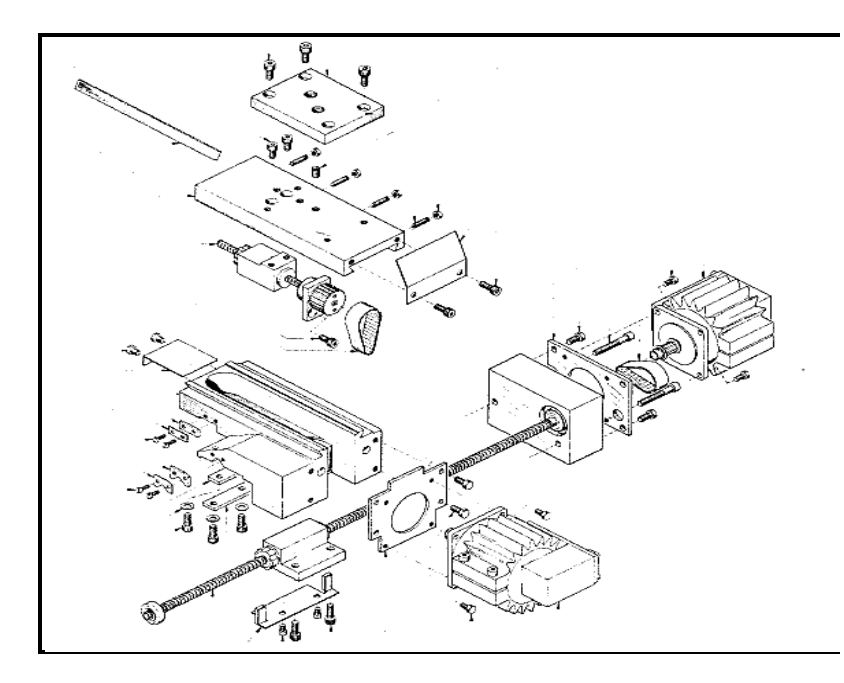

**Εικόνα 15: Σύστημα μετάδοσης κίνησης και στους δύο άξονες**

### **2.3.5 Εγκάρσια και διαμήκης κίνηση**

Παρακάτω (βλ. Εικόνα 16) παρουσιάζονται κάποια βασικά τεχνικά χαρακτηριστικά για την κίνηση των αξόνων. Η ταχεία ταχύτητα κίνησης τόσο για τον εγκάρσιο όσο και για τον διαμήκη άξονα μπορεί να φτάσει τα 700 mm / min. Στην περίπτωση χειροκίνητης λειτουργίας η ταχύτητα πρόωσης μπορεί να κυμανθεί από 10 έως 400 mm / min ενώ στην περίπτωση λειτουργίας CNC μπορεί να προγραμματιστεί να είναι από 10 έως 499 mm / min.. Η διαμήκης διαδρομή μπορεί να είναι μέχρι 300 mm ενώ η εγκάρσια (ακτινική) μέχρι 50 mm. Η ψηφιακή ένδειξη εξόδου έχει ανάλυση 0,01 mm ενώ η δύναμη που μπορούν να ασκήσουν οι πλάκες, σύμφωνα με το εγχειρίδιο του κατασκευαστή είναι περίπου 1000 Ν.

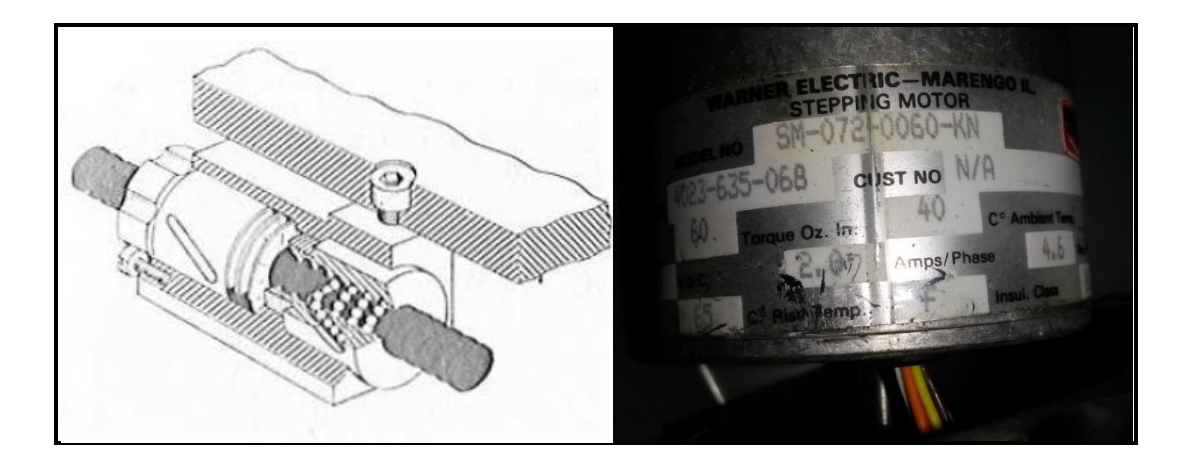

**Εικόνα 16: Χαρακτηριστικά μεγέθη βηματικών κινητήρων του τόρνου**

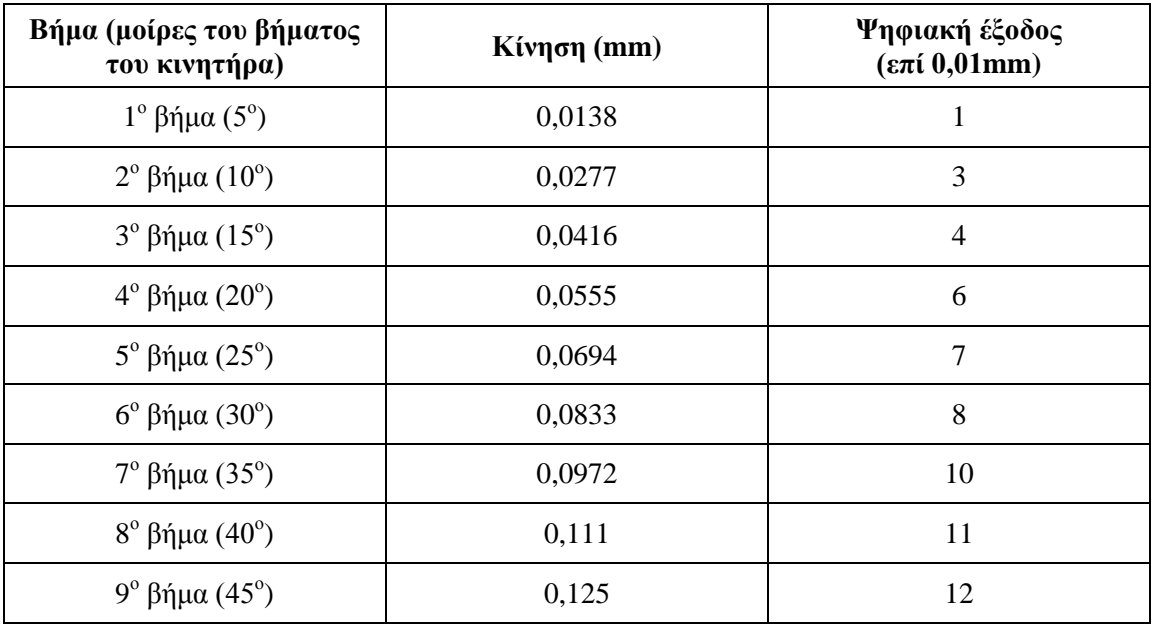

#### **Πίνακας 4: Κίνηση του κινητήρα σε κάθε βήμα του**

#### **2.3.6 Εργαλειοφορείο**

Το εργαλειοφορείο (βλ. Εικόνα 17) στο τόρνο EMCO 5 CNC μπορεί να προσαρμοστεί είτε στη μπροστινή είτε στη πίσω θέση του εγκάρσιου άξονα της εργαλειομηχανής, ο οποίος είναι ο άξονα Χ. Το μέγιστο εμβαδό που μπορεί να καταλάβει το εργαλείο είναι 12x12 mm. Το εργαλειοφορείο μπορεί να περιέχει μέχρι και τρία διαφορετικά κοπτικά εργαλεία και η αλλαγή των εργαλείων μπορεί να γίνεται αυτόματα μέσω προγράμματος και συγκεκριμένης εντολής καθώς το εργαλειοφορείο έχει την δυνατότητα περιστροφής μέσω κινητήρα συνεχούς ρεύματος.

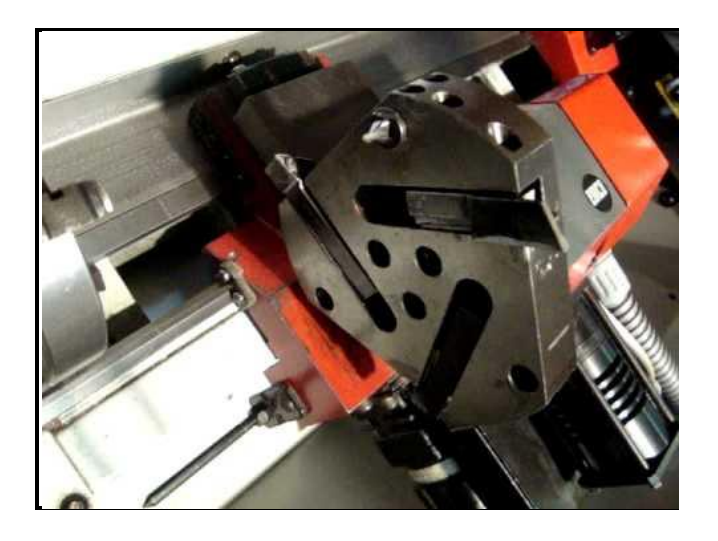

**Εικόνα 17: Παρουσίαση εργαλειοφορέα**

### **2.3.7 Κεντροφορέας - Κουκουβάγια**

Ο κεντροφορέας (ουρά ή κουκουβάγια) είναι κινητός πάνω στις γλίστρες του κρεβατιού του τόρνου (βλ. Εικόνα 18). Αποτελείται από ένα κωνικό άξονα στο οποίο τοποθετούνται περιστρεφόµενες πόντες, κωνικού στελέχους τρυπάνια κλπ. Για να αφαιρέσουμε την πόντα ή τα τρυπάνια αρκεί να περιστρέψουμε αντίθετα την κουκουβάγια (αριστερόστροφα). Όταν κατεργαζόμαστε μεγάλα κομμάτια μετακινούμε ολόκληρο τον κεντροφορέα πάνω στις γλίστρες του κρεβατιού ενώ όταν πρόκειται για μικρά μετακινούμε µόνο τον άξονα - έμβολο του κεντροφορέα είτε δεξιά είτε αριστερά ανάλογα με την εκάστοτε περίπτωση. Η κίνηση του κεντροφορέα γίνεται αυτόματα από το πρόγραμμα μέσω κινητήρα συνεχούς ρεύματος.

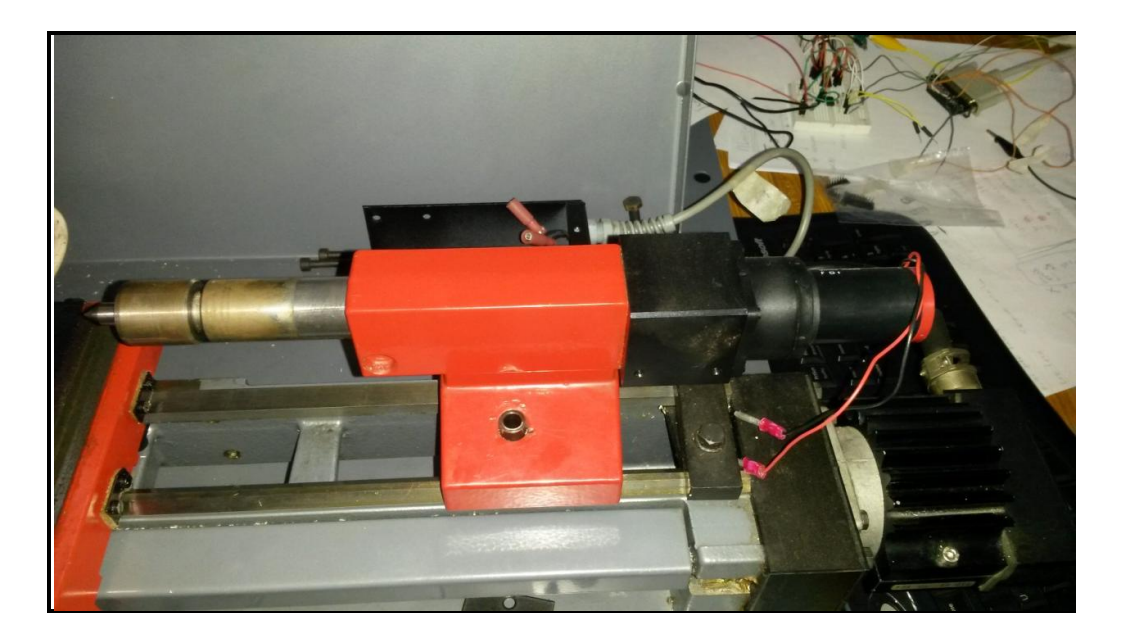

**Εικόνα 18: Εικονική παρουσίαση κεντροφορέα**

# 3 LinuxCNC

# **3.1 Εισαγωγή**

Το LinuxCNC (πρώην "Enhanced Machine Controller" ή "EMC2") είναι ένα δωρεάν, ανοιχτού κώδικα GNU / Linux σύστημα λογισμικού που υλοποιεί την αριθμητική ικανότητα ελέγχου που χρησιμοποιούν όλοι οι ηλεκτρονικοί υπολογιστές γενικής χρήσης για τον έλεγχο εργαλειομηχανών CNC. Το συγκεκριμένο λογισμικό είναι σχεδιασμένο από διάφορους εθελοντές προγραμματιστές του linuxcnc.org και είναι συνήθως πακεταρισμένο ως ένα αρχείο ISO με μια τροποποιημένη έκδοση του 32-bit Ubuntu Linux.

Μέσω αυτού μπορεί να γίνει ο έλεγχος διαφόρων ειδών εργαλειομηχανών όπως τόρνος, κέντρο κατεργασιών ακόμη και ρομπότ. Μπορεί να κάνει έλεγχο σε σερβοκινητήρες, σε βηματικούς κινητήρες, σε ρελέ καθώς και σε κάθε συσκευή που σχετίζεται με εργαλειομηχανές. Γενικά μέσω του λογισμικού μπορούμε να ελέγξουμε μέχρι και 9 διαφορετικούς άξονες.

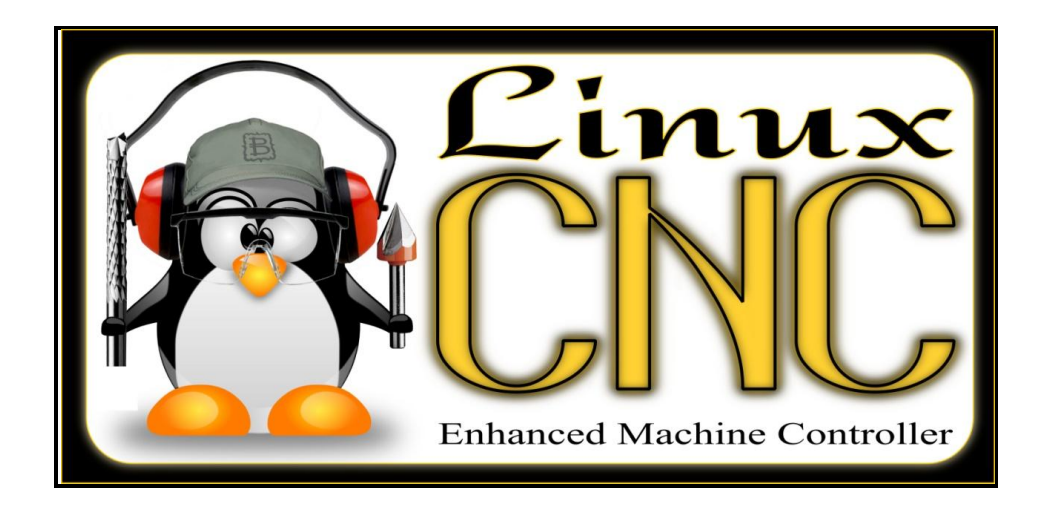

**Εικόνα 19: Λογισμικό LinuxCNC**

Το LinuxCNC παρέχει στο χρήστη να παρακάτω βασικά στοιχεία:

- Γραφικό περιβάλλον για τον χρήστη με πολλές δυνατότητες επιλογής από τον ίδιο τον χρήστη.
- Μεταγλωττιστή (interpreter) του G-κώδικα (γλώσσα προγραμματισμού RS-274).
- Σύστημα παρακολούθησης κίνησης των αξόνων της μηχανής σε πραγματικό χρόνο μέσω του γραφικού περιβάλλοντος.
- Έλεγχο λειτουργίας των ηλεκτρονικών χαμηλού επιπέδου του μηχανήματος, όπως αισθητήρες και μοτέρ.
- Ευκολία στη χρήση και με γρήγορη δημιουργία και διαμόρφωση των ρυθμίσεων (configuration) για την κάθε εργαλειομηχανή .
- Προγραμματιζόμενο PLC λογισμικό με κλιμακωτά διαγράμματα (ladder).

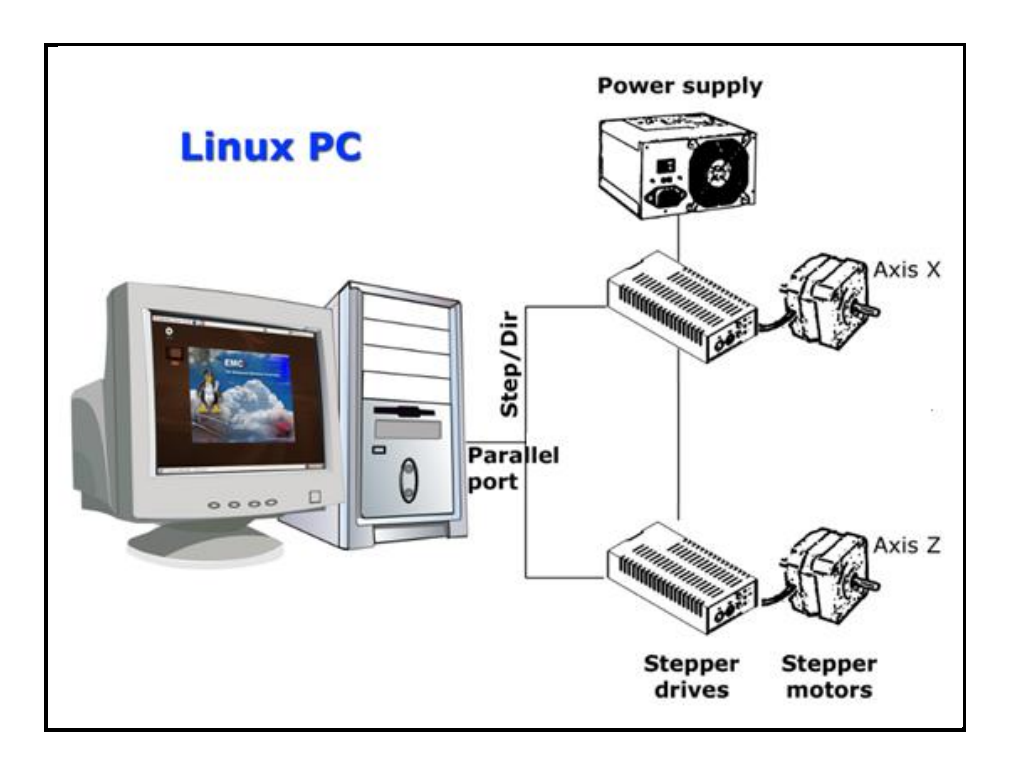

Εύκολο τρόπο εγκατάστασης του λογισμικού μέσω του Live – CD.

**Εικόνα 20: Τρόπος διασύνδεσης υπολογιστή και εργαλειομηχανής μέσω παράλληλης θύρας**

Ο έλεγχος μπορεί να χειριστεί σερβομηχανισμούς (αναλογικό ή PWM) με κλειστό βρόχο ανάδρασης από το λογισμικό LinuxCNC στον υπολογιστή, ή ανοικτού βρόχου σε βηματικούς σερβοκινητήρες. Οι λειτουργίες ελέγχου της κίνησης περιλαμβάνουν: αντιστάθμιση μήκους και ακτίνας, η απόκλιση της πορείας που περιορίζεται από συγκεκριμένη ανοχή, σπειρώματα σε τόρνο, συγχρονισμένη κίνηση αξόνων, προσαρμοστική ταχύτητα πρόωσης (adaptive feed rate), καθώς και συνεχή έλεγχο της ταχύτητας.

Για μη-καρτεσιανό σύστημα κίνησης παρέχεται υποστήριξη μέσω προσαρμοσμένων κινηματικών μονάδων. Διαθέσιμες αρχιτεκτονικές περιλαμβάνουν εξάποδα και συστήματα με περιστροφικούς συνδέσμους που προσφέρουν κίνηση, όπως τα ρομπότ PUMA και SCARA.

Το λογισμικό LinuxCNC χρησιμοποιεί επεκτάσεις πραγματικού χρόνου. Υπάρχουν πολλές εκδόσεις του Linux. Το Ubuntu έχει επιλεγεί επειδή ταιριάζει απόλυτα στον ανοιχτό κώδικα Linuxcnc καθώς και επειδή παρέχεται δωρεάν για την έκδοση Enterprise. Το LinuxCNC σε συνδυασμό με τις εκδόσεις LTS του Ubuntu, παρέχουν υποστήριξη και διορθώσεις ασφάλειας από την ομάδα του Ubuntu για 3-5 χρόνια.

Το λογισμικό LinuxCNC σε μορφή Live-CD το οποίο χρησιμοποιήθηκε για την διεκπεραίωση της μεταπτυχιακής εργασίας είναι διαθέσιμο από τον σύνδεσμο <http://www.linuxcnc.org/index.php/english/download> και πρόκειται για την έκδοση LinuxCNC 2.6. Μετά την εγκατάσταση μέσω σύνδεσης με το internet πραγματοποιήθηκαν ενημερώσεις τόσο για το λογισμικό LinuxCNC όσο και για το λειτουργικό σύστημα Ubuntu.

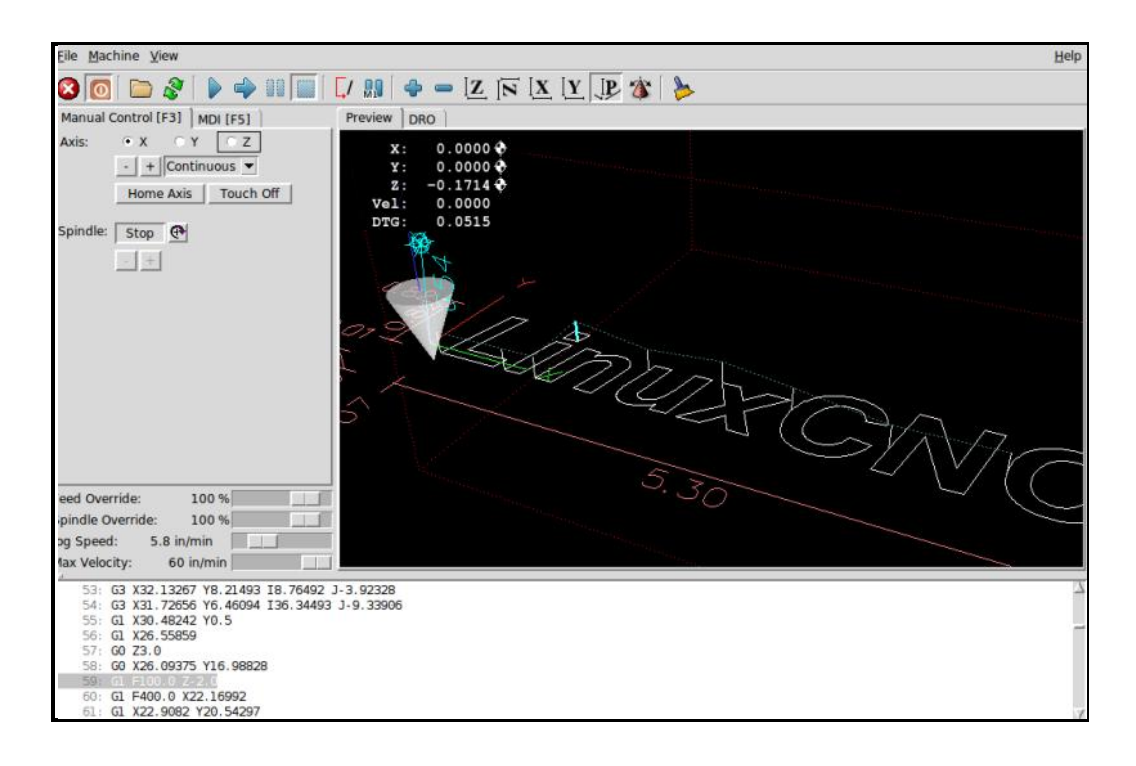

**Εικόνα 21: Εικονικό περιβάλλον λογισμικού με τα βασικά κουμπιά λειτουργίας**

Όταν LinuxCNC λειτουργεί, υπάρχουν τρεις διαφορετικές σημαντικές λειτουργίες που χρησιμοποιούνται για την εισαγωγή εντολών. Αυτές είναι Χειροκίνητα (Manual), Αυτόματα (Auto), και MDI (βλ. Εικόνα 21). Η αλλαγή από την μία λειτουργία στην άλλη δημιουργεί μια μεγάλη διαφορά στον τρόπο με τον οποίο συμπεριφέρεται ο έλεγχος στο LinuxCNC. Υπάρχουν συγκεκριμένες δυνατότητες σε μία λειτουργία που δεν υπάρχουν σε μια άλλη. Για παράδειγμα, ο χειριστής μπορεί να μετακινήσει έναν άξονα στην αρχική του θέση με την χειροκίνητη λειτουργία, αλλά όχι με την αυτόματη ή MDI λειτουργία. Αντίθετα, ο χειριστής μπορεί να αναγκάσει την μηχανή να εκτελέσει ένα ολόκληρο αρχείο με G κώδικα σε αυτόματη λειτουργία, αλλά όχι σε χειροκίνητη ή MDI.

Στη χειροκίνητη λειτουργία, κάθε εντολή εισάγεται ξεχωριστά. Μια χειροκίνητη εντολή θα μπορούσε να είναι, για παράδειγμα, το άνοιγμα και κλείσιμο της αντλίας του ψυκτικού υγρού ή η μετακίνηση (jogging) ενός άξονα κατά 30 cm/min. Αυτές οι εντολές συνήθως διεκπεραιώνονται πατώντας ένα κουμπί σε ένα από τα γραφικά περιβάλλοντα με το ποντίκι ή κρατώντας πατημένο ένα πλήκτρο στο πληκτρολόγιο. Στην αυτόματη λειτουργία αντίστοιχα ένα κουμπί στο γραφικό περιβάλλον ή στο πληκτρολόγιο του υπολογιστή μπορεί να είναι υπεύθυνο ώστε να ξεκινήσει ή να φορτώσει ένα ολόκληρο πρόγραμμα από G-κώδικα από που είναι αποθηκευμένο σε ένα αρχείο. Στη λειτουργία MDI ο χειριστής μπορεί να πληκτρολογήσει ένα μπλοκ του κώδικα και με πάτημα <return> ή <enter> στο πληκτρολόγιο ια να το εκτελέσει στο μηχάνημα.

Μερικές εντολές ελέγχου της κίνησης είναι διαθέσιμες και προκαλούν τις ίδιες αλλαγές στην κίνηση σε όλες τις λειτουργίες. Αυτές περιλαμβάνουν: ακύρωση, ESTOP, και παράκαμψη ταχύτητας πρόωσης (feed rate override).

# **3.2 Εισαγωγή στοιχείων της εργαλειομηχανής**

Σε αυτήν την ενότητα παρουσιάζονται τα βασικά θέματα που αφορούν το πρόγραμμα και βήματα για την ρύθμιση παραμέτρων της εργαλειομηχανής EMCO 5 COMPACT CNC.

Βασικό βήμα πριν την ρύθμιση των παραμέτρων στο πρόγραμμα είναι να συγκεντρώσουμε όλα τα στοιχεία που χρειαζόμαστε για τους οδηγούς (drivers) των κινητήρων του κάθε άξονα της μηχανής. Τα στοιχεία αυτά παρουσιάζονται στον Πίνακα 5 στον οποίο όλοι οι χρόνοι είναι σε nanoseconds και τα οποία βρέθηκαν από τον κατασκευαστή του μηχανήματος. Οι χρόνοι αυτοί αντιπροσωπεύουν τα παρακάτω:

48

- **Step time:** διάρκεια του κάθε παλμού που δίνει ο driver.
- **Step space:** ο ελάχιστος χρόνος μεταξύ δύο διαδοχικών παλμών.
- **Direction Hold:** διάρκεια διατήρησης της διεύθυνσης του pin μετά την αλλαγή της.
- **Direction Setup:** διάρκεια πριν την αλλαγή της διεύθυνσης και μέχρι τον τελευταίο βηματικό παλμό.

| <b>Axis</b> | Drive type | <b>Step time</b> | <b>Step space</b> | Dir. Hold | Dir. Setup |
|-------------|------------|------------------|-------------------|-----------|------------|
| X           | Emco       | 10.000           | 10.000            | 200.000   | 200.000    |
| Z           | Emco       | 10.000           | 10.000            | 200.000   | 200.000    |

**Πίνακας 5: Βασικοί παράμετροι οδηγών κίνησης κινητήρων**

Το επόμενο βήμα είναι να συγκεντρώσουμε τις πληροφορίες οι οποίες έχουν σχέση με την σύνδεση που θα γίνει ανάμεσα στον υπολογιστή και στη μηχανή. Η σύνδεση θα πραγματοποιηθεί μέσω παράλληλης θύρας καθώς το LinuxCNC διαθέτει μόνο αυτή την δυνατότητα. Τα σήματα που μεταφέρονται μέσω της παράλληλης θύρας είναι ηλεκτρικά και οι τιμές των τάσεως κυμαίνονται από 0 έως 5 Volt DC. Διατίθενται συνολικά 25 διαφορετικές υποδοχές. Όπως παρουσιάζεται και στην Εικόνα 22 κάποιες από αυτές είναι εισόδου και εξόδου, κάποιες μόνο εισόδου, κάποιες μόνο εξόδου και οι τελευταίες 8 είναι γειώσεις.

|                                                        | Pin No<br>(DB25) | <b>Signal name</b> | <b>Direction</b> | <b>Register</b><br>$-$ bit | <b>Inverted</b> |
|--------------------------------------------------------|------------------|--------------------|------------------|----------------------------|-----------------|
|                                                        | 1                | nStrobe            | Out              | Control-0                  | Yes             |
|                                                        | $\overline{2}$   | Data0              | In/Out           | Data-0                     | No              |
|                                                        | 3                | Data1              | In/Out           | Data-1                     | No              |
|                                                        | $\overline{4}$   | Data2              | In/Out           | Data-2                     | No              |
|                                                        | 5                | Data3              | In/Out           | Data-3                     | No              |
| <b>Status Register</b><br><b>Data Register</b>         | 6                | Data4              | In/Out           | Data-4                     | <b>No</b>       |
| D7<br>D6 D5 D4 D3 D2 D1 D0<br><b>S1 S2 S3 S4</b><br>Бī | 7                | Data5              | In/Out           | Data-5                     | No              |
|                                                        | 8                | Data6              | In/Out           | Data-6                     | No              |
|                                                        | 9                | Data7              | In/Out           | Data-7                     | No              |
| 60000000060000                                         | 10               | nAck               | In               | Status-6                   | No              |
| <b>************</b>                                    | 11               | Busy               | In               | Status-7                   | Yes             |
|                                                        | 12               | Paper-Out          | In               | Status-5                   | No              |
|                                                        | 13               | Select             | In               | Status-4                   | No              |
| C0 C1 C2 C3 C4 C5 C6 C7                                | 14               | Linefeed           | Out              | Control-1                  | Yes             |
| <b>Control Register</b>                                | 15               | nError             | In               | Status-3                   | No              |
|                                                        | 16               | nInitialize        | Out              | Control-2                  | No              |
|                                                        | 17               | nSelect-Printer    | Out              | Control-3                  | Yes             |
|                                                        | 18-25            | Ground             | ×                | u,                         | a.              |

**Εικόνα 22: Υποδοχείς παράλληλης θύρας**

Στο Πίνακα 6 παρουσιάζονται οι υποδοχές εισόδου και εξόδου και τα σήματα τα οποία στέλνονται σε κάθε μία από αυτές. Τα σήματα αυτά αναφέρονται στην κίνηση των δύο αξόνων Χ και Ζ, στην κίνηση της κύριας ατράκτου, στην αλλαγή των εργαλείων, στη θέση τερματικών διακοπτών καθώς και πολλών άλλων τα οποία θα περιγραφούν αναλυτικά σε επόμενα κεφάλαια της παρούσας εργασίας. Οι υποδοχές οι οποίες δεν θα χρησιμοποιηθούν έχουν δηλωθεί ως 'unused'.

| <b>Output Pin</b> | <b>Type Function</b>    | <b>Input Pin</b> | <b>Type Function</b>     |
|-------------------|-------------------------|------------------|--------------------------|
| 1                 | <b>ESTOP</b> Out        | 10               | Maximum Limit $+$ Home X |
| $\overline{2}$    | X Step                  | 11               | Minimum Limit X          |
| 3                 | X Direction             | 12               | Minimum Limit $+$ Home Z |
| $\overline{4}$    | Digital out 0           | 13               | Maximum Limit Z          |
| 5                 | Digital out 1           | 15               | Spindle Index            |
| 6                 | Z Step                  |                  |                          |
| 7                 | Z Direction             |                  |                          |
| 8                 | Digital out 2           |                  |                          |
| 9                 | Digital out 3           |                  |                          |
| 14                | Spindle CW              |                  |                          |
| 16                | Spindle PWM             |                  |                          |
| 17                | <b>Amplifier Enable</b> |                  |                          |

**Πίνακας 6: Σήματα τα οποία στέλνουμε σε κάθε υποδοχή της παράλληλης θύρας**

Τελευταίο και πολύ σημαντικό βήμα αποτέλεσε η συγκέντρωση όλων των στοιχείων μετάδοσης κίνησης για το μηχάνημα (βλ Πίνακα 7). Τo *Steps/Revolution* είναι τα βήματα που χρειάζεται ο βηματικός κινητήρας της μηχανής για να ολοκληρώσει μια πλήρη περιστροφή. Τα *Micro Steps* είναι τα βήματα τα οποία χρειάζεται να δώσει ο οδηγός κίνησης του κινητήρα (driver) ώστε να κινήσει τον βηματικό κινητήρα για ένα ολόκληρο βήμα. Εάν το microstepping δεν χρησιμοποιείται τότε η τιμή είναι 1, διαφορετικά η τιμή εξαρτάται από τον εκάστοτε driver.

Οι επόμενες δύο παράμετροι (*Motor Teeth και Leadscrew Teeth)* έχουν ισχύ στην περίπτωση που υπάρχει κάποια μείωση μεταξύ του κινητήρα και του κοχλία οδήγησης (γρανάζια, αλυσίδα, ιμάντας χρονισμού κτλ). Σε αντίθετη περίπτωση και οι δύο παράμετροι παίρνουν την τιμή 1. Το **Leadscrew Pitch** αναφέρεται στο πόσες κινήσεις (σε χιλιοστά) πραγματοποιούνται σε μια στροφή του κοχλία μετάδοσης κίνησης (lead screw).

| Axis | Steps /rev | <b>Micro Steps</b> | <b>Motor</b><br><b>Teeth</b> | Leadscrew<br><b>Teeth</b> | <b>Leadscrew Pitch</b><br>(mm/rev) |
|------|------------|--------------------|------------------------------|---------------------------|------------------------------------|
| X    | 72         |                    | 16                           | 40                        | 2,5                                |
|      | 72         |                    | 16                           | 40                        | 2,5                                |

**Πίνακας 7: Μηχανολογικές πληροφορίες κινητήρων**

# **3.3 Stepper Configuration – Οδηγός stepconf**

Όπως αναφέρθηκε το linuxcnc είναι ένα πρόγραμμα ικανό να ελέγχει ένα ευρύ φάσμα μηχανημάτων που χρησιμοποιώντας πολλά διαφορετικά υλικά διασύνδεσης. Το Stepconf είναι ένα πρόγραμμα που δημιουργεί αρχεία ρυθμίσεων για το LinuxCNC για μια συγκεκριμένη κατηγορία CNC μηχανής. Οι κατηγορίες των μηχανών αυτών είναι εκείνες οι οποίες συνδέονται μέσω μιας παράλληλης θύρας και ελέγχονται από σήματα τύπου βήματος και κατεύθυνση (step και direction). Το Stepconf εγκαθίσταται και αυτό όταν εγκαθιστάς το LinuxCNC και υπάρχει στο μενού του CNC όπως παρουσιάζεται στην Εικόνα 23.

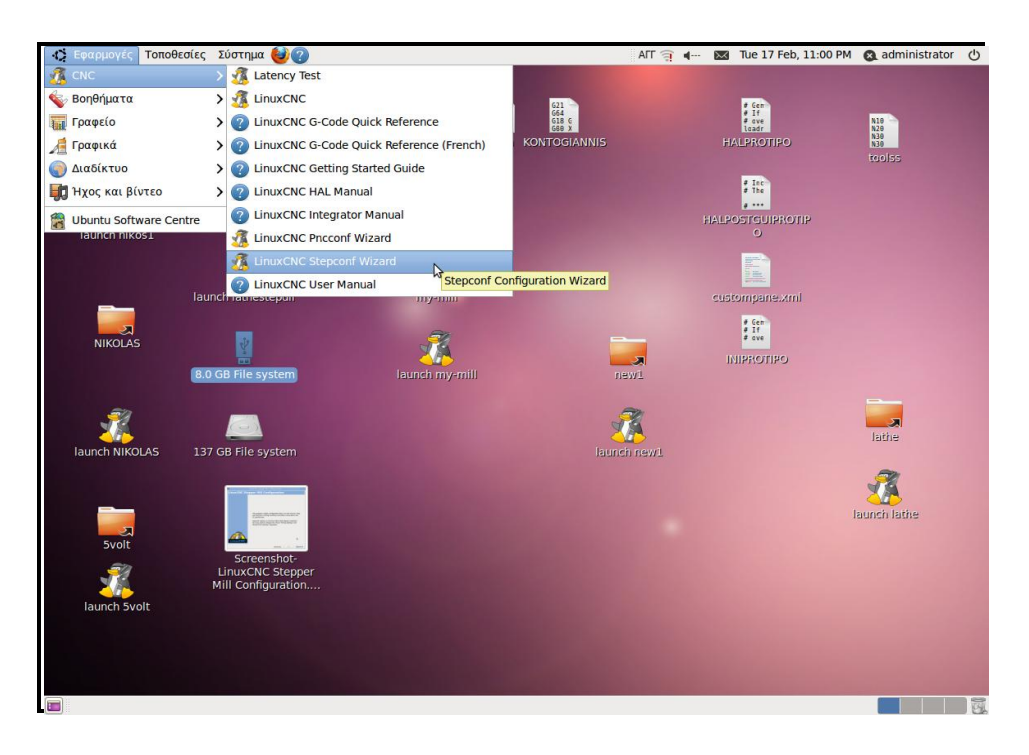

**Εικόνα 23: Περιβάλλον λογισμικού LinuxCNC**

Το Stepconf τοποθετεί ένα αρχείο στη διαδρομή του linuxcnc/config για να αποθηκεύσει τις επιλογές για κάθε ρύθμιση (configuration) που δημιουργείται. Όταν αλλάζεται κάτι, θα πρέπει να επιλεγεί το αντίστοιχο αρχείο. Η επέκταση του αρχείου είναι .stepconf. Ο οδηγός για το Stepconf χρειάζεται τουλάχιστον 800x600 ανάλυση οθόνης για να φαίνονται τα κουμπιά στο κάτω μέρος των σελίδων.

Πατώντας το Linux Stepconf Wizard εμφανίζεται μια αρχική σελίδα εισόδου στην οποία υπάρχουν δύο βασικές ρυθμίσεις που μπορούμε να επιλέξουμε (βλ. Εικόνα 24). Η πρώτη αφορά την δημιουργία μια νέας διαμόρφωσης από την αρχή (Create a new configuration) και η δεύτερη αφορά την τροποποίηση μιας ήδη υπάρχουσας διαμόρφωσης. Μετά την επιλογή για την τροποποίηση αναδύεται παράθυρο αρχείων έτσι ώστε να επιλεγεί το αρχείο .stepconf για τροποποίηση. Αν έχει πραγματοποιηθεί οποιαδήποτε τροποποίηση στα αρχεία τύπου .hal και .ini αυτές θα χαθούν. Τροποποιήσεις στο custom.hal και custom\_postgui.hal δεν θα αλλάξουν από τον οδηγό Stepconf.

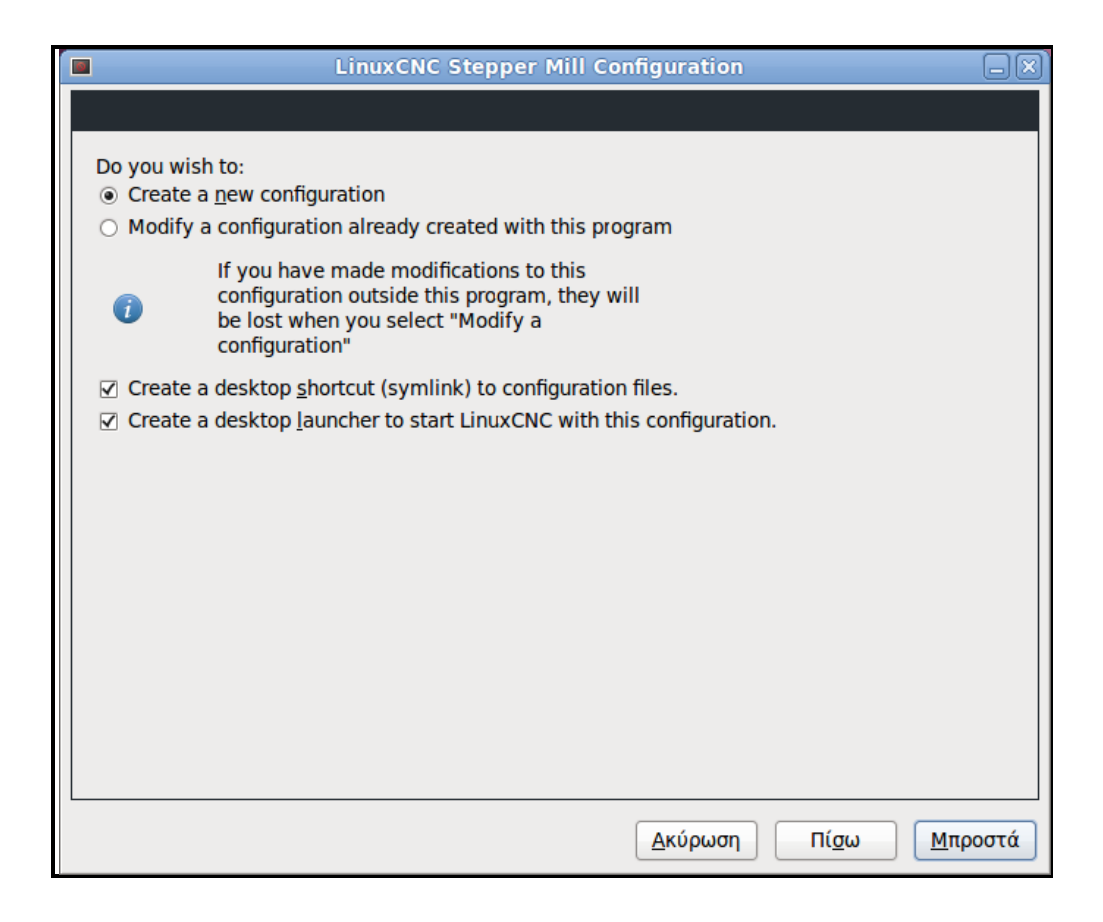

**Εικόνα 24: Δημιουργία νέας διαμόρφωσης ή τροποποίηση μιας ήδη υπάρχουσας**

Στην συγκεκριμένη περίπτωση είναι η πρώτη φορά που θα δημιουργήσουμε μια νέα διαμόρφωση (new configuration) για την εργαλειομηχανή. Πατώντας το κουμπί «Μπροστά» εμφανίζεται το επόμενο στάδιο των ρυθμίσεων όπως παρουσιάζεται στην Εικόνα 25.

Σε αυτό το βήμα τοποθετούμε τις βασικές πληροφορίες για την μηχανή: το όνομα της μηχανής, οι άξονες της μηχανής που στην προκειμένη περίπτωση είναι X και Z, καθώς επίσης και το μετρητικό σύστημα με το οποίο θέλουμε να εργαστούμε, όπου στην περίπτωσή μας επιλέγουμε τα χιλιοστά.

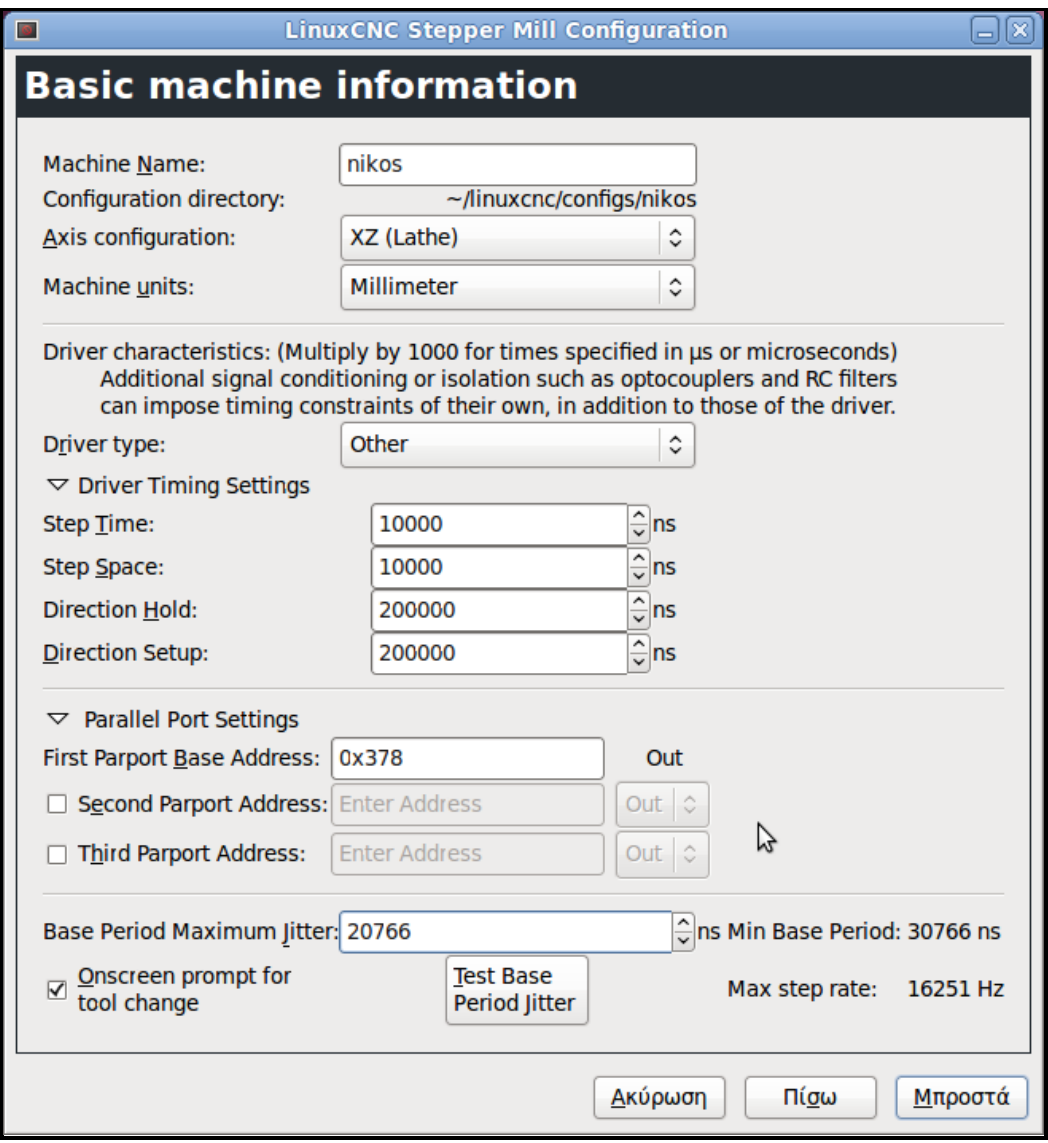

**Εικόνα 25: Βασικές πληροφορίες που αφορούν το μηχάνημα**

Η επόμενη ρύθμιση αφορά τον τρόπο οδήγησης των βηματικών κινητήρων. Δίνεται η επιλογή από το πρόγραμμα να επιλέξουμε από μια μικρή λίστα από τύπους οδήγησης βηματικών κινητήρων. Για το μηχάνημά μας δεν υπάρχει ο driver συνεπώς επιλέγονται οι τιμές που έχουν δοθεί στην προηγούμενη ενότητα.

Οι επόμενες ρυθμίσεις αφορούν την παράλληλη θύρα που συνδέει το πρόγραμμα με το μηχάνημα και έχει να κάνει με την διεύθυνση όπου συνήθως η προεπιλεγμένη τιμή 0x378 είναι σωστή. Χρησιμοποιούμε μια μόνο θύρα άρα δεν χρειάζεται κάτι άλλο.

Η επόμενη παράμετρος είναι το *Base Period Maximum Jitter* η οποία υπολογίζεται πατώντας το αντίστοιχο κουμπί στο παράθυρο με το οποίο εκτελούμε το λεγόμενο Latency test (βλ Εικόνα 26). Ενώ το Latency Test βρίσκεται σε λειτουργία, θα πρέπει να κάνουμε "κατάχρηση" του υπολογιστή. Αυτό σημαίνει ότι μετακινούμε τα παράθυρα γύρω από την οθόνη, σερφάρουμε στο διαδίκτυο, αντιγράφουμε μερικά μεγάλα αρχεία στο δίσκο, παίζουμε κάποια μουσική και άλλα πράγματα ταυτόχρονα. Η δοκιμή αυτή διαρκεί μερικά λεπτά και μέσω αυτής υπολογίζεται το *Base Period Maximum Jitter.*

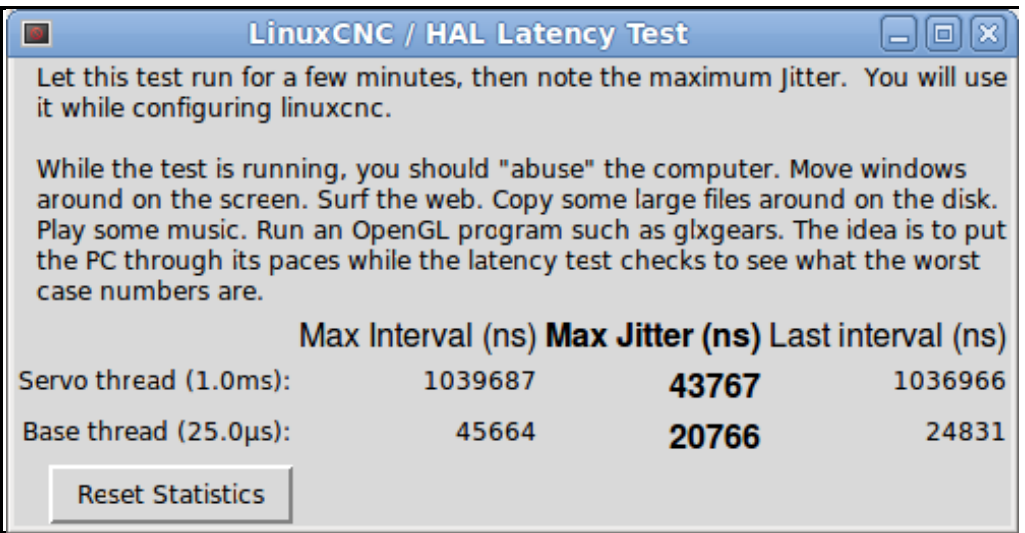

#### **Εικόνα 26: Εκτέλεση Latency test**

Το *Latency Test* αναφέρεται στο χρόνο που απαιτείται από τον υπολογιστή να σταματήσει ότι κάνει και να ανταποκριθεί σε ένα εξωτερικό αίτημα όπου στην δική μας περίπτωση έχουμε τους βηματικούς παλμούς που δέχονται οι κινητήρες του τόρνου. Όσο πιο μικρός είναι αυτός ο χρόνος τόσο πιο γρήγορα μπορεί να εκτελεστεί ο παλμός και άρα τόσο πιο ομαλή θα είναι η ακολουθία των βηματικών παλμών. Αξίζει να σημειωθεί ότι κατά την διάρκεια του Latency test δεν θα πρέπει να εκτελείται ταυτόχρονα και το LinuxCNC.

Επόμενο βήμα αποτελεί η ρύθμιση της παράλληλης θύρας (βλ Εικόνα 27). Σε κάθε διαφορετική υποδοχή της παράλληλης θύρας αντιστοιχίζουμε και ένα διαφορετικό σήμα. Αν το σήμα είναι ανεστραμμένο ενεργοποιούμε το αντίστοιχο κουτάκι στο παράθυρο (0V για αληθές / ενεργό, 5V για ψευδές / ανενεργό). Υπάρχει η δυνατότητα αυτόματης ρύθμισης για της υποδοχές 2 έως 9 σύμφωνα με το πρότυπο Sherline (κατεύθυνση στις ακίδες 2, 4, 6, 8) ή το πρότυπο Xylotex (κατεύθυνση στις ακίδες 3, 5, 7, 9).

Τα σήματα τα οποία αντιστοιχίζονται στις υποδοχές εισόδου και εξόδου της παράλληλης θύρας έχουν παρουσιαστεί στην προηγούμενη ενότητα σε συγκεντρωτικό πίνακα.

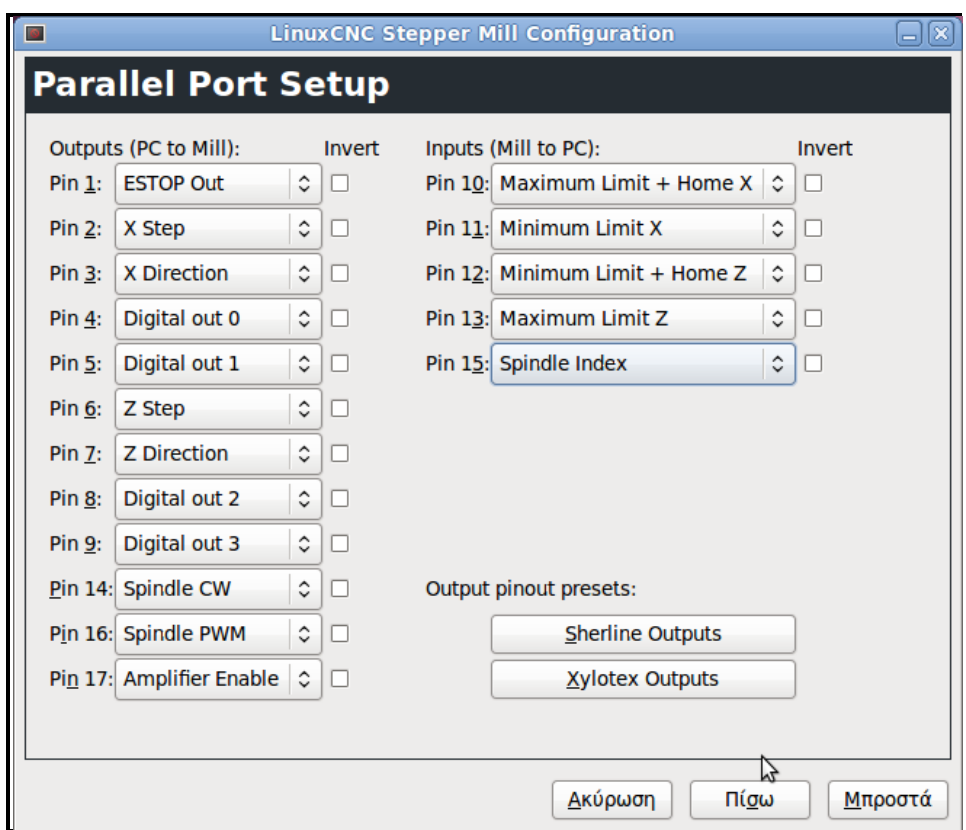

**Εικόνα 27: Αντιστοίχιση σημάτων για κάθε υποδοχή της παράλληλης θύρας**

Επόμενο βασικό βήμα αποτελεί η παραμετροποίηση των αξόνων της μηχανής μας (βλ Εικόνα 28 και Εικόνα 29). Χρειάζεται ο ακριβής αριθμός των παλμών – βημάτων στην μονάδα του μήκους, πόσους παλμούς μπορεί να στέλνει κάθε δευτερόλεπτο (ταχύτητα) καθώς επίσης και πόσο γρήγορα μπορεί να γίνεται η εναλλαγή των παλμών (επιτάχυνση). Οι σχετικές τιμές έχουν ήδη παρουσιαστεί σε προηγούμενη ενότητα.

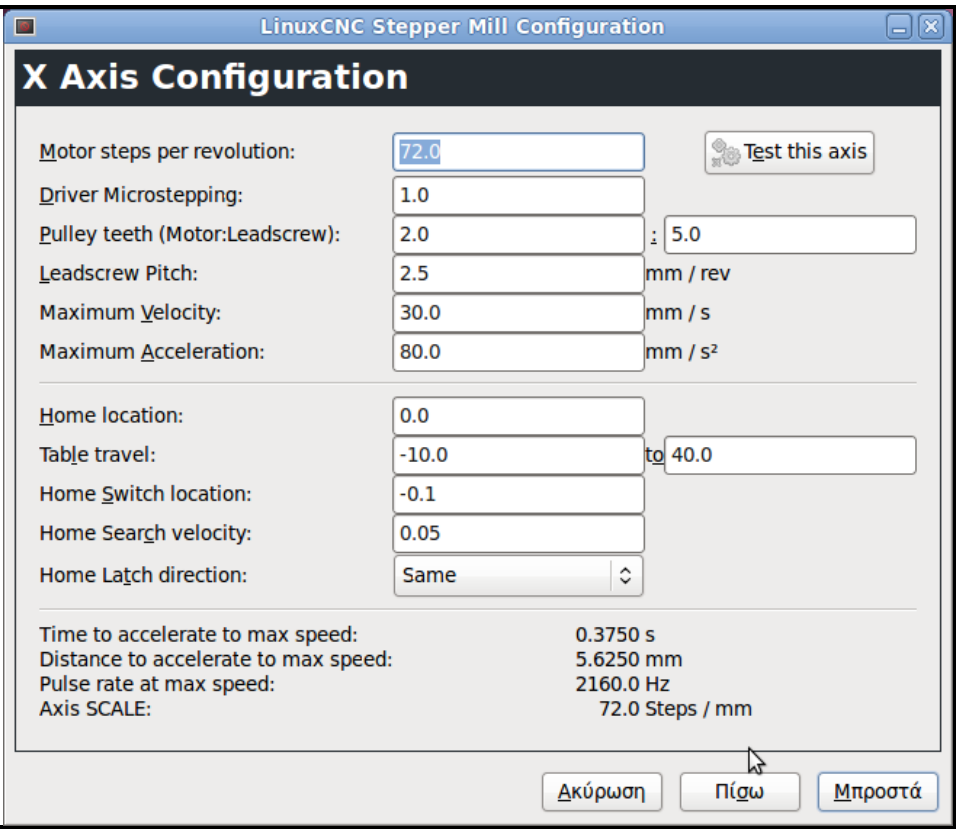

## **Εικόνα 28: Παράθυρο παραμετροποίησης για τον άξονα Χ του τόρνου**

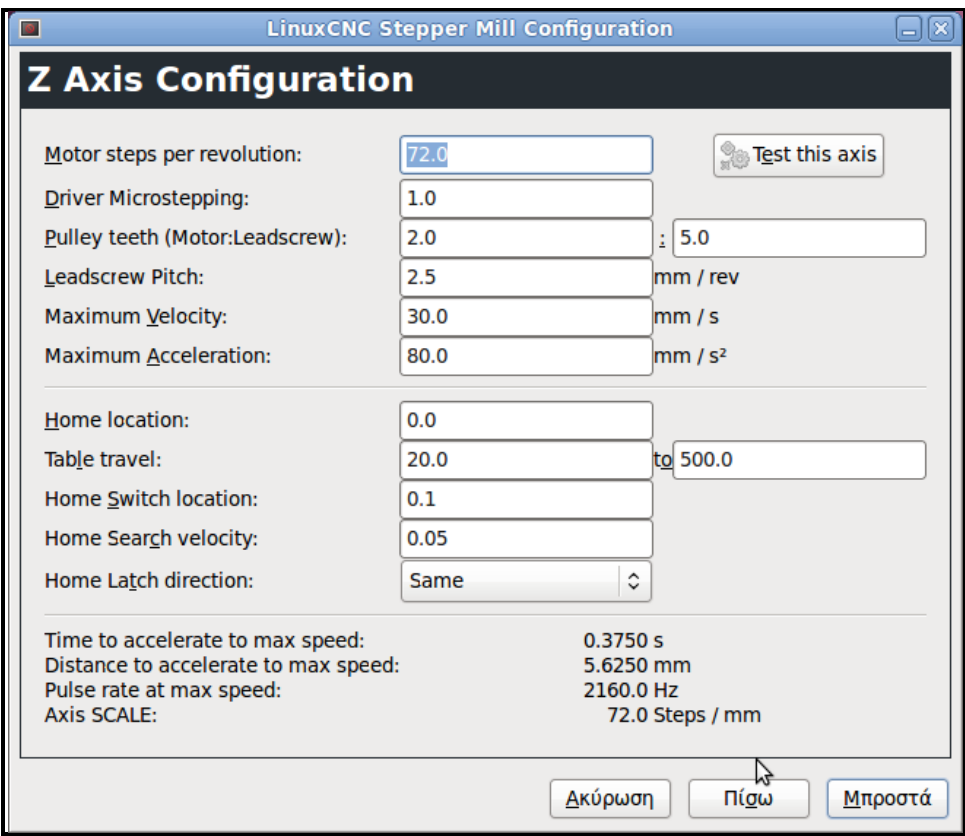

**Εικόνα 29: Παράθυρο παραμετροποίησης για τον άξονα Ζ του τόρνου**

Η μέγιστη ταχύτητα για γρήγορες μετατοπίσεις (εντολή G0) για την μηχανή μας σύμφωνα με το εγχειρίδιο είναι περίπου 770 mm/min. Αλλά πριν το εισάγουμε στο πρόγραμμα θα πρέπει να δώσουμε βάρος και σε άλλη μια σημαντική παράμετρο η οποία είναι η επιτάχυνση. Για τον καθορισμό των σωστών τιμών ταχύτητας και επιτάχυνσης, εκτελούμε το «test the axis» που βρίσκεται δεξιά στο παράθυρο παραμετροποίησης κάθε άξονα (βλ. Εικόνα 28 και Εικόνα 29).

Κατά την εκτέλεση των δοκιμών (βλ Εικόνα 30), επιλέγουμε αρχικά μια μικρή τιμή για την επιτάχυνση (για παράδειγμα 50 mm/s<sup>2</sup> ) και μια τιμή ταχύτητας η οποία πιστεύουμε ότι μπορεί να επιτευχθεί στην προκαθορισμένη περιοχή (Test Area). Γενικά, για τον καθορισμό της τιμής της επιτάχυνσης, έγιναν δοκιμές και γνώμονα δύο σημαντικές παραμέτρους για την κίνηση του άξονα. Η τιμή δεν πρέπει να είναι πολύ μεγάλη γιατί σε αυτήν την περίπτωση υπάρχει κίνδυνος ο κινητήρας να χάσει κάποιο βήμα και να δημιουργήσει σφάλμα μεταξύ επιθυμητής και πραγματικής μετατόπισης. Ωστόσο, η τιμή αυτή δεν μπορεί να είναι πολύ μικρή γιατί σε αυτήν την περίπτωση, ο κινητήρας αργεί να επιβραδύνει και να σταματήσει στην τελική επιθυμητή θέση, με αποτέλεσμα πάλι να δημιουργείται σφάλμα μεταξύ επιθυμητής και πραγματικής τελικής θέσης του άξονα.

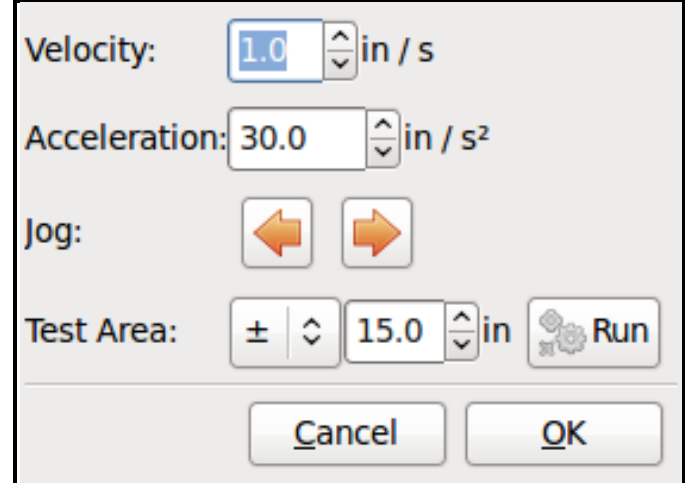

**Εικόνα 30: Παράθυρο δοκιμών άξονα**

Επίσης στο παράθυρο αυτό (βλ. Εικόνα 28 και Εικόνα 29) καθορίζουμε την αρχική θέση για κάθε έναν άξονα (home location). Στην περίπτωση που δεν υπάρχουν διακόπτες αρχικής θέσης στη μηχανή ο χειριστής της είναι υπεύθυνος να μετακινήσει το εργαλείο στην αρχική του θέση.

Ακολούθως, απαιτείται ο καθορισμός του εύρους της διαδρομής για τον κάθε άξονα ξεχωριστά. Η αρχική θέση που έχουμε καθορίσει παραπάνω θα πρέπει να είναι εντός των ορίων και να μην είναι ίση με τουλάχιστον ένα από τα όρια.

Βασικό βήμα αποτελεί και η ρύθμιση των τερματικών διακοπτών για κάθε άξονα. Το "Home switch location" είναι η θέση στην οποία ο διακόπτης αρχικής θέσης προσαρμόζεται σε σχέση με την αρχή του συστήματος συντεταγμένων της μηχανής. Το πεδίο αυτό καθώς και τα δύο επόμενα είναι ενεργά μόνο στην περίπτωση που έχουμε δηλώσει την χρησιμοποίηση διακοπτών αρχικής θέσης σε παραπάνω βήμα της παραμετροποίησης της παράλληλης θύρας. Στην περίπτωση που χρησιμοποιήσουμε ταυτόχρονα ένα τερματικό διακόπτη και διακόπτη αρχικής θέσης, τότε η θέση του διακόπτη αρχικής θέσης δεν μπορεί να ταυτίζεται με την αρχική θέση της μηχανής, αλλιώς θα προκύψει σφάλμα από το λογισμικό (joint limit error).

Το "home search velocity" είναι η ταχύτητα που χρησιμοποιεί η μηχανή όταν ψάχνει για τους διακόπτες αρχικής θέσης. Εάν ο διακόπτης είναι κοντά στο τέλος της διαδρομής, η ταχύτητα αυτή πρέπει να επιλέγεται έτσι ώστε ο άξονας να μπορεί να επιβραδυνθεί με μια στάση πριν από το χτύπημα στο τέλος της διαδρομής. Εάν ο διακόπτης είναι κλειστός μόνο για ένα μικρό εύρος της διαδρομής, η ταχύτητα αυτή πρέπει να επιλέγεται έτσι ώστε ο άξονας να μπορεί επιβραδυνθεί για να σταματήσει πριν ανοίξει ξανά ο διακόπτης, και η αρχικοποίηση της θέσης θα πρέπει πάντα να ξεκινήσει από την ίδια πλευρά του διακόπτη.

Τελευταία παράμετρος του παραθύρου αυτού αποτελεί το "Home Latch Direction". Επιλέγουμε "Same" για να έχουμε τον άξονα πίσω από το διακόπτη και μετά να προσεγγίζει τον άξονα με χαμηλή ταχύτητα. Την δεύτερη φορά που ο διακόπτης κλείνει η αρχική θέση έχει καθοριστεί. Επιλέγουμε "Opposite" για να έχουμε τον άξονα πίσω από το διακόπτη. Έτσι ώστε όταν ανοίγει ο διακόπτης η αρχική θέση έχει οριστεί.

Με βάση τα δεδομένα που καταχωρούμε στο συγκεκριμένο παράθυρο ( Χ and Z Axis Configuration) υπολογίζονται αυτόματα κάποιες παράμετροι οι οποίες παρουσιάζονται στο κάτω μέρος του παραθύρου. Ο χρόνος που απαιτείται για να επιτευχθεί η μέγιστη ταχύτητα καθώς και η απόσταση που θα διανυθεί για να επιτευχθεί η μέγιστη ταχύτητα από ακινησία, υπολογίζονται με βάση την μέγιστη επιτάχυνση και την μέγιστη ταχύτητα. Επίσης υπολογίζονται ο ρυθμός των παλμών

58

με την μέγιστη ταχύτητα καθώς και η κλίμακα του κάθε άξονα που αναφέραμε και σε παραπάνω βήμα.

Τελικό βήμα αποτελεί η παραμετροποίηση της κίνησης της κύριας ατράκτου της μηχανής μας (βλ Εικόνα 31). Η παρακάτω σελίδα εμφανίζεται μόνο όταν έχει επιλεχθεί σε κάποια υποδοχή της παράλληλης θύρας η επιλογή Spindle PWM,. η υποδοχή 16 στην περίπτωση μας.

Η τιμή PWM αναφέρεται στην φέρουσα συχνότητα σήματος διαμόρφωσης PWM (Pulse-Width-Modulation) του άξονα της κύριας ατράκτου. Επιλέγεται η τιμή 0Hz για την λειτουργία PDM (Pulse-Density-Modulation) η οποία είναι χρήσιμη για την δημιουργία μιας αναλογικής τάσης ελέγχου. Η τιμή PWM αναφέρεται από τα εγχειρίδιο χρήσης του κατασκευαστή της μηχανής μας ως 100kHz. Το παραγόμενο αρχείο ρυθμίσεων χρησιμοποιεί μια απλή γραμμική σχέση για τον προσδιορισμό της τιμής PWM με δεδομένη τιμή RPM (Revolutions per Minute). Εάν οι τιμές δεν είναι γνωστές μπορούν να καθοριστούν με μια διαδικασία που περιγράφεται παρακάτω.

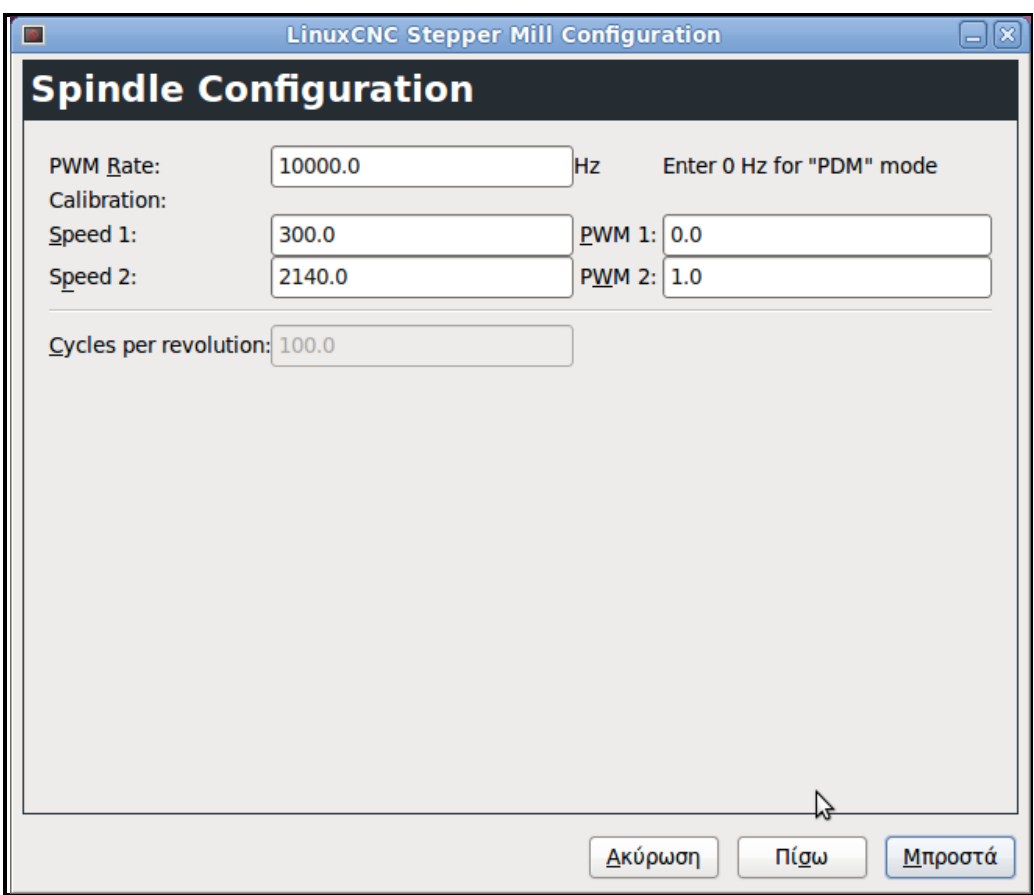

**Εικόνα 31: Παράθυρο παραμετροποίησης της κίνησης της ατράκτου**

Τοποθετούμε τις τιμές που παρουσιάζονται στο Πίνακα 8 στην σελίδα της παραμετροποίησης της κυρίας ατράκτου την μηχανής.

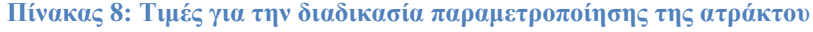

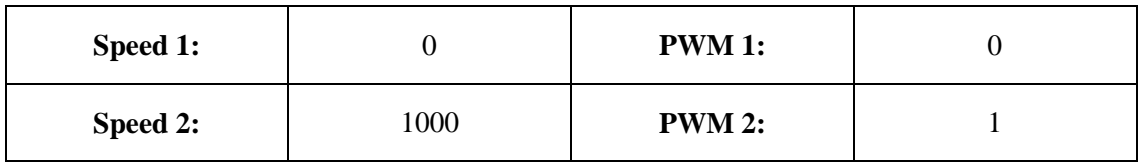

Αφού ολοκληρώσουμε και τα υπόλοιπα βήματα της διαδικασίας της παραμετροποίησης στην συνέχεια ξεκινάμε την λειτουργία του LinuxCNC με τις ρυθμίσεις μας. Ανοίγουμε την μηχανή μας και επιλέγουμε την καρτέλα MDI μέσω της οποίας μπορούμε να γράψουμε G κώδικα. Ξεκινάμε την κίνηση της ατράκτου με την καταχώρηση M03 S100 όπου σημαίνει να ξεκινήσει να περιστρέφεται η άτρακτος με ταχύτητα 100 RPM. Στην συνέχεια αλλάζουμε την ταχύτητα της ατράκτου επιλέγοντας ένα διαφορετικό αριθμό για παράδειγμα S800. Οι επιτρεπόμενες τιμές σε αυτό το στάδιο κυμαίνονται από την τιμή 1 έως την τιμή 1000. Για τις δύο διαφορετικές τιμές μετράμε τις πραγματικές τιμές που φαίνονται από τον encoder της μηχανής μας σε μονάδες RPM. Καταγράφουμε τις τιμές αυτές και εκτελούμε πάλι το stepconf και τις τιμές αυτές την εισάγουμε στα αντίστοιχα κελιά της σελίδας και για PWM εισάγουμε τον αρχικό αριθμό διαιρούμενο με το 1000 δηλαδή στην περίπτωσή μας 0,1 και 0,8 αντίστοιχα.

Επειδή οι περισσότεροι οδηγοί για την άτρακτο δεν είναι απόλυτα γραμμικοί σε αποκρίσεις με καμπύλες είναι καλό να προσέξουμε τα παρακάτω:

- Οι δύο ταχύτητες βαθμονόμησης δεν πρέπει να είναι πολύ κοντά μεταξύ τους.
- Οι δύο ταχύτητες βαθμονόμησης πρέπει να είναι στο εύρος των ταχυτήτων που χρησιμοποιούνται ενώ λειτουργεί η μηχανή.

Για παράδειγμα, αν η ταχύτητα της ατράκτου πάει από 0 RPM έως 8000 RPM, αλλά χρησιμοποιούνται γενικά ταχύτητες από 400 RPM (10%) έως 4000 RPM (100%), εστιάζουμε στις τιμές PWM για 1600 RPM (40%) και 2800 RPM (70%).

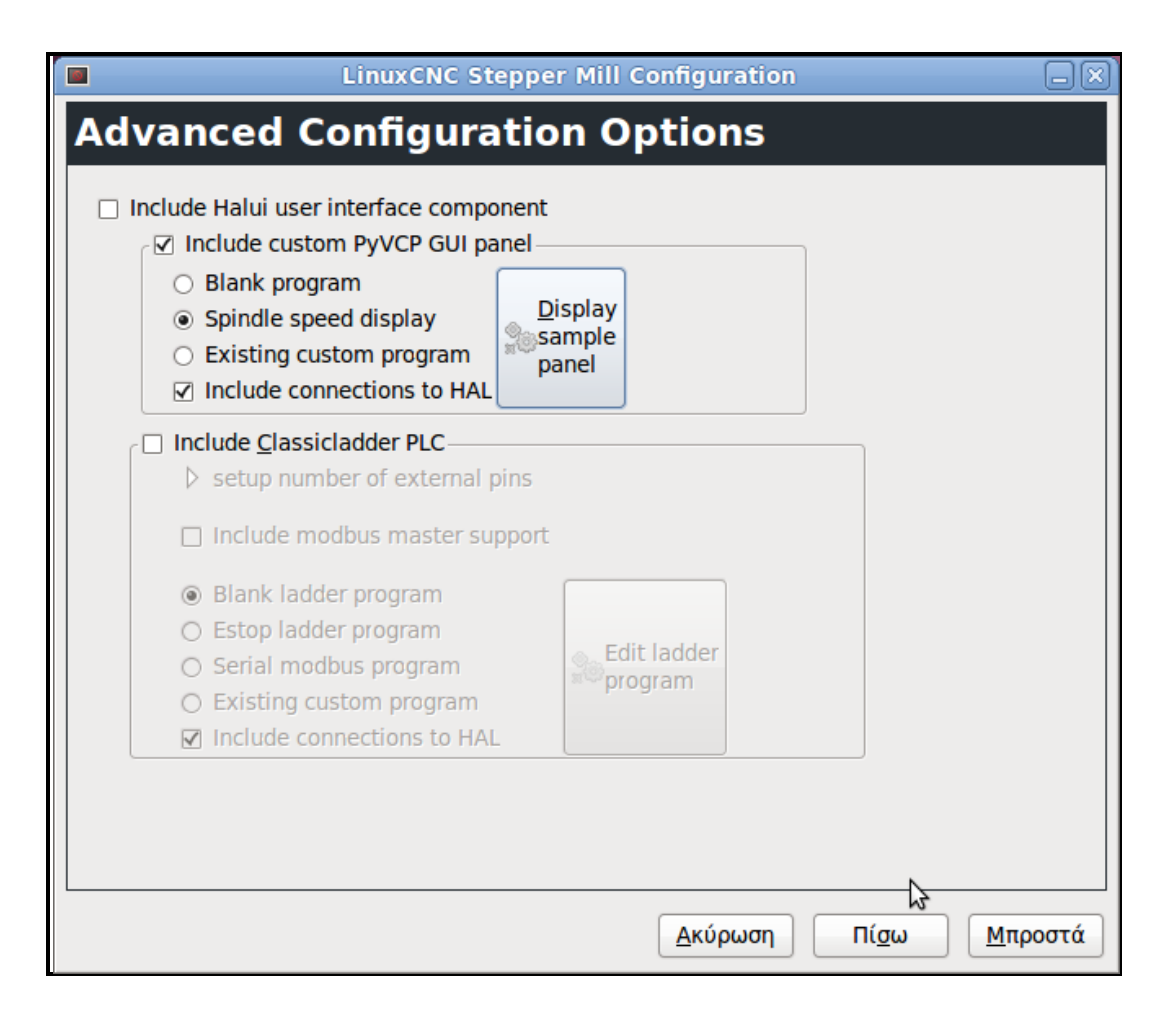

**Εικόνα 32: Προηγμένες εντολές παραμετροποίησης**

Τελευταίο βήμα για την ολοκλήρωση της διαδικασίας της παραμετροποίησης της μηχανής είναι κάποιες προηγμένες εντολές που αφορούν κυρίως στο γραφικό περιβάλλον του προγράμματος (βλ Εικόνα 32). Σε αυτό το παράθυρο μπορούμε να συμπεριλάβουμε την επιλογή "Include PyVCP", ώστε να παρουσιάζεται μια οθόνη που να δείχνει την ταχύτητα της κύριας ατράκτου της μηχανής μας.

Αφού τελειώσουμε και με αυτό το παράθυρο στη συνέχεια επιλέγουμε την εφαρμογή όλων αυτών των ρυθμίσεων που πραγματοποιήσαμε στα παραπάνω βήματα. Όπως έχουμε αναφέρει και προηγουμένως υπάρχει η δυνατότητα να τροποποιήσουμε τις παραμέτρους μας ανά πάσα στιγμή.

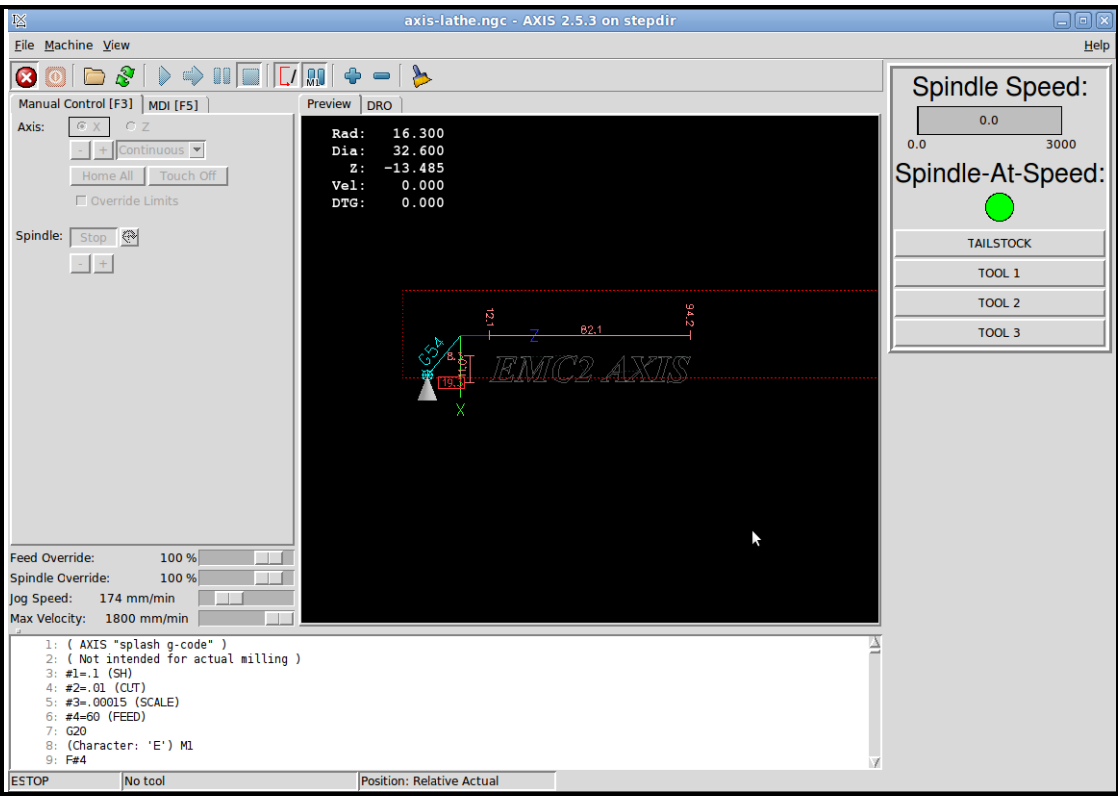

#### **Εικόνα 33: Περιβάλλον λογισμικού μετά την παραμετροποίηση της μηχανής μας**

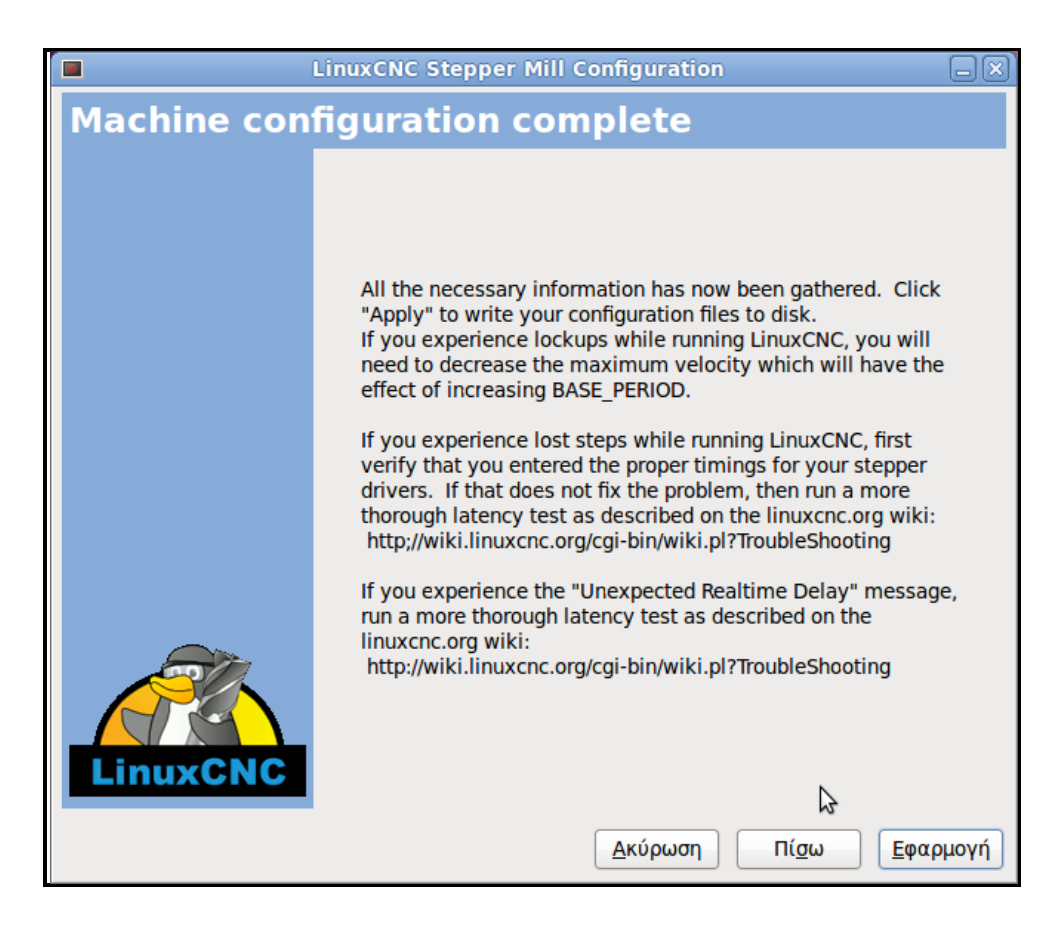

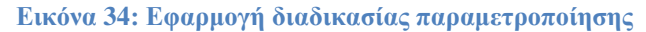

Μετά την ολοκλήρωση των παραπάνω βημάτων, εμφανίζονται στην επιφάνεια εργασίας του υπολογιστή ένας φάκελος στον οποίο περιέχονται όλα τα απαραίτητα στοιχεία του λογισμικού, όπως παραμετροποιήθηκαν με τα παραπάνω βήματα, καθώς και μια συντόμευση που οδηγεί στο γραφικό περιβάλλον του linuxcnc με την συγκεκριμένη παραμετροποίηση. Ο φάκελος παραμετροποίησης περιέχει αρχεία με καταλήξεις .hal, .ini, .xml.

Σημαντικό στοιχείο αποτελεί και η σύνδεση μέσω του HAL όπου δίνεται η δυνατότητα δημιουργίας και άλλων παραθύρων στο γραφικό περιβάλλον, πχ με κουμπιά επιλογής, δεδομένα καταγραφής, κτλ.

Στην περίπτωσή μας έγιναν κάποιες προσθήκες στο γραφικό περιβάλλον που αφορούν την επιλογή εργαλείων καθώς επίσης και την κίνηση του κεντροφορέα. Επίσης πραγματοποιήθηκαν και αλλαγές με σκοπό να επιτευχθεί η κίνηση των αξόνων καθώς και η κίνηση της κύριας ατράκτου. Οι προσθήκες αυτές πραγματοποιήθηκαν με βάση αλλαγές που έγιναν στα αρχεία .hal ,.ini και .xml που επισυνάπτονται στο Παράρτημα Α στο τέλος της εργασίας.

# 4 Κατασκευή Πλακετών (PCB)

# **4.1 Εισαγωγή**

Μία πλακέτα τυπωμένου κυκλώματος (βλ Εικόνα 35) (Printed Circuit Board PCB ή Printed Wiring Board PWB ή Perforated Circuit Board) στην απλούστερη μορφή της αποτελείται από μια λεπτή πλακέτα από μονωτικό υλικό που υποστηρίζει τα εξαρτήματα του κυκλώματος και τις αγώγιμες διαδρομές (track), συνήθως από χαλκό στην μια ή και τις δύο πλευρές της, οι οποίες συνδέουν μεταξύ τους τα εξαρτήματα. Οι ακροδέκτες των εξαρτημάτων συγκολλούνται στις νησίδες ή πίστες (pads), οι οποίες είναι τμήματα της αγώγιμης διαδρομής με αρκετό χώρο για την πραγματοποίηση μιας επαφής κόλλησης (soldered joint) μεταξύ του εξαρτήματος και της αγώγιμης διαδρομής.

Οι πίστες μπορεί να έχουν τρύπες οι οποίες διαπερνούν την πλακέτα για να επιτυγχάνεται η στήριξη των εξαρτημάτων (through-hole technology) ή το εξάρτημα τοποθετείται και γίνεται η κόλλησή του απευθείας στην πίστα (τεχνολογία επιφανειακής στήριξης - surfacemount technology).

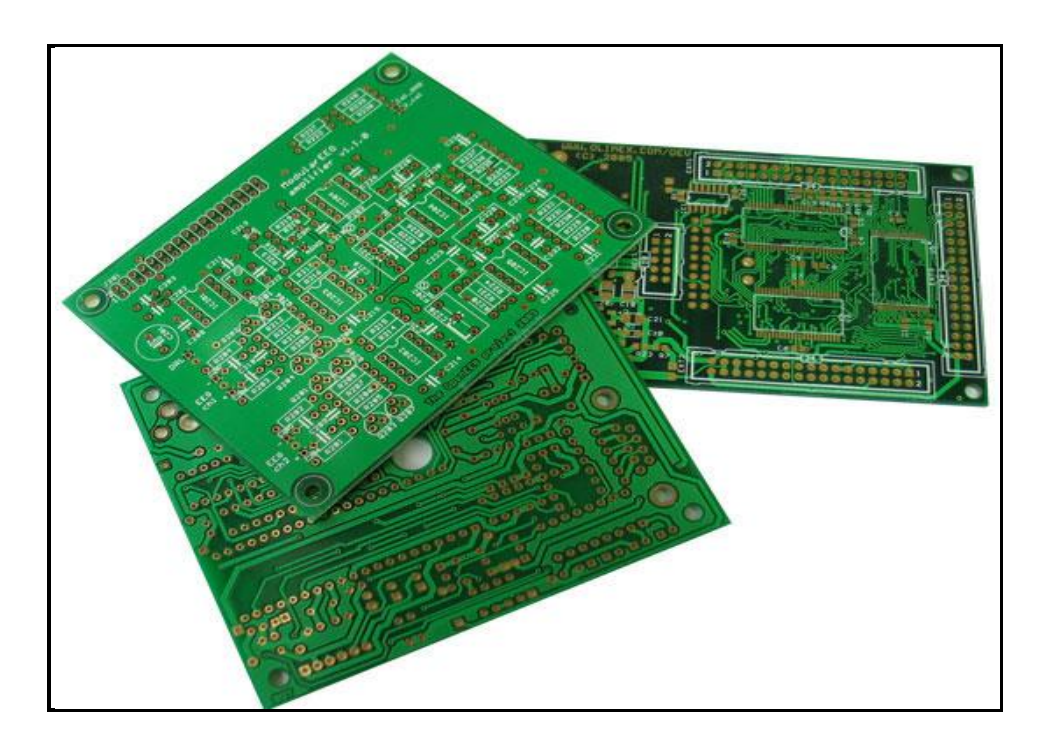

**Εικόνα 35: Πλακέτες τυπωμένου κυκλώματος (PCB)**

Πριν μερικά χρόνια η παραπάνω περιγραφή θα ήταν ικανοποιητική, εντούτοις τα τελευταία χρόνια ο ηλεκτρονικός εξοπλισμός για όλους τους τύπους εφαρμογών έχει δει σημαντικές προόδους αναφορικά με την απόδοση, το μέγεθος και το κόστος. Οι βελτιώσεις στον σχεδιασμό PCB αποτελούν έναν από τους σημαντικότερους παράγοντες. Τα PCBs διαδραματίζουν πια έναν σημαντικό ρόλο στον καθορισμό της λειτουργικότητας ενός ηλεκτρονικού κυκλώματος και δεν μπορούν πλέον να θεωρούνται σαν μια παθητική πλακέτα διασύνδεσης.

Ο σκοπός του κεφαλαίου αυτού είναι να παρουσιαστεί η διαδικασία που ακολουθήθηκε προκειμένου να κατασκευαστούν οι κατάλληλες λειτουργικές πλακέτες που χρειάστηκαν στα πλαίσια της μεταπτυχιακής εργασίας. Οι πλακέτες που κατασκευάστηκαν χρησιμοποιήθηκαν σε διάφορα στάδια της πορείας της ανακατασκευής του τόρνου του εργαστηρίου. Αξίζει να σημειωθεί ότι διαδικασία πραγματοποιήθηκε χρησιμοποιώντας απλά υλικά τα οποία ήταν εύκολο να βρεθούν στην αγορά και με χαμηλό κόστος και όχι υλικά που χρησιμοποιούνται για την κατασκευή πλακετών σε εργοστασιακή ή επαγγελματική κλίμακα Οι πλακέτες οι οποίες κατασκευάστηκαν με βάση την διαδικασία που περιγράφεται παρακάτω είναι οι εξής:

- 1. Πλακέτα σύνδεση υπολογιστή με την εργαλειομηχανή μέσω παράλληλης θύρας όπου στέλνονται τα κατάλληλα σήματα.
- 2. Πλακέτα με γέφυρα για έλεγχο της κίνησης των κινητήρων του εργαλειοφορέα και του κεντροφορέα.
- 3. Πλακέτα με μικροεπεξεργαστή για εργαλειοφορείο και κεντροφορέα για τον έλεγχο της κίνησης μέσω προγράμματος.
- 4. Πλακέτα για έλεγχο της ατράκτου του τόρνου μέσω του λογισμικού
- 5. Πλακέτα διακοπτών για έλεγχο βασικών λειτουργιών του μηχανήματος από το λογισμικό (κουμπί έκτακτης ανάγκης, τροφοδοσία μηχανήματος, τροφοδοσία ατράκτου κτλ)

Οι συνεχείς βελτιώσεις στην τεχνολογία κατασκευής PCB έχουν σαν αποτέλεσμα μια ποικιλία στους τύπους των PCB που ταιριάζουν καλύτερα με τα νέα σχέδια των ηλεκτρονικών εξαρτημάτων. Επιπλέον, οι διάφορες τεχνολογίες PCB παρουσιάζουν μεταξύ τους αρκετές επικαλύψεις καθιστώντας τον διαχωρισμό τους αρκετά δύσκολο. Με την λίστα που ακολουθεί γίνεται προσπάθεια κατάταξης των διαφόρων τύπων PCB σε μία από τρεις κύριες κατηγορίες:

- Τυπωμένη πλακέτα μονής ή απλής όψης (Single-Sided PCB)
- Τυπωμένη πλακέτα διπλής όψης (Double-Sided PCB)
- Τυπωμένη πλακέτα πολλαπλών στρωμάτων (Multi-Layer PCB)

Στα πλαίσια της μεταπτυχιακής εργασίας επιλέχθηκε η τυπωμένη πλακέτα απλής όψης καθώς τα κυκλώματα μας δεν παρουσίαζαν μεγάλη πολυπλοκότητα. Σε μία τυπωμένη πλακέτα μονής όψης συνήθως όλες οι αγώγιμες διαδρομές (tracks) βρίσκονται σε μια πλευρά ενώ τα ηλεκτρονικά εξαρτήματα βρίσκονται στην άλλη πλευρά. Μερικές φορές τα ηλεκτρονικά εξαρτήματα βρίσκονται στην ίδια πλευρά με τις διαδρομές ή και στις δύο πλευρές ανάλογα με το πόσο σύνθετο είναι το σχέδιο.

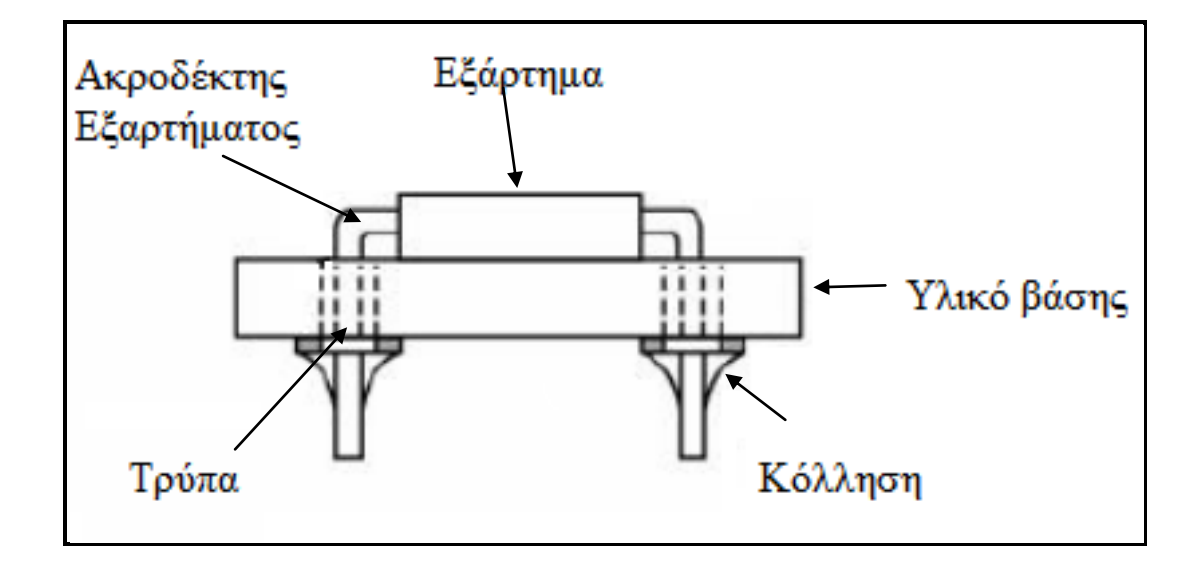

**Εικόνα 36: Διάταξη σύνδεσης εξαρτημάτων σε μια πλακέτα**

Στην Εικόνα 36 φαίνεται η πιο συνηθισμένη διάταξη στην οποία χρησιμοποιούνται τρύπες από την μία πλευρά στην άλλη (through holes) με τις οποίες επιτυγχάνεται η σύνδεση μεταξύ των ηλεκτρονικών εξαρτημάτων για την συναρμολόγηση (assembly) της πλακέτας.

Η πλακέτες που χρησιμοποιήθηκαν αποτελούνται από τρία διαφορετικά επίπεδα ή "στρώσεις" (βλ Εικόνα 37). Το πρώτο, είναι το πλαστικό που έχει ένα χαρακτηριστικό κιτρινοπράσινο χρώμα. Μετά έχουμε τη στρώση του χαλκού όπως και οι κοινές πλακέτες και τέλος είναι το φωτοευαίσθητο στρώμα το οποίο κάνει όλη την διαδικασία κατασκευής ευκολότερη.

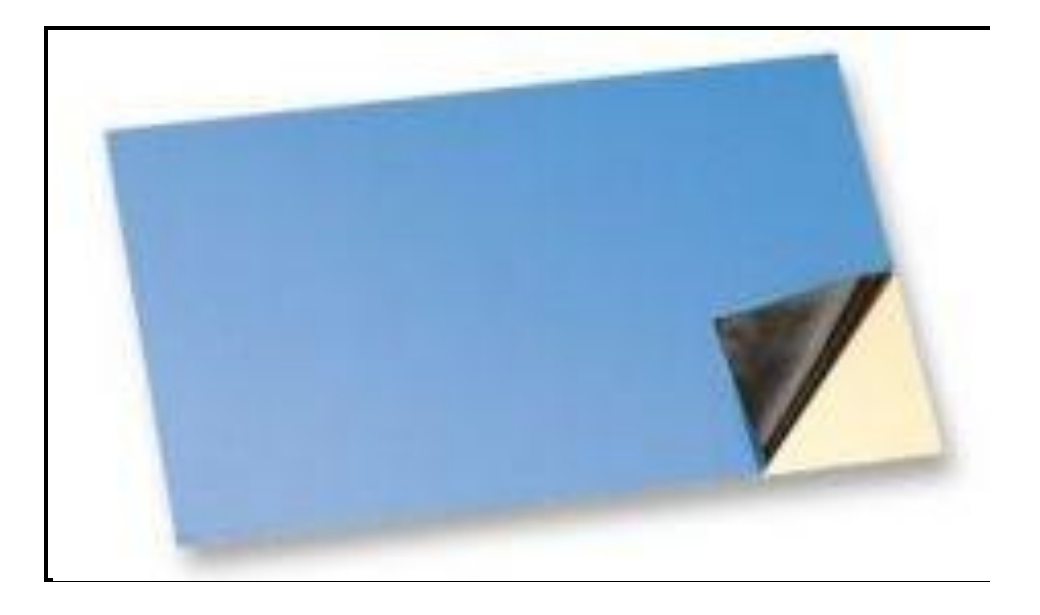

**Εικόνα 37: Φωτοευαίσθητη πλακέτα**

Πώς λειτουργεί: Το φωτοευαίσθητο στρώμα είναι ανθεκτικό στο διάλυμα που θα χρησιμοποιήσουμε για να αφαιρέσουμε το χαλκό. Πρέπει να αφαιρεθεί όλο το υπόλοιπο στρώμα ώστε να απομακρυνθεί ο χαλκός εκτός από τις συγκεκριμένες διαδρομές και τα επιθυμητά σημεία . Η διαδικασία που ακολουθείται περιγράφεται με λεπτομέρεια στην επόμενη ενότητα. Να σημειωθεί ότι οι φωτογραφίες που παρουσιάζονται είναι ενδεικτικές και προέρχονται από κάποιες πλακέτες που τυπώθηκαν καθώς ο τρόπος είναι ο ίδιος για όλες.

# **4.2 Διαδικασία Κατασκευής Κυκλώματος**

 Για την εκτύπωση των κυκλωμάτων που σχεδιάστηκαν σε φωτοευαίσθητη πλακέτα, ακολουθήθηκαν τα επόμενα πέντε βασικά στάδια:

- 1. Εκτύπωση κυκλώματος σε διαφάνεια
- 2. Τύπωμα κυκλώματος σε φωτοευαίσθητη πλακέτα
- 3. Εμφάνιση κυκλώματος στην πλακέτα
- 4. Αποχάλκωση
- 5. Τοποθέτηση στοιχείων εξαρτημάτων

Προφανώς, πριν από την εκκίνηση της διαδικασίας απαιτείται ο σχεδιασμός του κατάλληλου κάθε φορά κυκλώματος. Το κύκλωμα αυτό έχει προκύψει μέσα από το πρόγραμμα σχεδίασης Eagle το οποίο χρησιμοποιήθηκε στα πλαίσια της εργασίας.

Κατά το *πρώτο στάδιο*, χρησιμοποιείται εκτυπωτής μέσω του οποίου εκτυπώνεται σε διαφάνεια το κύκλωμα που πρέπει να τυπωθεί στην πλακέτα. Χρησιμοποιήθηκε inkjet εκτυπωτής και ειδικές διαφάνειες για inkjet εκτυπωτή καθώς σε αντίθετη περίπτωση το μελάνι δεν θα εκτυπωθεί καλά στην διαφάνεια και με το πρώτο άγγιγμα θα χαλάσει το σχέδιο. Η εκτύπωση γίνεται στην τραχεία πλευρά της διαφάνειας. Σημαντικό κατά την εκτύπωση είναι να επιλέξουμε κάποιες βασικές ρυθμίσεις από τις ρυθμίσεις του εκτυπωτή με σκοπό να επιτευχθεί η όσο το δυνατόν πιο έντονη και πυκνή απόχρωση μαύρου, ώστε να μην αλλοιωθούν οι αγωγοί κατά την εμφάνιση και κατά συνέπεια και κατά την αποχάλκωση. Επομένως, επιλέγεται βέλτιστη ποιότητα με υψηλή τιμή dpi - μέγιστη ανάλυση, υπερψεκασμό κατά προσέγγιση, ποσότητα μελανιού στο μέγιστο και την χρήση μόνο μαύρου μελανιού. Πρακτικά, υπάρχει η δυνατότητα των ακόλουθων δύο παραλλαγών για την ενίσχυση του μαύρου χρώματος. Σημαντικό και στις δύο περιπτώσεις είναι να αφεθούν οι τυπωμένες διαφάνειες να στεγνώσουν πάρα πολύ καλά για τουλάχιστον 10 min.

- Τυπώνεται το κύκλωμα όπως παραπάνω και αφού το αφήσουμε μερικά λεπτά να στεγνώσει τέλεια το μελάνι τότε τοποθετούμε ξανά την διαφάνεια στον εκτυπωτή προσέχοντας να είναι απόλυτα ευθυγραμμισμένη με τους οδηγούς του εκτυπωτή, διαφορετικά δεν θα υπάρχει ταύτιση των εκτυπώσουμε καταστροφικά αποτελέσματα - πιθανότατα βραχυκυκλώματα - και τυπώνουμε ξανά.
- Ο άλλος τρόπος είναι να τυπωθούν δύο διαφορετικές διαφάνειες και μετά να ευθυγραμμιστούν και στερεωθούν προσεχτικά..

Στην Εικόνα 38 παρουσιάζεται το σχέδιο της πλακέτας που χρησιμοποιείται για την σύνδεση του υπολογιστή με την εργαλειομηχανή μέσω της παράλληλης θύρας. Αποτελεί ένα παράδειγμα από τα κυκλώματα που τυπώθηκαν Έπειτα κόβουμε προσεκτικά την διαφάνεια αφήνοντας περίπου 1cm απόσταση από το τυπωμένο κύκλωμα.

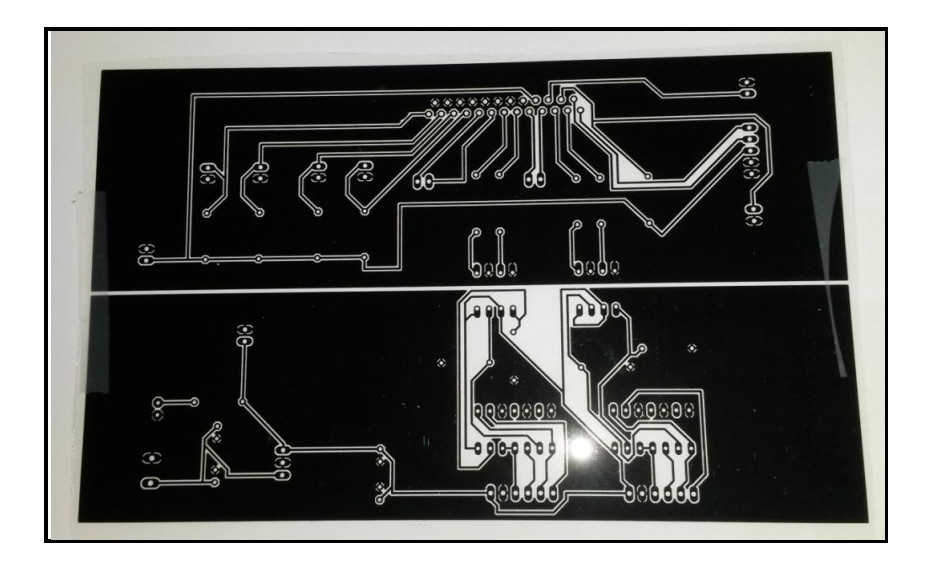

**Εικόνα 38: Εκτύπωση σχεδιαζόμενου κυκλώματος σε διαφάνεια**

 Για το τύπωμα του κυκλώματος στην φωτοευαίσθητη πλακέτα, κατά το *δεύτερο στάδιο* αφαιρείται από την πλακέτα το κάλυμμα το οποίο την προστατεύει από την έκθεσή της στο φως. Στην θέση του τοποθετείται η διαφάνεια στην οποία έχουμε τυπώσει το κύκλωμα - με την σωστή πλευρά. Στην διαφάνεια έχουν καλυφθεί με μαύρο χρώμα οι περιοχές όπου ο χαλκός θέλουμε να παραμείνει (δρόμοι μεταξύ στοιχείων, γείωση), ενώ τα σημεία στα οποία ο χαλκός θα αφαιρεθεί έχουν παραμείνει διάφανα, έτσι ώστε το φώς να μπορεί να περάσει ελεύθερα. Στην συνέχεια η φωτοευαίσθητη επιφάνεια της πλακέτας εκτίθεται σε υπέρυθρη ακτινοβολία. Για την ελεγχόμενη έκθεση σε υπέρυθρη ακτινοβολία, κατασκευάστηκε ειδικός θάλαμος, στον οποίο χρησιμοποιήθηκαν λάμπες των οποίων το φάσμα της ακτινοβολίας τους εμπεριέχει την υπέρυθρη περιοχή. Ο θάλαμος που κατασκευάστηκε, παρουσιάζεται στην Εικόνα 39.

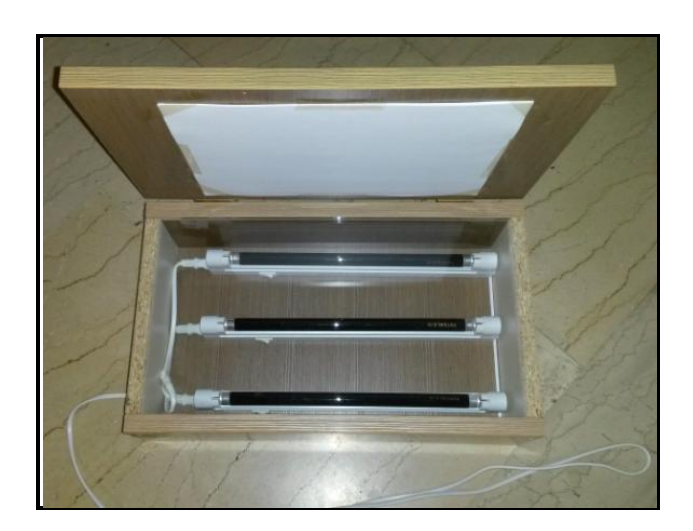

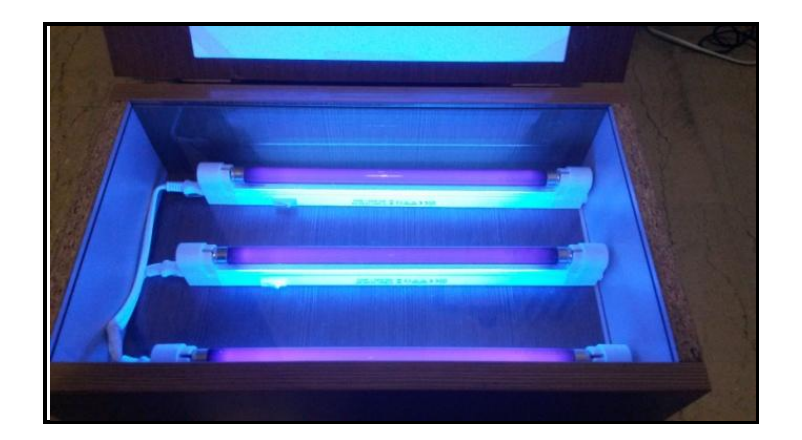

**Εικόνα 39: Θάλαμος για ελεγχόμενη έκθεση σε υπέρυθρη ακτινοβολία**

 Κατά την έκθεση της πλακέτας στην ακτινοβολία, καταστρέφονται τα τμήματα του φωτοευαίσθητου υλικού που εκτίθενται στην ακτινοβολία (τμήματα της διαφάνειας χωρίς μαύρο μελάνι). Η χρονική διάρκεια έκθεσης στην υπέρυθρη ακτινοβολία είναι περίπου 4-5 λεπτά σε συνθήκες απόλυτου σκότους.

 Κατά το *τρίτο στάδιο* της διαδικασίας, η πλακέτα τοποθετείται μέσα σε βασικό διάλυμα (βλ Εικόνα 40). Σημαντική σε αυτή τη φάση είναι η χρήση γαντιών μιας χρήσης για προστασία από το διάλυμα και γενικά προφύλαξη των ματιών και του δέρματος γιατί η αντίδραση είναι εξώθερμη. Για την δημιουργία του βασικού διαλύματος, μπορεί να χρησιμοποιηθεί καυστική σόδα (ποτάσα - NaOH) ή αντίστοιχα σκευάσματα του εμπορίου (πχ tuboflo) μαζί με νερό. Απαιτείται καλή ανάδευση μέχρι να διαλυθεί τελείως η στερεά ουσία. Ανάλογα με την δραστικότητα του διαλύματος, μεταβάλλεται και ο απαιτούμενος χρόνος εμβάπτισης της πλακέτας.

Η ανάδευση στοχεύει στη δημιουργία κυματισμού πάνω από την πλακέτα και διαρκεί - τυπικά - για περίπου πέντε λεπτά. Μετά από αυτό το χρονικό διάστημα βγάζουμε την πλακέτα από το διάλυμα και το τοποθετούμε κάτω από τρεχούμενο νερό τρίβοντας απαλά με το δάκτυλο μας την επιφάνεια του κυκλώματος με σκοπό να απομακρύνουμε το φιλμ που έχει καεί από το υπέρυθρο φως. Κατά τον χρόνο αυτό, αφαιρούνται από την πλακέτα τα τμήματα του φωτοευαίσθητου υλικού τα οποία είχαν εκτεθεί στην υπέρυθρη ακτινοβολία. Στο σημείο αυτό μπορεί κανείς να δει το κύκλωμα να σχηματίζεται πάνω στην πλακέτα.

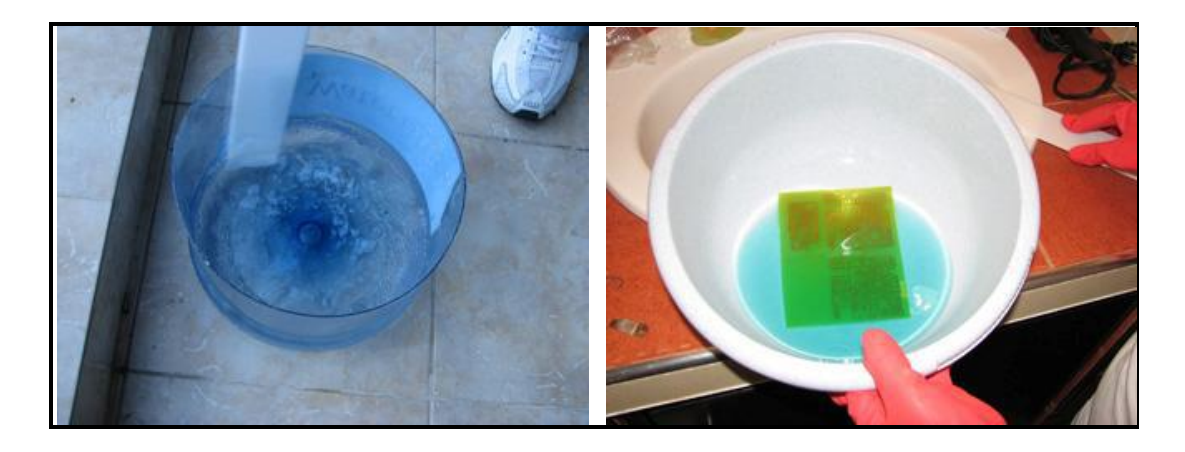

**Εικόνα 40: Βασικό(αριστερά) και όξινο(δεξιά) διάλυμα που χρησιμοποιείται κατά την διαδικασία τύπωσης κατά το τρίτο και τέταρτο στάδιο**

 Στη συνέχεια, κατά το *τέταρτο στάδιο* της αποχάλκωσης, η πλακέτα τοποθετείται μέσα σε όξινο διάλυμα (βλ Εικόνα 40) που προκύπτει από την ανάμιξη υδροχλωρικού οξέος (ακουαφόρτε) και περιντρόλ σε αναλογία 3 προς 1. Το περιντρόλ είναι μια ισχυρή φαρμακευτική ουσία η οποία σε συνδυασμό με υδροχλωρικό οξύ έχει την ιδιότητα να αντιδρά με τον χαλκό με τον οποίο έρχεται σε επαφή και να τον απομακρύνει από την επιφάνεια της πλακέτας. Κατά την διαδικασία της αποχάλκωσης μπορεί να χρησιμοποιηθεί αντί του παραπάνω διαλύματος τριχλωριουχος σίδηρος τον οποίο μπορούμε να προμηθευτούμε από καταστήματα ηλεκτρονικών.

Παράδειγμα πλακέτας που προκύπτει από την διαδικασία που περιγράφηκε παραπάνω, παρουσιάζεται στην Εικόνα 41.

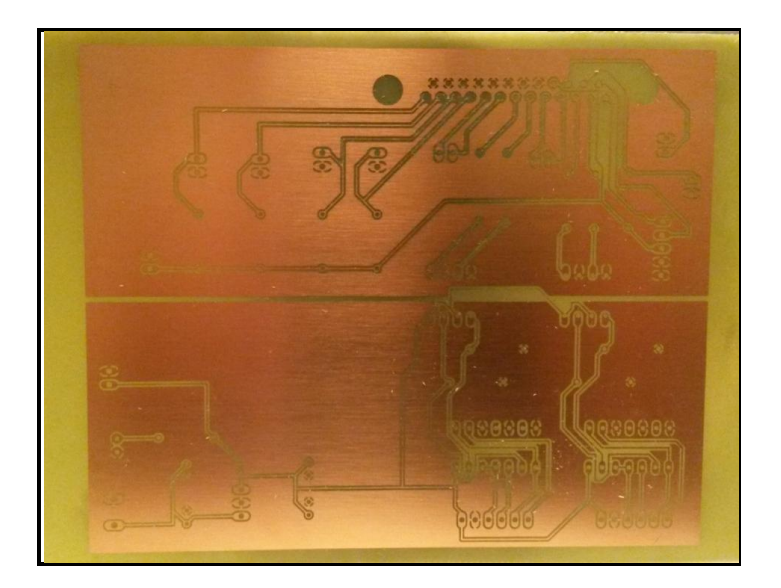

**Εικόνα 41: Τελικό αποτέλεσμα διαδικασίας τύπωσης**
Σαν τελικό *πέμπτο στάδιο* χρησιμοποιείται τρυπάνι διαμέτρου μικρότερης του 1 mm για το τρύπημα της πλακέτας και την τοποθέτηση - κόλληση των απαραίτητων ηλεκτρονικών στοιχείων (βλ Εικόνα 42). Πάντα πρέπει να γίνεται έλεγχος για βραχυκυκλώματα στις πλακέτες με την βοήθεια ενός πολύμετρου. Συνήθως η διαδικασία αυτή πραγματοποιείται μετά την αποχάλκωση και πριν την δημιουργία τρυπών καθώς επίσης και μετά την τοποθέτηση των εξαρτημάτων στοιχείων.

Έπειτα, για την αφαίρεση του φωτοευαίσθητου υλικού πάνω από την επιφάνεια του χαλκού της πλακέτας, χρησιμοποιείται ασετόν.

Τέλος μετά και τον τελευταίο έλεγχο για βραχυκύκλωμα ύστερα από τις κολλήσεις μπορεί να επικαλυφθεί η πλακέτα με ειδικά βερνίκια για να την προστασία της από τη διάβρωση.

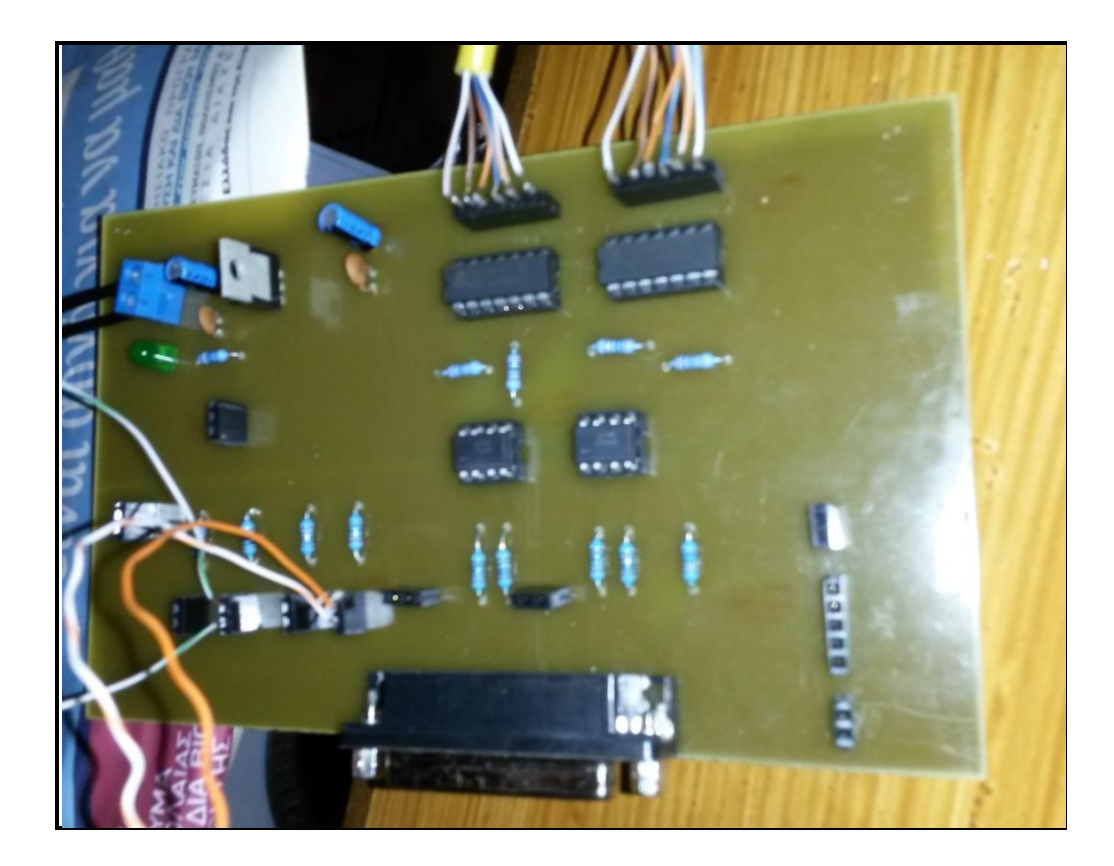

**Εικόνα 42: Τοποθέτηση εξαρτημάτων στη πλακέτα μετά την δημιουργία οπών**

# 5 Άξονες Κίνησης και Κύρια Άτρακτος

## **5.1 Ηλεκτρονικά Μέρη της Εργαλειομηχανής**

Τα κύρια ηλεκτρονικά μέρη του κυκλώματος ελέγχου του μηχανήματος τόρνευσης πριν την ανακατασκευή του παρουσιάζονται στην Εικόνα 43 που υπάρχει στην επόμενη σελίδα. Περιλαμβάνουν την κύρια μονάδα παροχής ισχύος η οποία παρέχει στην εργαλειομηχανή τα απαιτούμενα επίπεδα τάσης: 180 V dc για την λειτουργία του κινητήρα της ατράκτου, 14 V dc για τη λειτουργία των κινητήρων των βοηθητικών συστημάτων, των εργαλείων και του κεντροφορέα. Επίσης παρέχουν και την τάση των 10 V dc που απαιτείται από το κύκλωμα ισχύος (driver) για την κίνηση των βηματικών κινητήρων. Επίσης, στην ίδια εικόνα παρουσιάζονται:

- Η κύρια μονάδα διαμόρφωσης των σημάτων οδήγησης των βηματικών κινητήρων. Η μονάδα αυτή μετέτρεπε τις εντολές G κώδικα που δίδονταν από τον χρήστη σε παλμούς κατάλληλους ώστε οι βηματικοί κινητήρες μέσω του κυκλώματος ισχύος να οδηγήσουν το εργαλείο κατεργασίας στις σωστές θέσεις.
- Το κύκλωμα ισχύος (driver) των κινητήρων, ο τρόπος με τον οποίο αυτό συνδέεται με το κύκλωμα διαμόρφωσης των σημάτων οδήγησης καθώς και η τροφοδοσία που απαιτείται για την λειτουργία αυτού του κυκλώματος. Όπως και ο τρόπος με τον οποίο ο driver συνδέεται με τους βηματικούς κινητήρες.
- Οι διακόπτες που φέρει η εργαλειομηχανή, δηλαδή
	- o διακόπτης για την έναρξη της λειτουργίας του και ενδεικτική λυχνία για την ένδειξη της κατάστασης του μηχανήματος.
	- o διακόπτης για την έναρξη της ατράκτου
	- o διακόπτης ασφαλείας (μανιτάρι) για περίπτωση έκτακτης ανάγκης.
- Ο κινητήρας ψύξης των ηλεκτρονικών μερών του μηχανήματος καθώς και οι διαθέσιμες υποδοχές - κλέμες για την σύνδεση του μηχανήματος με εξωτερικές συσκευές.

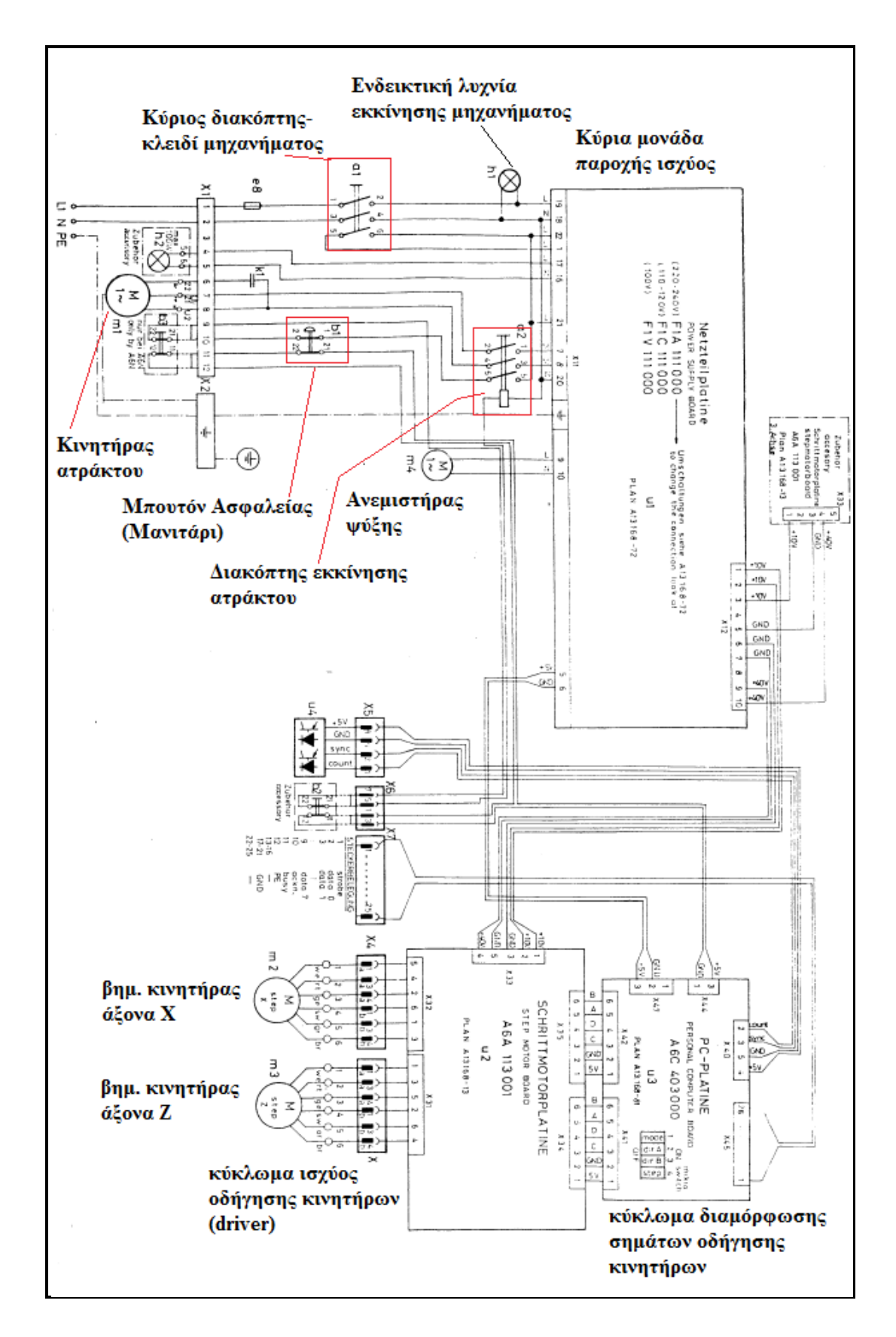

**Εικόνα 43: Ηλεκτρονικά μέρη της εργαλειομηχανής πριν την ανακατασκευή της**

Αξίζει να αναφερθεί το ηλεκτρονικό κύκλωμα της κασέτας που διέθετε το μηχάνημα πριν την ανακατασκευή του. Το κύκλωμα αυτό ήταν συνδεδεμένο με την κύρια πλακέτα επεξεργασίας σημάτων και μπορούσε ο χρήστης να αποθηκεύσει το πρόγραμμα της μηχανής ή να εκτελέσει στην μηχανή ένα πρόγραμμα που ήταν αποθηκευμένο στην κασέτα.

Επίσης, το μηχάνημα διαθέτει αμπερόμετρο το οποίο είναι συνδεδεμένο εν σειρά με την τροφοδοσία του κινητήρα της ατράκτου και ενημερώνει τον χρήστη για την κατανάλωση ρεύματος του μηχανήματος.

Επιπλέον, για τον έλεγχο των στροφών της ατράκτου το μηχάνημα διέθετε ροοστάτη με τον οποίο μπορούσε ο χρήστης χειροκίνητα να ρυθμίσει την ταχύτητα περιστροφής της ατράκτου ενώ μπορούσε να ενημερωθεί για την στιγμιαία ταχύτητα της ατράκτου από την αντίστοιχη οθόνη τριών ψηφίων.

Κατά την ανακατασκευή του μηχανήματος αφαιρέθηκαν τα ηλεκτρονικά μέρη που αφορούσαν στο κύκλωμα αποθήκευσης σε κασέτα, εφόσον πλέον δίνεται η δυνατότητα στον χρήστη να χρησιμοποιήσει σύγχρονα αποθηκευτικά μέσα. Επίσης αφαιρέθηκε η κύρια πλακέτα επεξεργασίας σημάτων εφόσον τα σήματα πλέον θα δημιουργούνται μέσω της εφαρμογής linuxcnc. Στην θέση της πλακέτας αυτής, χρησιμοποιήθηκε μια πλακέτα η οποία κατασκευάστηκε με σκοπό την απομόνωση των σημάτων της παράλληλης θύρας από τα σήματα που χρησιμοποιούνται για τον έλεγχο των διάφορων τμημάτων της εργαλειομηχανής. Λεπτομέρειες για την πλακέτα αυτή παρουσιάζονται παρακάτω σε επόμενη παράγραφο. Η πλακέτα αυτή τυπώθηκε με την διαδικασία που παρουσιάστηκε στο Κεφάλαιο 4.

### **5.2 Τύποι Κινητήρων Ελέγχου Θέσης**

Οι δύο βασικοί τύποι κινητήρων που χρησιμοποιούνται σε εφαρμογές ελέγχου θέσης, είναι οι κινητήρες συνεχούς ρεύματος και οι βηματικοί κινητήρες. Σε κάθε περίπτωση, απαιτείται η χρήση ενός κυκλώματος ελέγχου το οποίο θα διαμορφώνει τα κατάλληλα σήματα ελέγχου του κινητήρα και ένα κύκλωμα ισχύος (driver) το οποίο θα μετατρέπει τα σήματα ελέγχου σε κατάλληλα σήματα οδήγησης των κινητήρων. Στην συνέχεια γίνεται μια σύντομη περιγραφή των τύπων αυτών και παρουσιάζονται τα πλεονεκτήματα και τα μειονεκτήματα τους.

## **5.2.1 Κινητήρες Συνεχούς Ρεύματος (DC)**

Οι ηλεκτρικές μηχανές συνεχούς ρεύματος ιστορικά προηγούνται των μηχανών εναλλασσομένου ρεύματος. Η δυνατότητα που παρέχουν για εύκολο έλεγχο ταχύτητας και ροπής τις είχε καταστήσει για δεκαετίες τη μοναδική επιλογή για συστήματα ηλεκτρικής κίνησης που απαιτούσαν μεταβλητή ταχύτητα λειτουργίας. Η ευκολία του ελέγχου έγκειται στο ότι γενικά σε μια μηχανή συνεχούς ρεύματος η ταχύτητα περιστροφής είναι ανάλογη της εφαρμοζόμενης τάσης στο τύμπανο και η αναπτυσσόμενη ροπή είναι ανάλογη του ρεύματος τυμπάνου (αυτό ισχύει επακριβώς μόνο για τους κινητήρες συνεχούς ξένης διέγερσης). Συνεπώς, όπως ήδη θα είναι φανερό, είναι αρκετά απλός ο έλεγχος ενός τέτοιου κινητήρα (π.χ. μέσω ενός μετατροπέα συνεχούς σε συνεχές – DC to DC Converter). Ωστόσο, τα τελευταία χρόνια, δόθηκε η δυνατότητα αντικατάστασής των κινητήρων συνεχούς από τους ασύγχρονους κινητήρες εναλλασσόμενου ρεύματος (κινητήρες επαγωγής) που οδηγούνται με προηγμένες τεχνικές ελέγχου.

Η λειτουργία του κλασσικού ηλεκτρικού κινητήρα συνεχούς ρεύματος βασίζεται στην αλληλεπίδραση δύο μαγνητικών πεδίων. Το πρώτο πεδίο δημιουργείται από μόνιμους μαγνήτες (διέγερση) που βρίσκονται συνήθως σταθερά προσαρμοσμένοι στον στάτη της μηχανής. Το δεύτερο πεδίο δημιουργείται στον δρομέα της μηχανής από το περιστρεφόμενο τύλιγμα τυμπάνου, που συνιστά έναν ηλεκτρομαγνήτη. Βασικό ρόλο στη λειτουργία της μηχανής συνεχούς ρεύματος παίζει ο συλλέκτης. Ο ρόλος του συλλέκτη είναι να αντιστρέφει τη φορά του ηλεκτρικού ρεύματος τυμπάνου δύο φορές σε κάθε κύκλο, έτσι ώστε να αντιστρέφεται η πολικότητα του ηλεκτρομαγνήτη τυμπάνου την κατάλληλη χρονική στιγμή (όταν οι δύο αντίθετοι μαγνητικοί πόλοι βρίσκονται απέναντι) και τελικά να αλληλεπιδρούν μαγνητικά τα δύο πεδία. Αυτό είναι αναγκαίο αφού το τύλιγμα τυμπάνου είναι περιστρεφόμενο και χωρίς το συλλέκτη η μηχανή θα σταματούσε άμεσα την πρώτη φορά που δύο αντίθετοι πόλοι θα βρίσκονταν απέναντι.

Υπάρχει επίσης η δυνατότητα η μηχανή συνεχούς ρεύματος να μην διαθέτει μόνιμους μαγνήτες στον στάτη αλλά τύλιγμα ηλεκτρομαγνήτη (ως διέγερση), που αποτελεί και τη συνηθέστερη πρακτική. Η μηχανή αυτή ονομάζεται μηχανή συνεχούς

78

ρεύματος με τύλιγμα πεδίου. Έτσι μεταβάλλοντας το ρεύμα που διέρχεται από τον ηλεκτρομαγνήτη (που ονομάζεται εναλλακτικά τύλιγμα πεδίου ή τύλιγμα διεγέρσεως) μπορούμε να μεταβάλλουμε την χαρακτηριστική ταχύτητας-ροπής του κινητήρα.

Υπάρχουν οι εξής κατηγορίες μηχανών συνεχούς ρεύματος με τύλιγμα πεδίου ανάλογα με τον τρόπο τροφοδοσίας του τυλίγματος διέγερσης:

a) Ξένης Διέγερσης:

Το τύλιγμα πεδίου τροφοδοτείται από ανεξάρτητη πηγή τάσης/ρεύματος δίνοντας τη δυνατότητα για πολύ εύκολο έλεγχο του πεδίου διέγερσης.

b) Διέγερσης σε Σειρά:

Το τύλιγμα πεδίου τροφοδοτείται σε σειρά με το τύλιγμα τυμπάνου δίνοντας τη δυνατότητα για κατασκευή κινητήρων υψηλής ροπής σε μικρές ταχύτητες.

c) Παράλληλης Διέγερσης:

Το τύλιγμα πεδίου τροφοδοτείται παράλληλα με το τύλιγμα τυμπάνου δίνοντας τη δυνατότητα για κατασκευή κινητήρων υψηλών ταχυτήτων.

d) Σύνθετης Διέγερσης:

Το τύλιγμα πεδίου τροφοδοτείται εν μέρει σε σειρά και εν μέρει παράλληλα με το τύλιγμα τυμπάνου δίνοντας τη δυνατότητα για κατασκευή κινητήρων περίπου σταθερής ταχύτητας παρά τις μεταβολές της ροπής.

Τέλος υπάρχει η δυνατότητα να μειώσουμε το ρεύμα του τυλίγματος πεδίου άρα και την ένταση του μαγνητικού πεδίου που αυτό προκαλεί, έτσι ώστε να περάσουμε σε λειτουργία «εξασθένισης πεδίου». Η κατάσταση αυτή επιτρέπει την επίτευξη υψηλότερων ταχυτήτων από την ονομαστική με ανάλογη μείωση της ικανότητας ανάπτυξης ροπής, φυσικά.

 Για τον έλεγχο της θέσης ενός κινητήρα συνεχούς ρεύματος είναι αναγκαίο να χρησιμοποιηθεί μια συσκευή, η οποία ονομάζεται encoder. Η συσκευή αυτή προσαρμόζεται στον άξονα της μηχανής, και παράγει παλμούς, ανάλογα με την περιστροφή του κινητήρα. Η πληροφορία αυτή οδηγείται στο κύκλωμα ελέγχου του κινητήρα ώστε να δημιουργηθούν τα κατάλληλα σήματα ελέγχου. Άρα λοιπόν κατά την χρήση κινητήρων συνεχούς ρεύματος απαιτείται κύκλωμα ανατροφοδότησης (feedback), όπως παρουσιάζεται στην Εικόνα 44.

79

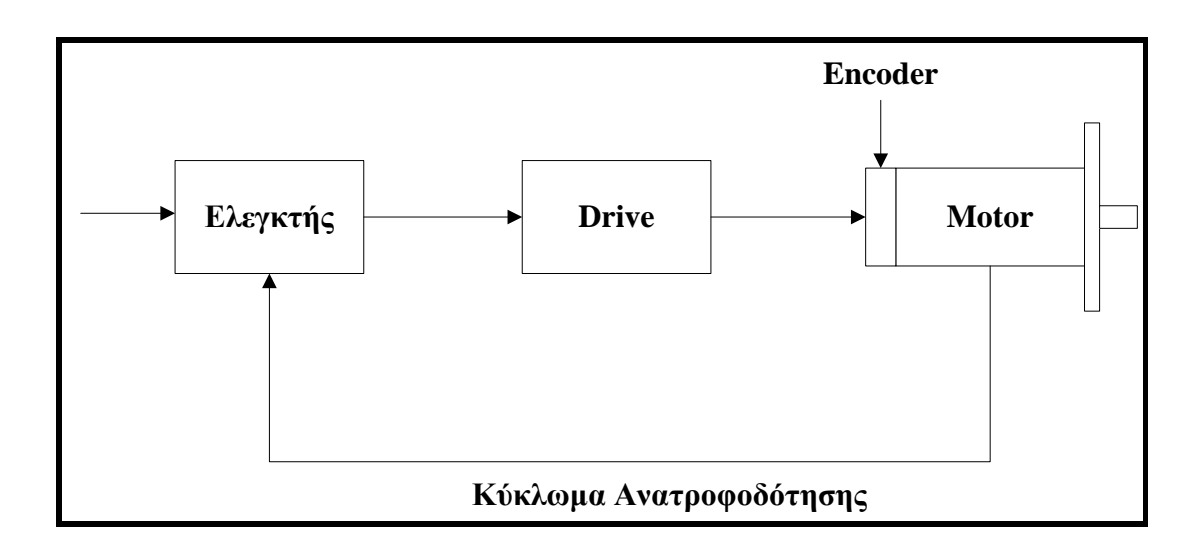

#### **Εικόνα 44: Κύκλωμα ανατροφοδότησης κινητήρων**

Συχνά μια τέτοια τοπολογία ελέγχου κινητήρα αναφέρεται ως σερβοκινητήρας (βλ. Εικόνα 45), χωρίς να υποδηλώνει κάτι για τον τύπο του κινητήρα αλλά για την ύπαρξη ανατροφοδότησης στο κύκλωμα ελέγχου του.

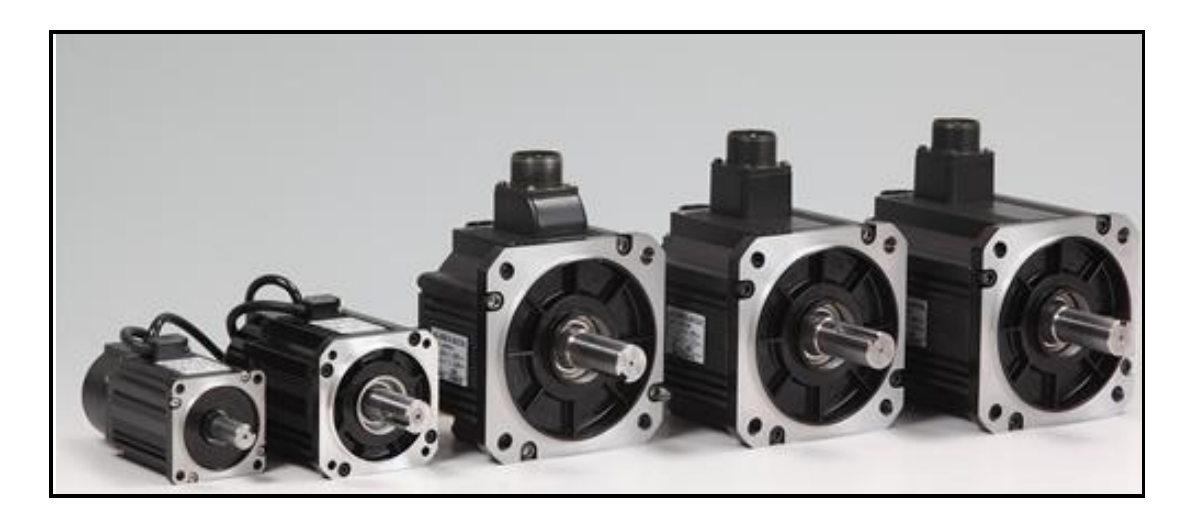

**Εικόνα 45: Σερβοκινητήρες βιομηχανικού τύπου** 

## **5.2.2 Βηματικοί κινητήρες**

Οι βηματικοί κινητήρες χρησιμοποιούνται κατά κόρον σε εφαρμογές ρομποτικής και γενικότερα σε εφαρμογές όπου απαιτείται ακριβής έλεγχος θέσης. Η ισχύς των κινητήρων αυτών είναι συνήθως κάτω από ένα ίππο (746 W).

Γενικά η κατασκευή τους είναι απλή, αφού το μόνο κινούμενο τμήμα τους είναι ο δρομέας, ο οποίος δεν έχει πηνία, ο μεταγωγέας και οι ψήκτρες. Το χαρακτηριστικό γνώρισμα τους είναι ότι ο άξονας εισόδου περιστρέφεται σε μία σειρά διακεκριμένων γωνιακών διαστημάτων ή βημάτων και ένα βήμα πραγματοποιείται κάθε φορά που λαμβάνεται μια εντολή παλμού. Όταν παραχθεί ένας τελικός αριθμός παλμών ο άξονας θα έχει περιστραφεί κατά μια γνωστή γωνία. Χαρακτηριστικά, όλα τα τυλίγματα στη μηχανή είναι μέρος του στάτη και ο δρομέας είναι είτε ένας μόνιμος μαγνήτης είτε, στην περίπτωση των μηχανών μεταβλητής μαγνητικής αντίδρασης, ένας οδοντωτός κύλινδρος κάποιου μαγνητικά μαλακού υλικού όπως φαίνεται στην Εικόνα 46.

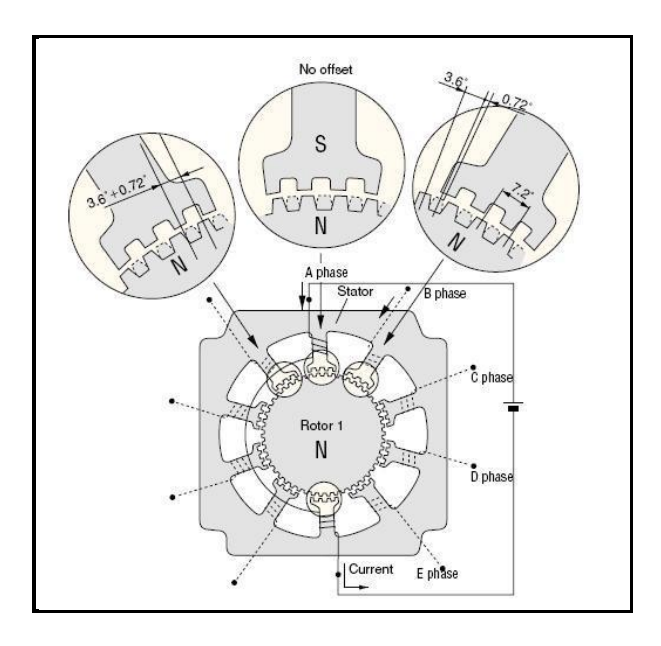

**Εικόνα 46: Λεπτομέρεια κατασκευής βηματικού κινητήρα**

Η τυπική μορφή ενός δρομέα βηματικού κινητήρα, παρουσιάζεται στην Εικόνα 47.

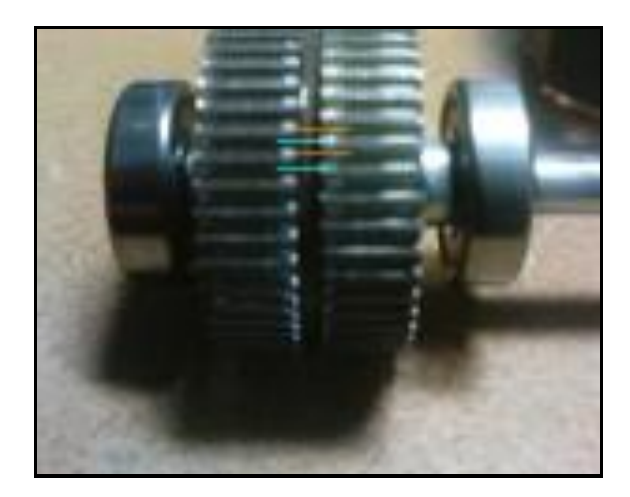

**Εικόνα 47: Δρομέας βηματικού κινητήρα**

Το κύριο χαρακτηριστικό του δρομέα είναι ότι φέρει δύο ομοαξονικούς οδοντωτούς κυλίνδρους των οποίων οι οδόντες δεν είναι ευθυγραμμισμένοι αλλά διαφέρουν κατά το μισό της μεταξύ τους απόστασης. Το άθροισμα των οδόντων των δύο κυλίνδρων είναι κατά ένα μεγαλύτερο από τους εσωτερικούς οδόντες του στάτη.

Το ισοδύναμο κύκλωμα ενός βηματικού κινητήρα φαίνεται στην Εικόνα 48 και δεν είναι τίποτε παρά ένα πηνίο σε σειρά με μία αντίσταση. Κατά την λειτουργία του εμφανίζεται και η τάση από επαγωγή στο τύλιγμα που παράγεται λόγω της περιστροφής του δρομέα.

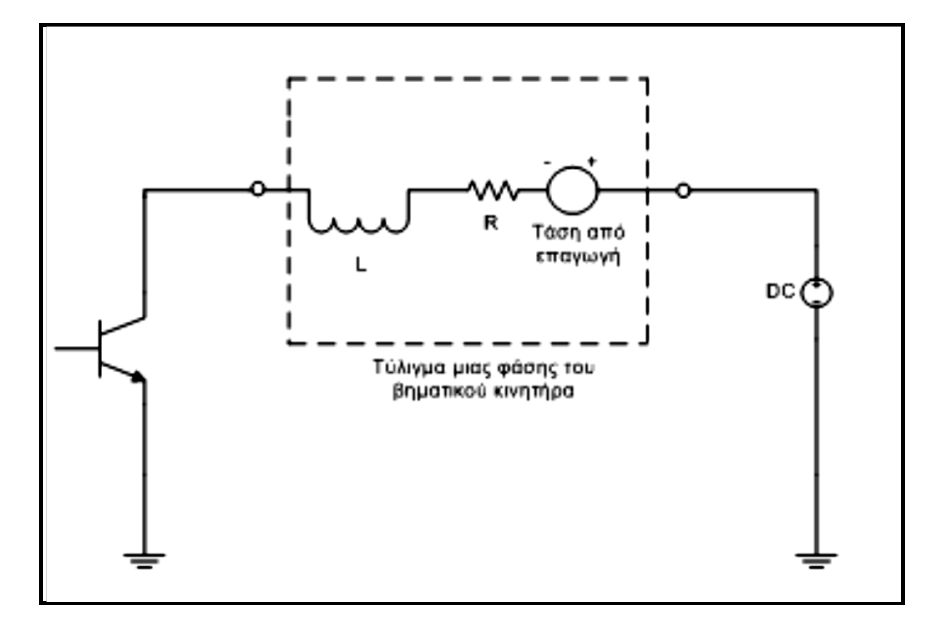

**Εικόνα 48: Το ισοδύναμο κύκλωμα μίας φάσης του βηματικού κινητήρα**

Οι βηματικοί κινητήρες μπορούν να χρησιμοποιηθούν στα απλά συστήματα ελέγχου ανοιχτού βρόχου (open loop) και είναι γενικά επαρκείς για τα συστήματα που λειτουργούν σε χαμηλές επιταχύνσεις με στατικά φορτία. Αντιθέτως, για τις υψηλές επιταχύνσεις και ιδιαίτερα εάν περιλαμβάνουν φορτία μεταβλητής ροπής αναγκαστικά χρησιμοποιούμε συστήματα ελέγχου κλειστού βρόχου (close loop) . Εάν ο βηματικός κινητήρας σε ένα σύστημα ελέγχου ανοιχτού βρόχου ξεπεράσει την οριακή ροπή, ο προσδιορισμός της θέσης χάνεται και το σύστημα πρέπει να αρχικοποιηθεί εκ νέου.

Ο βηματικός κινητήρας δεν μπορεί να λειτουργήσει χωρίς οδήγηση (driver), η οποία είναι υπεύθυνη για την ενεργοποίηση των τυλιγμάτων και συνήθως συμπεριλαμβάνει ένα μικροεπεξεργαστή. Ένα βασικό σύστημα βηματικού κινητήρα φαίνεται στο επόμενο σχήμα. Ο ρυθμιστής (driver) περιλαμβάνει τα ηλεκτρονικά κυκλώματα τα οποία παρέχουν ρεύμα στο κινητήρα. Η έξοδος είναι γωνιακή θέση του άξονα του κινητήρα, ενώ η είσοδος συνίσταται σε δύο ψηφιακά σήματα χαμηλής ισχύος. Στις περισσότερες εφαρμογές, τα σήματα εισόδου σε ένα βηματικό driver είναι το σήμα διεύθυνσης και οι βηματικοί παλμοί. Αυτό, βέβαια, εξαρτάται από τον σχεδιασμό του driver και την μορφή των σημάτων εισόδου του. Στην περίπτωση κατά την οποία σαν είσοδοι στον driver χρησιμοποιούνται τα σήματα βήμα/κατεύθυνση, κάθε φορά που ένας παλμός εμφανίζεται στο βήμα της γραμμής εισόδου ο κινητήρας κάνει ένα βήμα και ο άξονας παραμένει στη νέα του θέση μέχρι να παραχθεί ένας καινούργιος παλμός σήματος. Η κατάσταση της εισόδου κατεύθυνσης καθορίζει την βημάτιση του κινητήρα, δεξιόστροφα ή αριστερόστροφα.

Ο κινητήρας είναι μια συσκευή που παράγει ροπή η οποία δημιουργείται από την αλληλεπίδραση των μαγνητικών πεδίων του στάτη και του δρομέα , και η οποία είναι ανάλογη του ρεύματος και του αριθμού των σπειρών του κάθε πόλου. Έτσι σημαντικό για την οδήγηση του κινητήρα είναι ο driver να δρα ως πηγή ρεύματος. Η τάση του ρεύματος είναι σημαντική μόνο για τον έλεγχο του ρεύματος.

Ένα τυπικό διάγραμμα ενός βηματικού driver φαίνεται στην Εικόνα 49 το οποίο αποτελείται από τα κυκλώματα του "μεταφραστή" και από τα κυκλώματα ισχύος. Η λειτουργία του κυκλώματος του μεταφραστή είναι να μετατρέπει τους παλμούς βημάτισης και τον παλμό διεύθυνσης σε κυματομορφή ελέγχου για το κύκλωμα ισχύος.

Το κύκλωμα του μεταφραστή είναι κοινό για τα περισσότερα βηματικά drives. Ο παράγοντας που επηρεάζει σημαντικά την απόδοση του drive είναι το κύκλωμα ισχύος (driver).

83

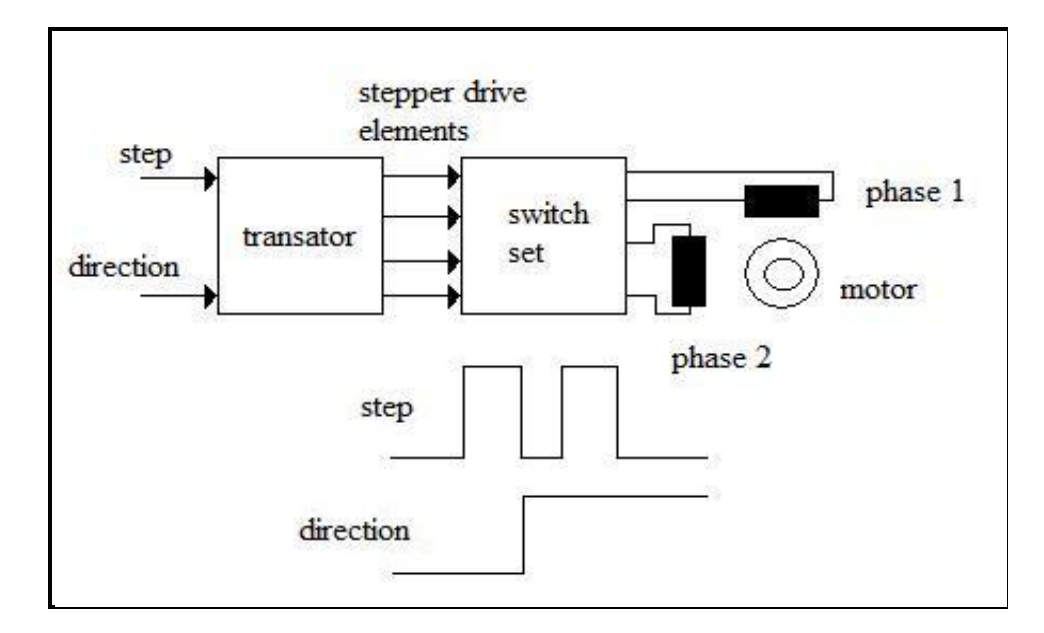

**Εικόνα 49: Σήματα οδήγησης βηματικών κινητήρων**

Δεδομένος αριθμός βημάτων θα προκαλέσει στον άξονα του βηματικού κινητήρα περιστροφή κατά μια συγκεκριμένη γωνία, έτσι ώστε να έχουμε έλεγχο θέσης ανοικτού βρόγχου, και να μην χρειαζόμαστε ανατροφοδότηση της πληροφορίας από τον άξονα.

Οι κινητήρες αυτοί, περιστρέφονται με διακριτά βήματα και το κάθε βήμα προκύπτει όταν ένας παλμός τροφοδοτείται στο τύλιγμα του στάτη. Ο δρομέας κρατείται στην βηματική θέση αποκλειστικά από τη δράση της μαγνητικής ροής μεταξύ στάτη και δρομέα. Το γωνιακό βήμα είναι μια ιδιότητα της γεωμετρίας δοντιού και της διάταξης των πηνίων του στάτη. Το γωνιακό βήμα δίνεται από την έκφραση:

> $\Gamma$ 3 Δ

Οι βηματικοί κινητήρες παρουσιάζουν ένα ευρύ φάσμα γωνιακού βήματος. Οι πιο μεγάλοι κινητήρες γυρίζουν χαρακτηριστικά 90 μοίρες ανά βήμα, ενώ οι κινητήρες μόνιμου μαγνήτη μεγάλου βήματος είναι συνήθως ικανοί να χειριστούν 1,8 μοίρες ή ακόμα και 0,72 μοίρες ανά βήμα.

Η ταχύτητα του βηματικού κινητήρα μπορεί να μεταβληθεί από πολύ αργή, δηλαδή ένα-ένα βήμα μέχρι - τυπικά- 5000 στροφές το λεπτό. Επίσης η φορά περιστροφής τους μπορεί να γίνει ωρολογιακή ή αντί-ωρολογιακή, σύμφωνα με την ακολουθία των παλμών που τροφοδοτούνται σε τυλίγματα του στάτη.

Λόγω της ευκολίας χρήσης, τις απλές ανάγκες ελέγχου και τον ακριβή έλεγχο, οι βηματικοί χρησιμοποιούνται συνήθως στις εφαρμογές μέτρησης και ελέγχου. Για παράδειγμα, χρησιμοποιούνται συνήθως στους εκτυπωτές, στις κινήσεις δίσκων, στα ρομπότ και στα εργαλεία μηχανών.

Σε ένα βηματικό κινητήρα (βλ. Εικόνα 50) είναι δυνατός ο έλεγχος της ταχύτητας και της θέσης μετακίνησης του φορτίου. Έτσι, οι βηματικοί είναι κινητήρες υψηλής ακρίβειας παρουσιάζοντας σφάλμα γωνίας θέσης χαμηλότερο από 5% χωρίς αυτό να είναι αθροιστικό για τον αριθμό των περιστροφών. Επειδή ο κινητήρας στρέφεται μόνο κατά διακριτά γωνιακά βήματα, ο δρομέας επιταχύνεται και επιβραδύνεται συνεχώς, ακόμη και όταν φαίνεται να περιστρέφεται με "σταθερή" ταχύτητα. Στην πραγματικότητα, η ταχύτητα δεν είναι σταθερή, αλλά μεταβάλλεται παλμικά.

Η γενική συμπεριφορά του κινητήρα εξαρτάται απόλυτα από την οδήγηση, και επομένως το ίδιο ισχύει και για την καμπύλη ροπής-στροφών. Συχνά, η χαρακτηριστική δίνεται σαν ροπή-συχνότητα παλμών, επειδή η τελευταία είναι ανάλογη της ταχύτητας περιστροφής. Η ροπή μειώνεται με αύξηση των στροφών.

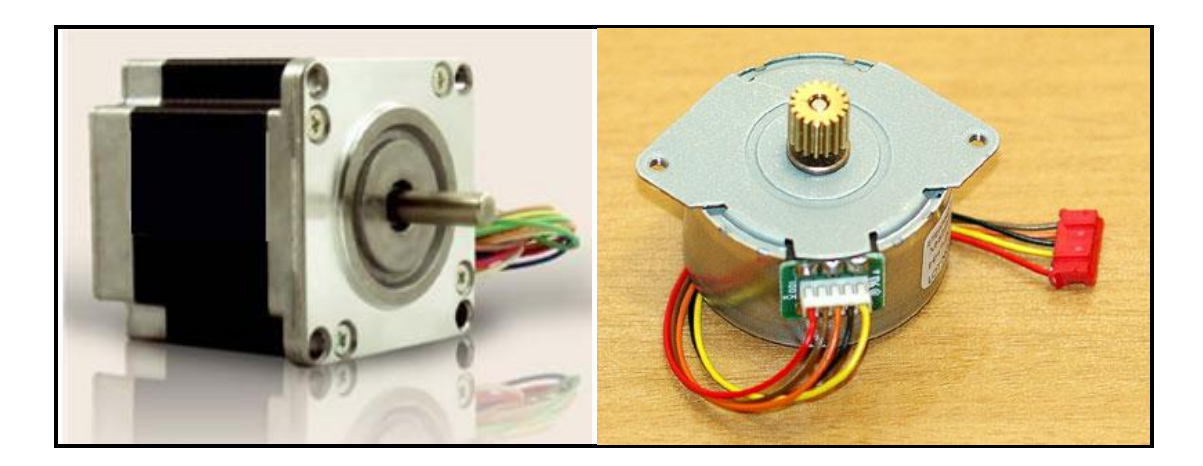

**Εικόνα 50: Παραδείγματα βηματικών κινητήρων**

Τα πλεονεκτήματα των βηματικών κινητήρων είναι τα εξής:

- Σε αντίθεση με τους κινητήρες συνεχούς ρεύματος, δεν χρειάζεται φρένα για να μένει ακίνητος ή για να επιβραδυνθεί.
- Στις μικρές ταχύτητες περιστροφής, αλλά και κατά την εκκίνησή του, παράγει μεγάλες τιμές ροπής.
- Είναι πολύ αξιόπιστος καθώς για τη λειτουργία του δεν απαιτούνται κινούμενες ηλεκτρικές επαφές, όπως στον κινητήρα συνεχούς ρεύματος και έτσι η διάρκεια ζωής του εξαρτάται μόνο από την αξιοπιστία του εδράνου κύλισης.
- Δεν απαιτείται χρήση αισθητήρων και κυκλωμάτων ανάδρασης για τον προσδιορισμό της θέσης του άξονα κίνησης.
- Ο βηματικός κινητήρας μπορεί να επιτύχει μεγάλο εύρος ταχυτήτων περιστροφής.
- Ο βηματικός κινητήρας μπορεί να επιτύχει πολύ χαμηλές ταχύτητες περιστροφής.

Τα μειονεκτήματα των βηματικών κινητήρων είναι τα εξής:

- Θορυβώδης λειτουργία.
- Αδυναμία περιστροφής σε υψηλές ταχύτητες.

Οι δύο κυριότερες κατηγορίες βηματικών κινητήρων που μπορεί κανείς να συναντήσει σε διάφορες εφαρμογές είναι οι κινητήρες *bipolar* και οι κινητήρες *unipolar*. Για την λειτουργία των bipolar κινητήρων χρειάζονται δύο πηγές τάσης ή μία της οποίας η πολικότητα εναλλάσσεται ενώ για την λειτουργία των unipolar κινητήρων απαιτείται μόνο μία πηγή τάσης. Τροφοδοτούνται με μια πηγή εναλλασσόμενου ρεύματος και για την κίνησή τους απαιτείται μια κατάλληλη αλληλουχία παλμών στα πηνία του στάτη. Στην Εικόνα 51 και στην Εικόνα 52 παρουσιάζεται η συνδεσμολογία των πηνίων του στάτη για τις δύο κατηγορίες κινητήρων αντίστοιχα.

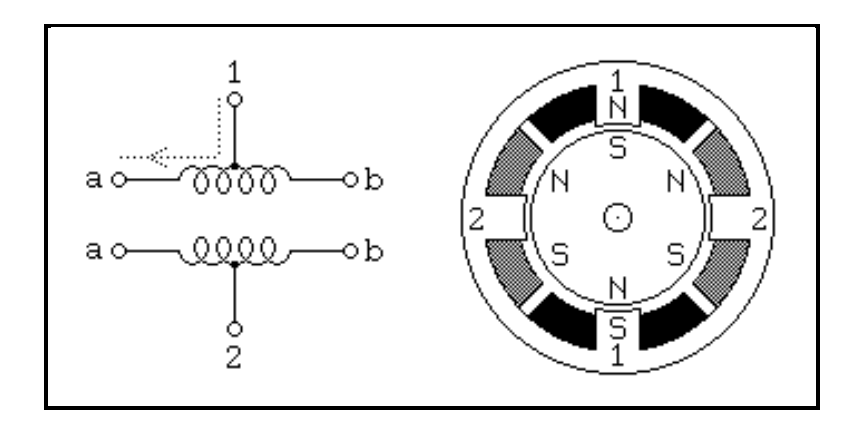

**Εικόνα 51: Πηνία στάτη κινητήρα τύπου unipollar**

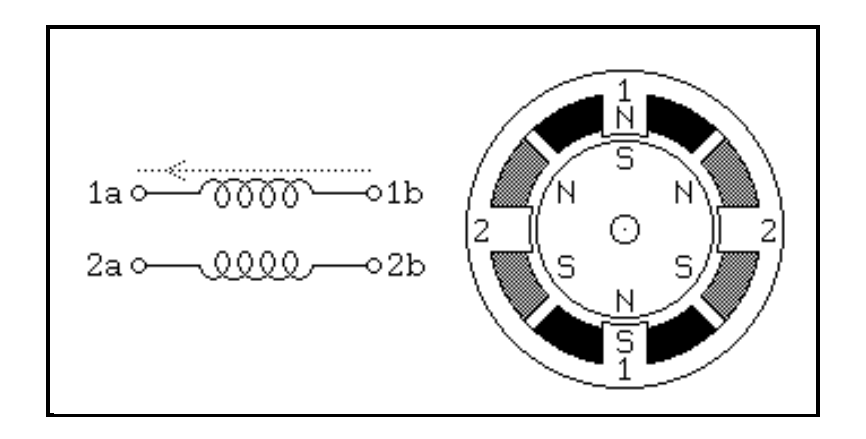

**Εικόνα 52: Πηνία στάτη κινητήρα τύπου bipollar**

Κατά την λειτουργία του unipolar κινητήρα, οι ακροδέκτες 1 και 2 που αντιστοιχούν στην μέση των πηνίων του στάτη, συνδέονται στην τροφοδοσία ενώ τα άκρα a και b αντίστοιχα συνδέονται εναλλάξ στην γείωση ώστε να αντιστρέφουν κατάλληλα το μαγνητικό πεδίο που προκαλούν τα πηνία.

# **5.3 Τρόποι Σύνδεσης Βηματικών Κινητήρων**

Σύμφωνα με όσα αναφέρθηκαν παραπάνω, μπορεί κανείς να συναντήσει πολλούς διαφορετικούς τύπους βηματικών κινητήρων αλλά και διαφορετικούς τρόπους σύνδεσης των πηνίων του στάτη. Στην Εικόνα 53, παρουσιάζονται οι διαφορετικοί τύποι, καθώς και οι δυνατοί τρόποι σύνδεσής τους.

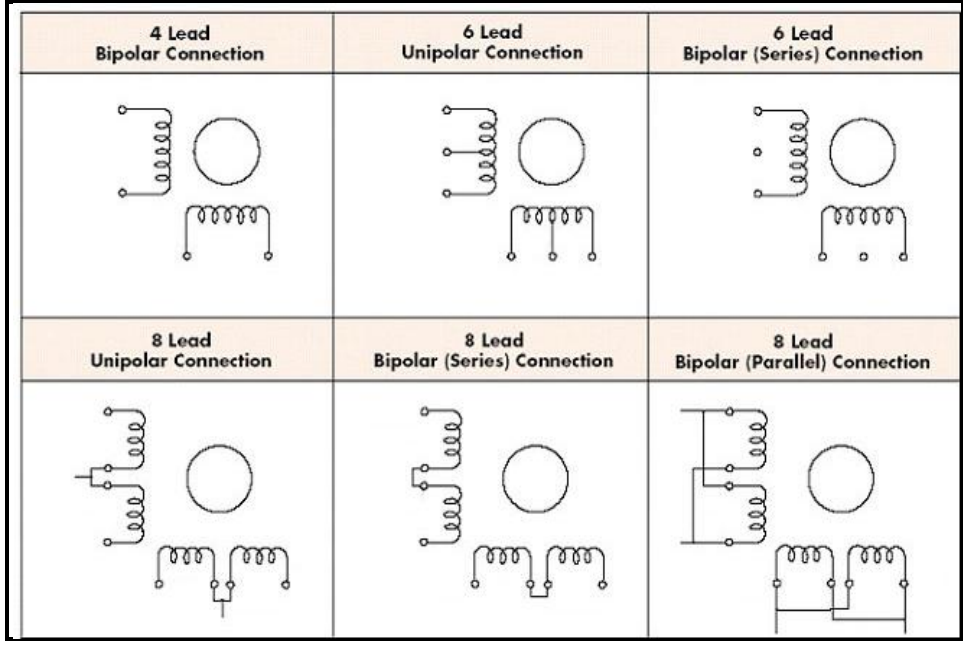

#### **Εικόνα 53: Τύποι βηματικών κινητήρων και δυνατές συνδέσεις**

Αξίζει επίσης να σχολιαστεί η απόδοση της ροπής του κάθε τύπου κινητήρα σε σχέση με την ταχύτητά του. Για τον σκοπό αυτό, παρουσιάζεται το παρακάτω διάγραμμα της Εικόνας 54 και αναλύεται στην συνέχεια.

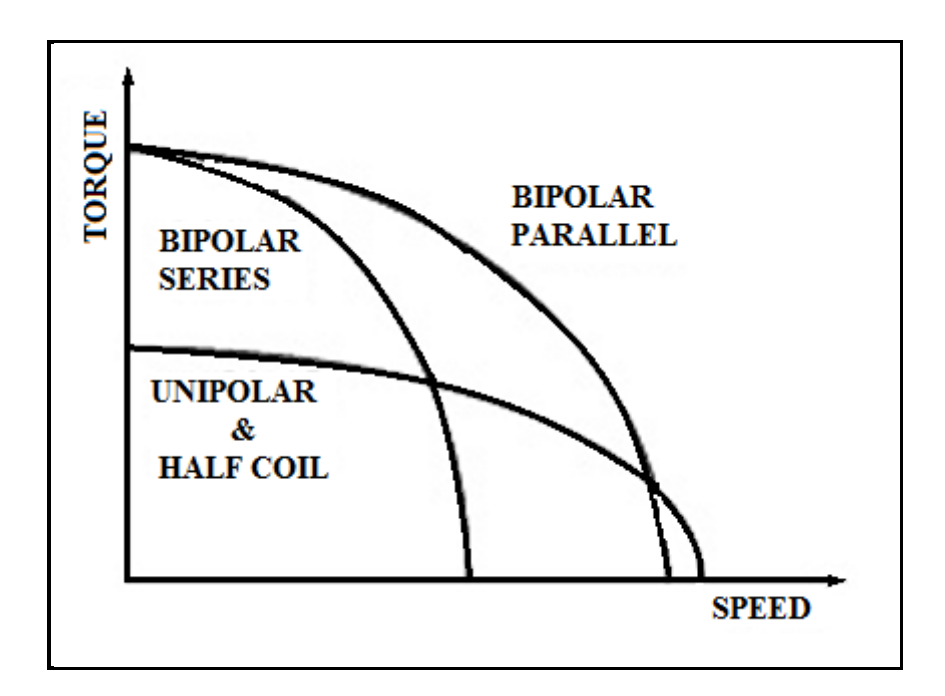

**Εικόνα 54: Διάγραμμα ροπής-ταχύτητας τύπων βηματικών κινητήρων**

Όπως παρουσιάζεται στο διάγραμμα, οι κινητήρες τύπου unipolar, επειδή χρησιμοποιούνται λιγότερες περιελίξεις των πηνίων κάθε φορά, δεν μπορούν να δώσουν μεγάλες τιμές ροπής σε χαμηλές ταχύτητες. Όμως εξαιτίας της χαμηλής επαγωγής, διατηρούν την τιμή της ροπής τους σχεδόν σταθερή και για τις υψηλές ταχύτητες.

Οι κινητήρες τύπου bipolar, με σύνδεση των πηνίων τους εν σειρά, χρησιμοποιούν όλο το πηνίο του στάτη, επομένως μπορούν να δώσουν υψηλές τιμές ροπής σε χαμηλές ταχύτητες, ωστόσο δεν μπορεί η ροπή αυτή να διατηρηθεί στις υψηλές ταχύτητες.

Τέλος, οι κινητήρες τύπου bipolar, με παράλληλη σύνδεση των πηνίων τους, χρησιμοποιούν επίσης όλο το πηνίο του στάτη, επομένως μπορούν να δώσουν υψηλές τιμές ροπής. Η χαμηλή τιμή της επαγωγής λόγω της παράλληλης σύνδεσης των πηνίων έχει σαν αποτέλεσμα τη διατήρηση της υψηλής τιμής της ροπής ακόμα και σε μεγάλες ταχύτητες. Ωστόσο, για την επίτευξη αυτών των πλεονεκτημάτων, αυξάνεται η ένταση του ρεύματος που καταναλώνει ο κινητήρας περίπου κατά 40%. Αυτό έχει σαν αποτέλεσμα και την υπερθέρμανση του κινητήρα.

| <b>Connections</b>  | <b>Resistance</b> | <b>Inductance</b> | <b>Current</b> | <b>Voltage</b> | <b>Holding Torque</b> |
|---------------------|-------------------|-------------------|----------------|----------------|-----------------------|
|                     | (Ohms)            | (mH)              | (A)            | (V)            | $(oz-in)$             |
| Unipolar            | Same as           | Same as           | Same as        | Same as        | Same as               |
|                     | Nameplate         | Nameplate         | Nameplate      | Nameplate      | Nameplate             |
| <b>Bipolar</b>      | Nameplate         | Nameplate         | Nameplate      | Nameplate      | Nameplate             |
| <b>Series</b>       | x2                | x4                | x0.707         | x1.414         | x1.414                |
| <b>Bipolar Half</b> | Same as           | Same as           | Same as        | Same as        | Same as               |
| Coil                | Nameplate         | Nameplate         | Nameplate      | Nameplate      | Nameplate             |
| <b>Bipolar</b>      | Nameplate         | Same as           | Nameplate      | Nameplate      | Nameplate             |
| <b>Parallel</b>     | x0.5              | Nameplate         | x1.414         | x0.707         | x1.414                |

**Πίνακας 9: Χαρακτηριστικά μεγέθη ανάλογα με τον τύπο και τη σύνδεση του κινητήρα**

Στον Πίνακα 9 παρουσιάζονται οι μεταβολές στις τιμές της αντίστασης και της επαγωγής των πηνίων του κινητήρα, στις τιμές της τάσης και του ρεύματος με τις οποίες τροφοδοτείται ο κινητήρας καθώς και στις τιμές της ροπής τους, ανάλογα με τον τύπο του κινητήρα και τον τρόπο σύνδεσής του.

## **5.4 Περιγραφή του κυκλώματος διαμόρφωσης σημάτων**

Εκτός από τα σήματα του βήματος και της κατεύθυνσης, όπως έχει αναφερθεί παραπάνω, υπάρχουν και άλλες μορφές σημάτων τα οποία μπορούν να δοθούν ως είσοδοι στο driver του κινητήρα. Κατά την ανακατασκευή του συστήματος ελέγχου, επιλέχθηκε να διατηρηθεί ο υπάρχων driver. Μετά από αναζήτηση σε datasheets της εργαλειομηχανής, διαπιστώθηκε ότι τα σήματα εισόδου στο συγκεκριμένο driver πρέπει να έχουν τη μορφή quadrature. Στην συνέχεια περιγράφεται ο τρόπος επίδρασης των σημάτων της μορφής αυτής, με βάση την Εικόνα 55, στα πηνία του κινητήρα και κατ' επέκταση στην κίνηση του άξονά του.

Για ένα πλήρες βήμα (με την μέγιστη ροπή του κινητήρα) πρέπει να ενεργοποιούμε ταυτόχρονα δύο από τα 4 πηνία. Έστω ότι τα πηνία είναι A, B, C, D με την διάταξη που βλέπουμε στην Εικόνα 55 και V<sub>d</sub> είναι η κοινή τροφοδοσία. Αρχικά πρέπει να ενεργοποιήσουμε (για ένα βήμα) τα A,C. Για το επόμενο βήμα πρέπει να ενεργοποιήσουμε τα B,C. Στην συνέχεια τα B,D και τέλος τα A,D. Επαναλαμβάνοντας την σειρά αυτή ο κινητήρας θα κινείται ένα βήμα την φορά προς μία κατεύθυνση (έστω δεξιόστροφα). Αν θέλουμε να αλλάξουμε κατεύθυνση αρκεί να εκτελέσουμε τη σειρά αντίστροφα. Αν για παράδειγμα είμαστε στην κατάσταση που είναι ενεργοποιημένα τα B,C θα πρέπει να πάμε στην A,C μετά στην A,D κ.τ.λ. Η εσωτερική μορφολογία του στάτη, καθώς και η εξωτερική του δρομέα του κινητήρα, είναι τέτοιες ώστε να επιτυγχάνεται το επιθυμητό βήμα.

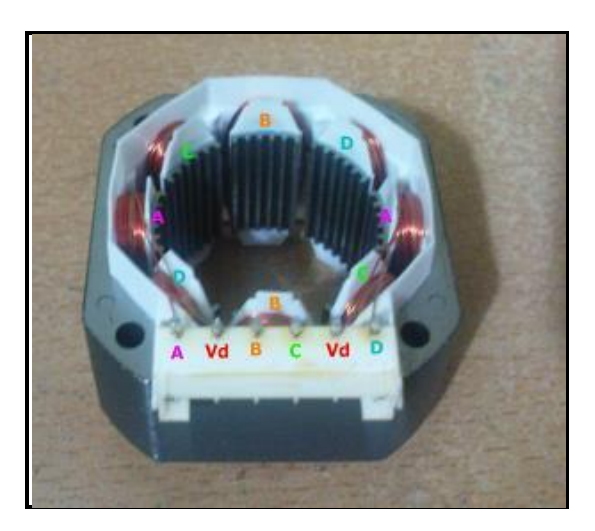

**Εικόνα 55: Τυπική συνδεσμολογία πηνίων στάτη σε ένα unipolar κινητήρα**

#### Η αλληλουχία παλμών παρουσιάζεται στον παρακάτω Πίνακα 10:

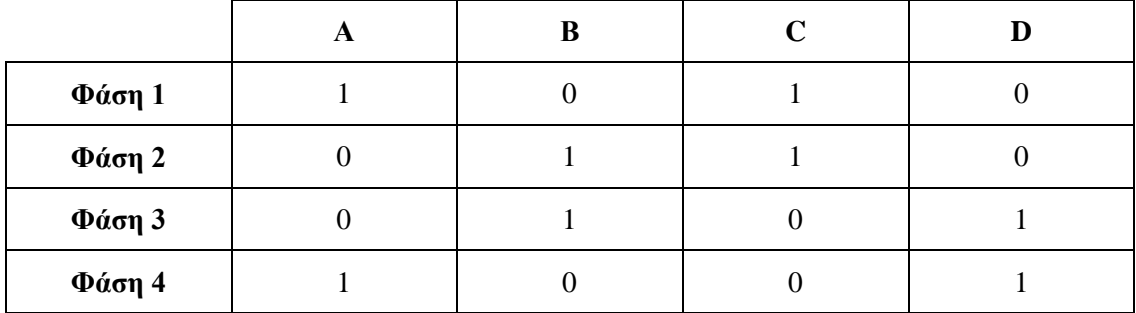

#### **Πίνακας 10: Αλληλουχία παλμών ανά φάση (μορφή quadrature)**

Αξίζει να σημειωθεί ότι η φάση 1 και η φάση 3 είναι λογικά αντίθετες (δηλαδή φάση1=!φάση3). Ομοίως, η φάση 2 με την φάση 4 είναι λογικά αντίθετες, επίσης. Επομένως πρέπει να διαμορφώσουμε το λογισμικό κατά τέτοιο τρόπο ώστε στην έξοδο της παράλληλης θύρας θα παίρνουμε σήματα αυτής της μορφής.

Όπως έχει ήδη αναφερθεί οι βηματικοί κινητήρες που διαθέτει η εργαλειομηχανή, έχουν βήμα 5 μοιρών. Επομένως για να εκτελέσει ο κινητήρας μια πλήρη περιστροφή χρειάζεται 360/5=72 βήματα. Οι παλμοί που απαιτούνται για την οδήγηση των κινητήρων, προκύπτουν από το λογισμικό linuxcnc με επιλογές οι οποίες παρουσιάζονται αναλυτικά σε προηγούμενο κεφάλαιο, από την έξοδο της παράλληλης θύρας του υπολογιστή και αφορούν τις φάσεις 1 και 2 του Πίνακα 10.

 Στην συνέχεια, παρουσιάζεται το κύκλωμα διαμόρφωσης σημάτων που σχεδιάστηκε, ώστε να δημιουργηθούν τα κατάλληλα σήματα που απαιτούνται από το κύκλωμα οδήγησης (driver) για την κίνηση των κινητήρων. Το υπάρχον κύκλωμα διαμόρφωσης των σημάτων οδήγησης κινητήρων απομακρύνθηκε από την εργαλειομηχανή και αντικαταστάθηκε από νέο κύκλωμα επεξεργασίας σημάτων προερχόμενων από το λογισμικό linuxcnc. Όπως παρουσιάζεται και στην Εικόνα 56 που ακολουθεί, για την λειτουργία του κυκλώματος ισχύος, απαιτούνται ως είσοδοι σε αυτό τα σήματα (A,B,C,D,GND,5V). Τα σήματα C και D είναι όπως έχει αναφερθεί τα !A και !Β αντίστοιχα.

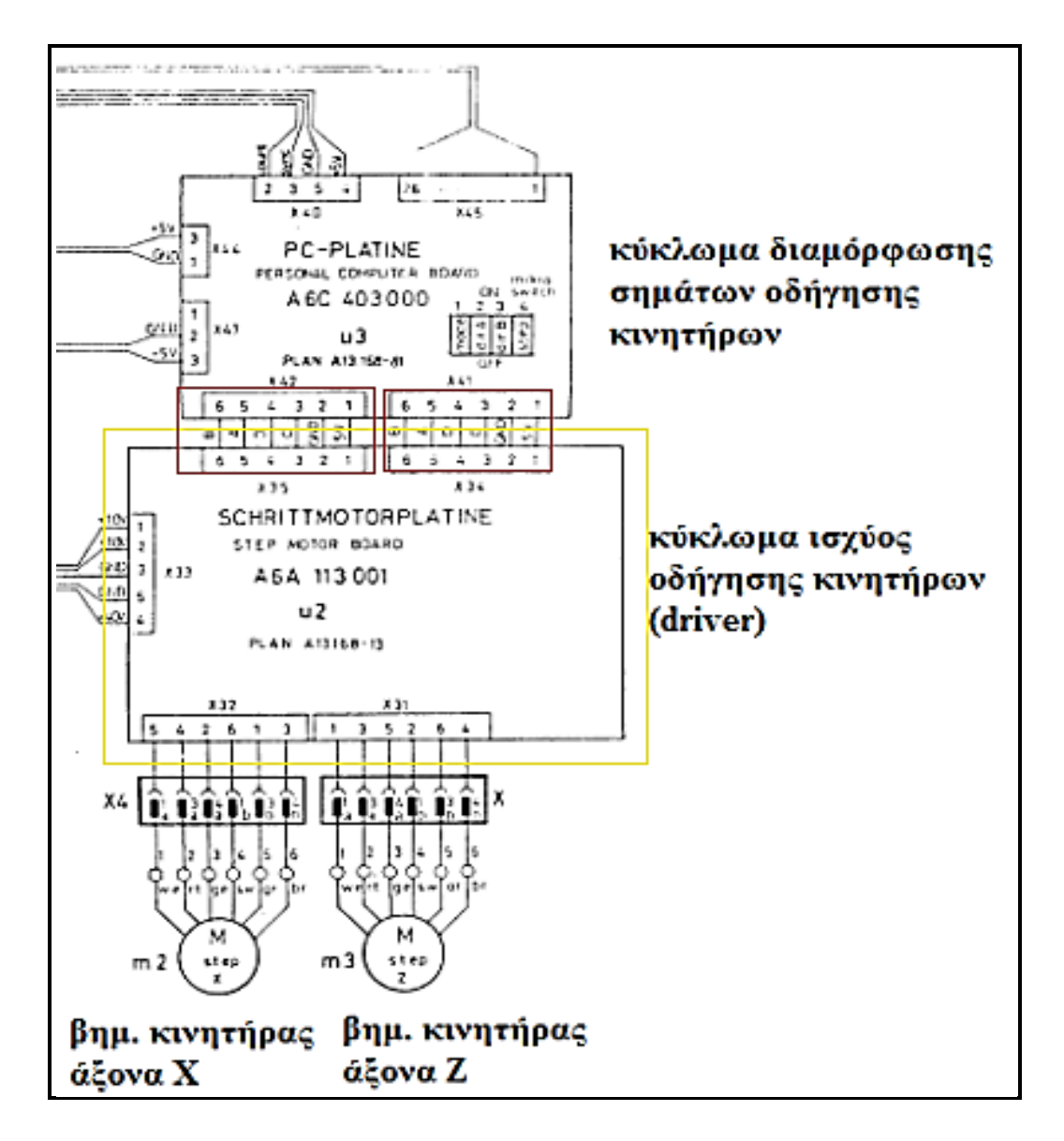

**Εικόνα 56: Κύκλωμα οδήγησης κινητήρων (driver)**

Το κύκλωμα που σχεδιάστηκε για την διαμόρφωση των σημάτων, παρουσιάζεται στο παρακάτω σχήμα (βλ. Εικόνα 57) και αποτελεί πλέον την κύρια μονάδα ελέγχου των κινητήρων της εργαλειομηχανής.

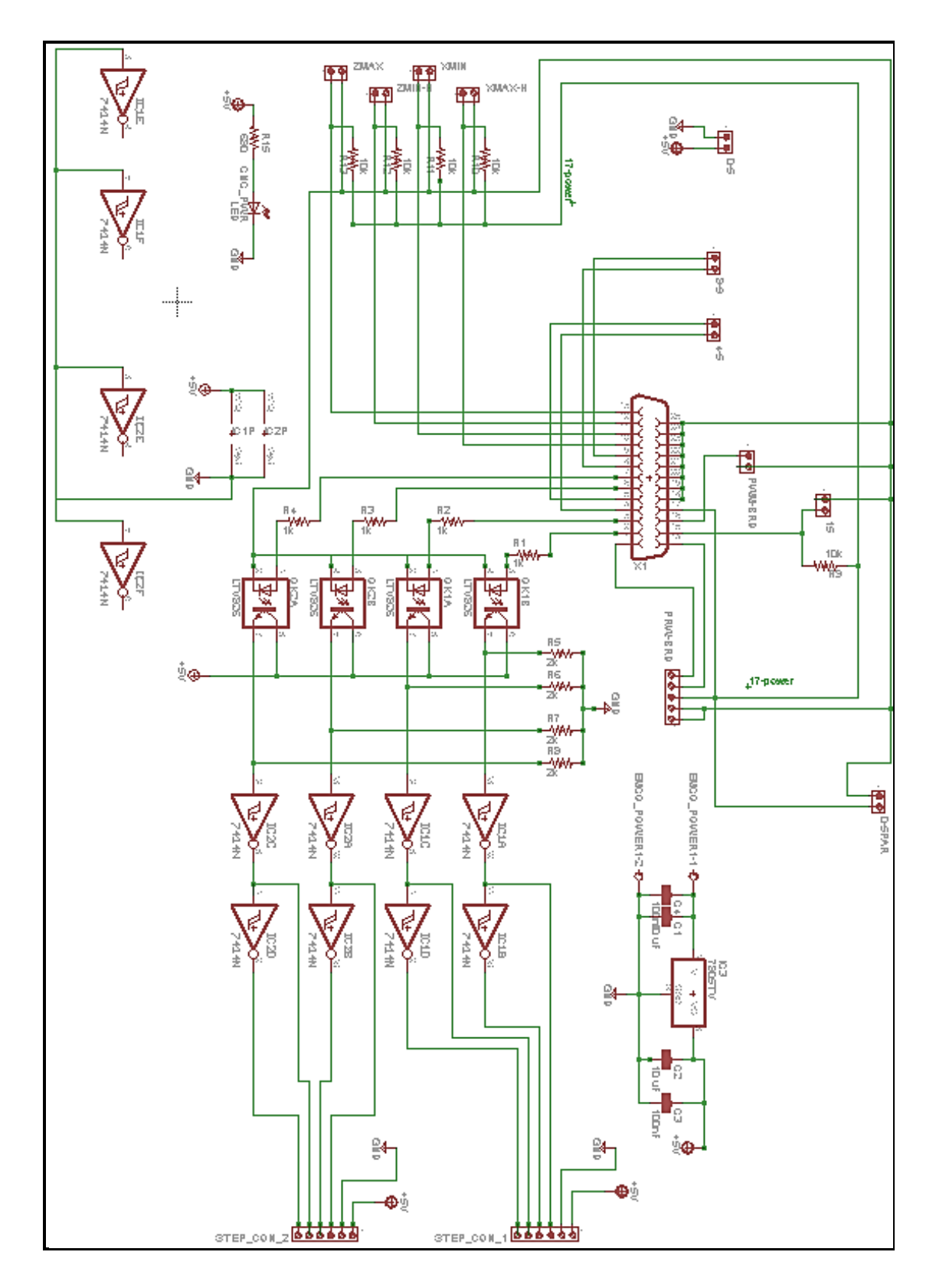

**Εικόνα 57: Κύκλωμα διαμόρφωσης σημάτων εισόδου στο driver των βηματικών κινητήρων**

Αρχικά πρέπει να αναφερθούμε στο τμήμα του παραπάνω κυκλώματος (βλ Εικόνα 57), το οποίο παρέχει την σταθερή τάση των 5 V στο υπόλοιπο κύκλωμα. Αυτό αποτελείται από ένα LM7875 το οποίο μετατρέπει την τάση των 14 V τα οποία παρέχει το τροφοδοτικό του μηχανήματος στην πλακέτα σε σταθερά 5 V. Επίσης χρησιμοποιούνται πυκνωτές οι οποίοι διατηρούν σταθερή την τάση εξόδου παρά τις διαταραχές που μπορεί να παρουσιάζει η τάση εισόδου.

Στην συνέχεια, από το παραπάνω σχήμα μπορούμε να δούμε όλα τα σήματα που λαμβάνουμε από τον υπολογιστή μέσω της παράλληλης θύρας. Στα pin 2 και 3 λαμβάνουμε τα σήματα τα οποία οδηγούν τον κινητήρα του άξονα Χ της εργαλειομηχανής. Έτσι, το pin2 οδηγείται μέσω μιας αντίστασης στο ένα άκρο (3) του οπτικού απομονωτή. Το άλλο άκρο (4) της ίδιας πλευράς του οπτικού απομονωτή οδηγείται απευθείας στην γείωση της παράλληλης θύρας. Όπως γνωρίζουμε και παρουσιάζεται και στο σχήμα (βλ. Εικόνα 57) τα pin 18 έως 25 της παράλληλης θύρας αντιστοιχούν όλα στην γείωση. Με τη συνδεσμολογία αυτή, όταν το λογισμικό LinuxCNC δώσει κάποιο παλμό στην έξοδο 3 της παράλληλης θύρας, η φωτοδίοδος του οπτικού απομονωτή θα εκπέμψει κάποια ποσότητα φωτός. Όταν η φωτοδίοδος εκπέμπει φως, τα δύο απέναντι άκρα (5 και 6) του οπτικού απομονωτή άγουν. Αυτό έχει ως συνέπεια, στο άκρο 5, να λαμβάνουμε τον παλμό της εξόδου, το πλάτος του οποίου πλέον είναι 5 V. Με αυτόν τον τρόπο, προστατεύουμε τον υπολογιστή από κάποιο πιθανό βραχυκύκλωμα στην συνέχεια της συνδεσμολογίας των κυκλωμάτων. Επίσης χρησιμοποιείται μια pull down αντίσταση, μέσω της οποίας το σήμα οδηγείται στην γείωση του μηχανήματος. Έτσι όταν η φωτοδίοδος δεν εκπέμπει φως, το σήμα λαμβάνει τη σταθερή τιμή 0.

Στην συνέχεια το σήμα οδηγείται σε έναν αντιστροφέα. Έτσι προκύπτει ο αντίστροφος παλμός από αυτόν που παράγει το λογισμικό. Άρα, από το άκρο 2 της παράλληλης θύρας, λαμβάνουμε τα σήματα Α και C (όπου C=!A) που απαιτούνται από το κύκλωμα ισχύος για την οδήγηση του κινητήρα.

Όμοια λογική χρησιμοποιείται για το άκρο 3 της παράλληλης θύρας, οπότε προκύπτουν τα σήματα Β και D όπου (D=!B). Προσθέτοντας το σταθερό σήμα των 5V και της γείωσης, συγκεντρώνουμε τα 6 σήματα που απαιτούνται από το κύκλωμα ισχύος.

Παρακάτω (βλ. Εικόνα 58) παρουσιάζεται η πλακέτα που τυπώθηκε με την διαδικασία που παρουσιάστηκε στο Κεφάλαιο 4 και δείχνει τον τρόπο διαμόρφωσης των σημάτων που παίρνουμε από την παράλληλη θύρα του υπολογιστή μέσω του λογισμικού. Πάνω αριστερά υπάρχει το κύκλωμα που τροφοδοτεί με 5V σταθερά όλα τα μέρη τα οποία απαιτούνται και ακριβώς δίπλα υπάρχουν δύο υποδοχές με τα σήματα που απαιτούνται για την σύνδεσή τους με την πλακέτα οδήγησης των κινητήρων.

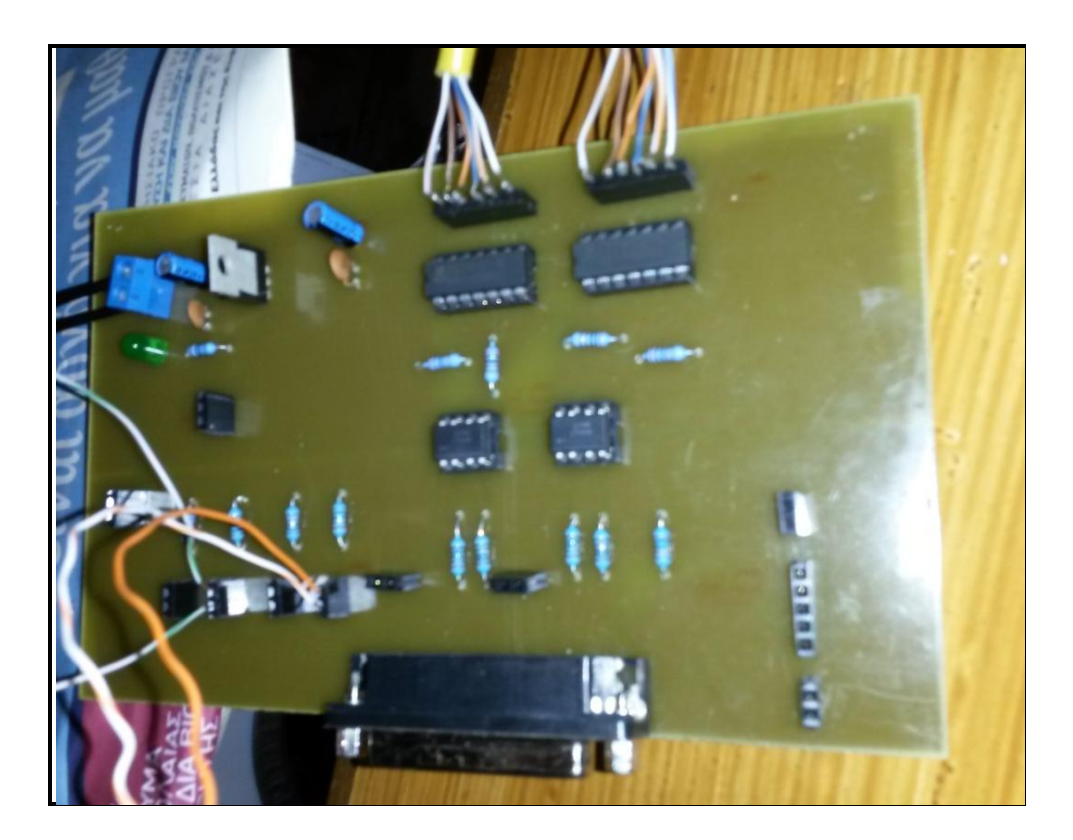

**Εικόνα 58: Πλακέτα διαμόρφωσης σημάτων που δίνει η παράλληλη θύρα**

Στο ίδιο κύκλωμα μπορούμε να δούμε τα σήματα εισόδου που οδηγούνται στο λογισμικό. Τα σήματα προκύπτουν από τους οριακούς διακόπτες που έχουν τοποθετηθεί στην εργαλειομηχανή και ενημερώνουν το λογισμικό αν κάποιος από τους άξονες του μηχανήματος έφτασε στο κάτω ή άνω όριο της διαδρομής του. Συγκεκριμένα, η υποδοχή εισόδου 10 της παράλληλης θύρας χρησιμοποιείται για να ενημερώσει το λογισμικό ότι ο άξονας Χ έφτασε στην μέγιστη οριακή του τιμή. Η υποδοχή εισόδου 11, χρησιμοποιείται για να ενημερώσει το λογισμικό ότι ο άξονας Χ έφτασε στην ελάχιστη οριακή του τιμή. Ομοίως, οι υποδοχές 12 και 13 για την ελάχιστη και την μέγιστη αντίστοιχα οριακή τιμή του άξονα Ζ.

Αξίζει να σημειωθεί ότι το μέγιστο όριο του άξονα Χ και το ελάχιστο όριο του άξονα Ζ χρησιμοποιούνται και ως σημεία αναφοράς για την αρχή των αξόνων (home position). Κάθε φορά που εκκινεί η εργαλειομηχανή, οι άξονες κινούνται προς την κατεύθυνση αυτών των ορίων μέχρις ότου δοθεί το σήμα από τους οριακούς διακόπτες που έχουν τοποθετηθεί, σταματούν. Έτσι γνωρίζει πλέον το λογισμικό ποιο είναι το σημείο μηδέν της εργαλειομηχανής.

Παρακάτω (βλ. Εικόνα 59) παρουσιάζεται το κύκλωμα οδήγησης των δύο βηματικών κινητήρων της εργαλειομηχανής μας. Οι υποδοχές που βρίσκονται πάνω στο κέντρο συνδέονται με τα διαμορφωμένα σήματα που παίρνουμε από την παράλληλη θύρα του υπολογιστή μέσω του λογισμικού. Η αλληλουχία των παλμών όπως φαίνεται και στην εικόνα είναι 5V, GND, Α,Β,!Α,!Β. Τα σήματα αυτά όπως έχει αναφερθεί προκύπτουν από τα pins 2 και 3 της παράλληλης για τον ένα άξονα της μηχανής (άξονας Χ) και από τα pins 7 και 8 της παράλληλης για τον άλλο άξονα της μηχανής (άξονας Ζ).

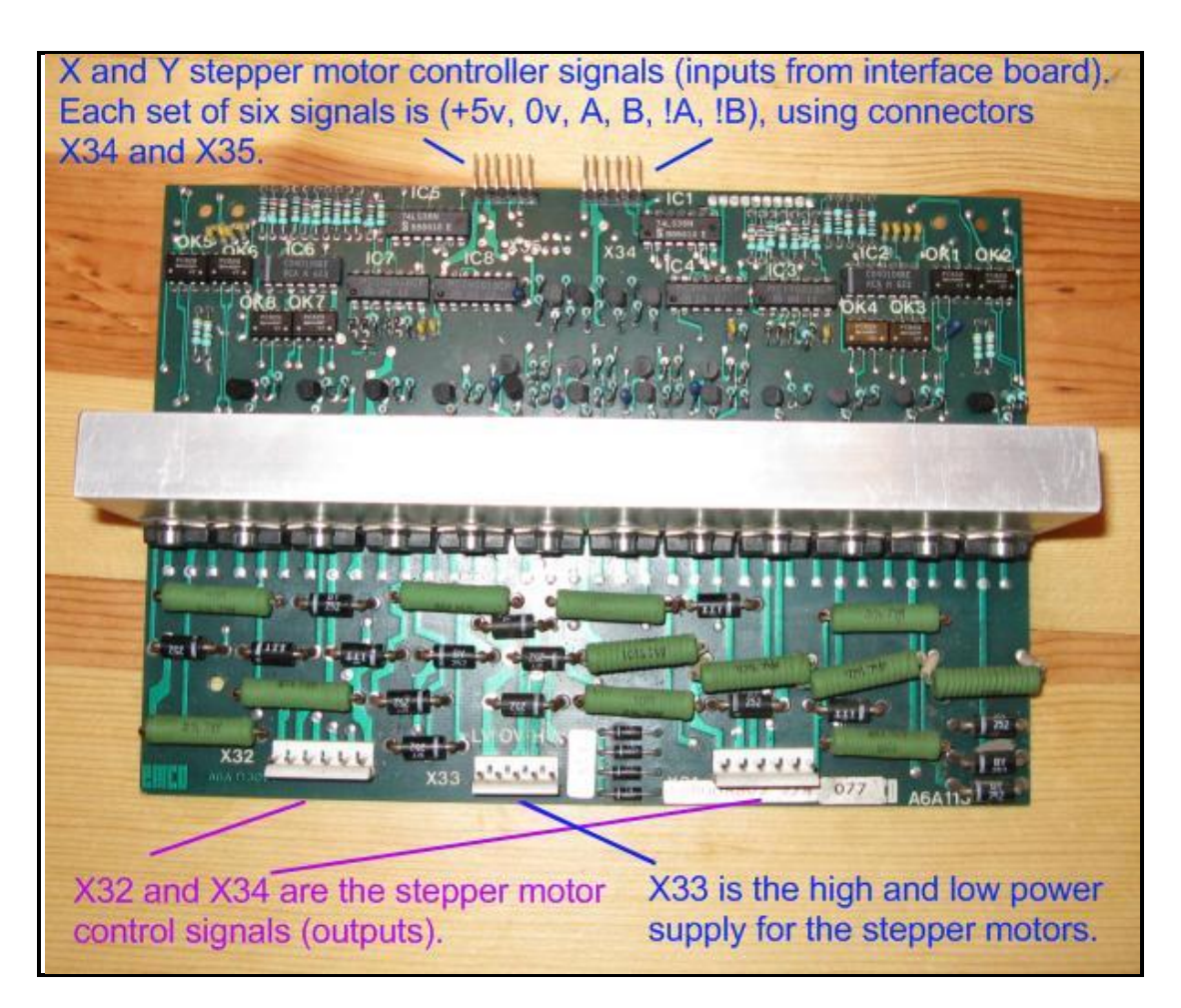

#### **Εικόνα 59: Πλακέτα οδήγησης κινητήρων**

Στο κάτω μέρος της πλακέτας οδήγησης των κινητήρων φαίνονται τρείς κλέμες - υποδοχές. Η κεντρική υποδοχή (Χ33) αφορά την τροφοδοσία των βηματικών κινητήρων καθώς επίσης και της πλακέτας οδήγησης (τάση 10 V και 50 V). Η άλλες δύο (Χ32 και Χ34) αποτελούν τις εξόδους της πλακέτας οδήγησης και δίνουν τα σήματα ελέγχου των βηματικών κινητήρων της εργαλειομηχανής.

## **5.5 Λειτουργία Κύριας Ατράκτου**

Όπως έχει ήδη αναφερθεί, η κύρια άτρακτος της εργαλειομηχανής, μπορεί να περιστραφεί με ταχύτητες από 50 RPM έως 3200 RPM. Για την περιστροφή της χρησιμοποιείται κινητήρας συνεχούς ρεύματος, τάσης 80 V DC. Ο έλεγχος της ταχύτητας περιστροφής της ατράκτου, γινόταν μέσω ποτενσιομέτρου, το οποίο μετέβαλε την τιμή της τάσης στα άκρα του. Η τιμή αυτή χρησιμοποιείτο από το κύκλωμα ισχύος (driver) ώστε να μεταβάλει κατάλληλα την ταχύτητα περιστροφής. Επομένως δεν υπήρχε δυνατότητα μέσω κατάλληλων εντολών στην ροή του προγράμματος, να αλλάξει η ταχύτητα περιστροφής της ατράκτου.

Χρησιμοποιώντας το λογισμικό linuxcnc, μπορεί να αυτοματοποιηθεί έλεγχος της ταχύτητας της ατράκτου και φυσικά να συνδεθεί με εντολές προγράμματος. Έχουμε την δυνατότητα να πάρουμε σε μια έξοδο της παράλληλης θύρας έναν παλμό διαμορφωμένο κατά πλάτος - PWM. Η συχνότητα του παλμού αυτού μεταβάλλεται ανάλογα με την επιθυμητή ταχύτητα περιστροφής, όπως αυτή προκύπτει μέσω του προγράμματος που εκτελείται ή μέσω της επιλογής από το γραφικό περιβάλλον της εφαρμογής όπως παρουσιάζεται στην Εικόνα 60.

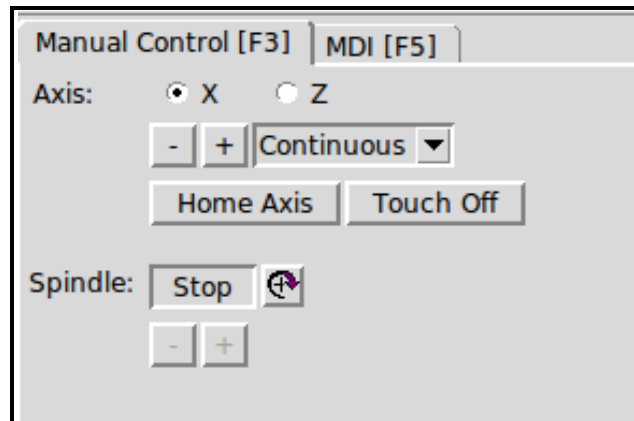

## **Εικόνα 60: Χειροκίνητη λειτουργία των αξόνων και της ατράκτου από το γραφικό περιβάλλον LinuxCNC**

Επίσης μπορούμε να γνωρίζουμε την στιγμιαία ταχύτητα περιστροφής της ατράκτου, έχοντας στην διάθεσή μας τόσο την ένδειξη της ψηφιακής οθόνης της εργαλειομηχανής όσο και την ένδειξη από το γραφικό περιβάλλον της εφαρμογής (βλ. Εικόνα 61). Ωστόσο, η ένδειξη από το περιβάλλον του LinuxCNC, δεν μπορεί να θεωρηθεί αρκετά ακριβής, εφόσον δεν βασίζεται σε πραγματική πληροφορία για την εργαλειομηχανή, ενώ η ένδειξη της ψηφιακής οθόνης προκύπτει από τον μετρητή παλμών στον άξονα της ατράκτου, όπως περιγράφεται στο Κεφάλαιο 3.

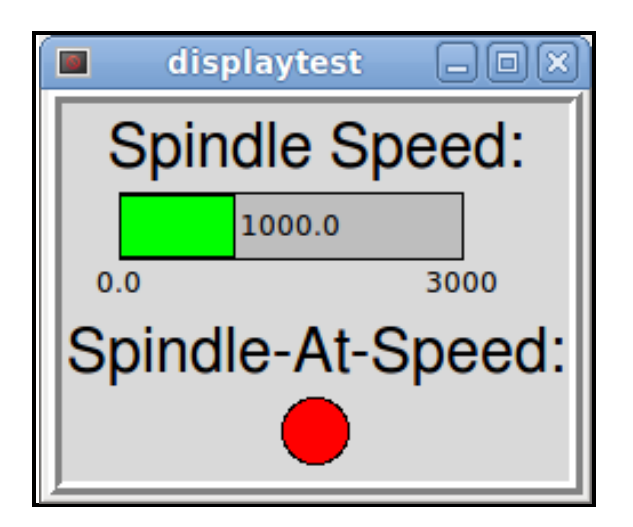

**Εικόνα 61: Γραφικό περιβάλλον ταχύτητας ατράκτου στο LinuxCNC**

Για να χρησιμοποιήσουμε όμως αυτήν την έξοδο του λογισμικού απαιτούνται κάποιες ρυθμίσεις κατά την δημιουργία του περιβάλλοντος για την συγκεκριμένη εργαλειομηχανή, όπως περιγράφεται στο Κεφάλαιο 3.3, έτσι ώστε να μπορεί το λογισμικό αναλογικά να δημιουργεί τον κατάλληλο παλμό για κάθε επιθυμητή ταχύτητα της ατράκτου.

Στην συνέχεια, ο παλμός αυτός πρέπει να μετατραπεί σε μία συνεχή τάση, η οποία μεταβάλλεται μεταξύ των επιπέδων 0-5V, ανάλογα με την συχνότητα του παλμού. Για τον σκοπό αυτό χρησιμοποιήθηκε το κύκλωμα που παρουσιάζεται στην επόμενη εικόνα (βλ. Εικόνα 62). Η σύνδεση πραγματοποιείται μέσω των δύο υποδοχών που υπάρχουν. Η μια διπλή υποδοχή παίρνει το σήμα μέσω της παράλληλης θύρας (pin 16) από το λογισμικό μαζί με την γείωση της παράλληλης. Στο κύκλωμα υπάρχει και ένας απομονωτής (PC817) για προστασία του υπολογιστή. Μέσω της τριπλής υποδοχής γίνεται η σύνδεση με το ποτενσιόμετρο μέσω του οποίο γινόταν ο έλεγχος της ατράκτου. Το κύκλωμα περιέχει transistors npn, πυκνωτές και αντιστάσεις ώστε να επιτευχθεί η μετατροπή του παλμού PWM σε συνεχή τάση.

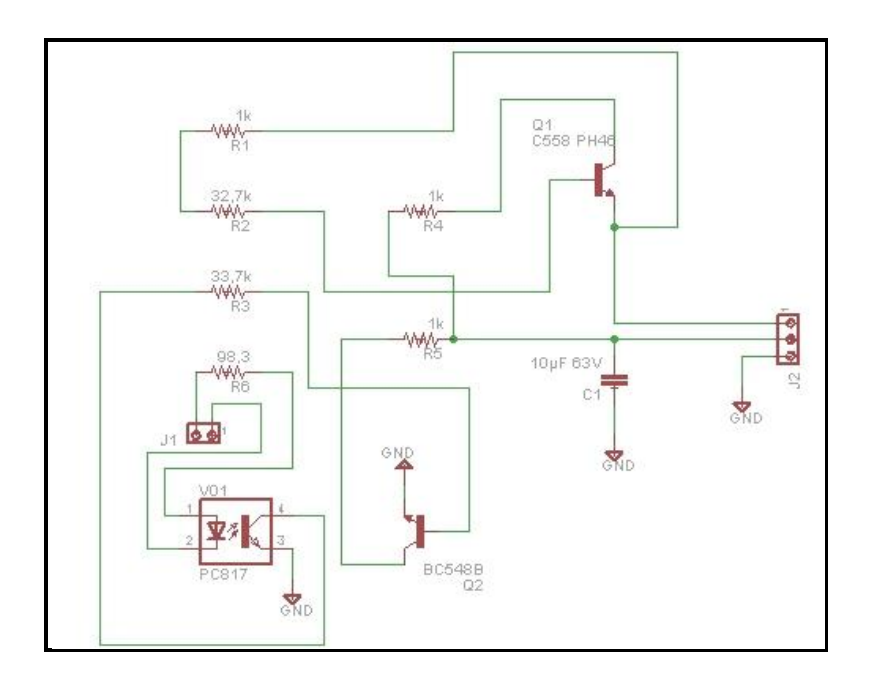

**Εικόνα 62: Κύκλωμα μετατροπής PWM σε συνεχή τάση**

Το κύκλωμα που σχεδιάστηκε παραπάνω δεν χρειάστηκε να τυπωθεί από εμάς καθώς βρέθηκε έτοιμο τυπωμένο στο εμπόριο με αποτέλεσμα να το προμηθευτούμε άμεσα (βλ. Εικόνα 63).

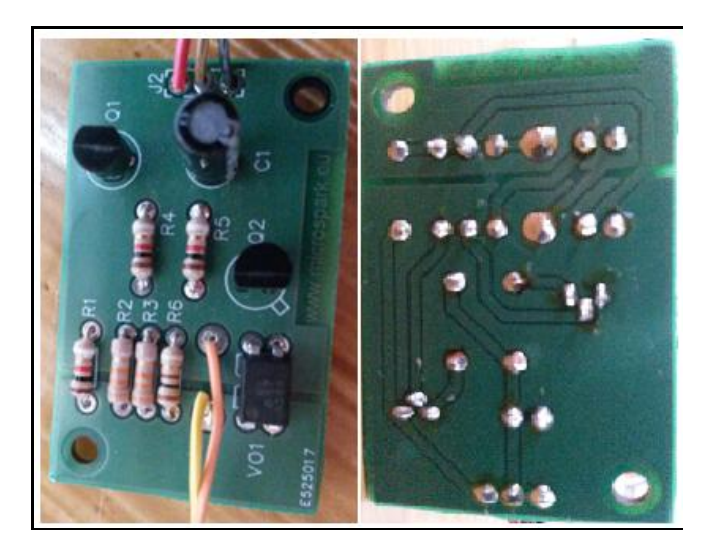

**Εικόνα 63: Κύκλωμα μετατροπής παλμού σε τάση για έλεγχο της ατράκτου**

Επίσης, χρειάστηκε να γίνει κάποια μετατροπή στο κύκλωμα ισχύος του κινητήρα της ατράκτου. Αφαιρέθηκε λοιπόν η αντίσταση των 27 kΩ η οποία βρίσκεται στο πάνω δεξιό μέρος της πλακέτας ελέγχου της ατράκτου και αντικαταστάθηκε από έναν ρυθμιστή τάσης (Voltage Regulator) LM 7808 ώστε να μην περιορίζεται το ρεύμα προς τον κινητήρα (βλ. Εικόνα 64).

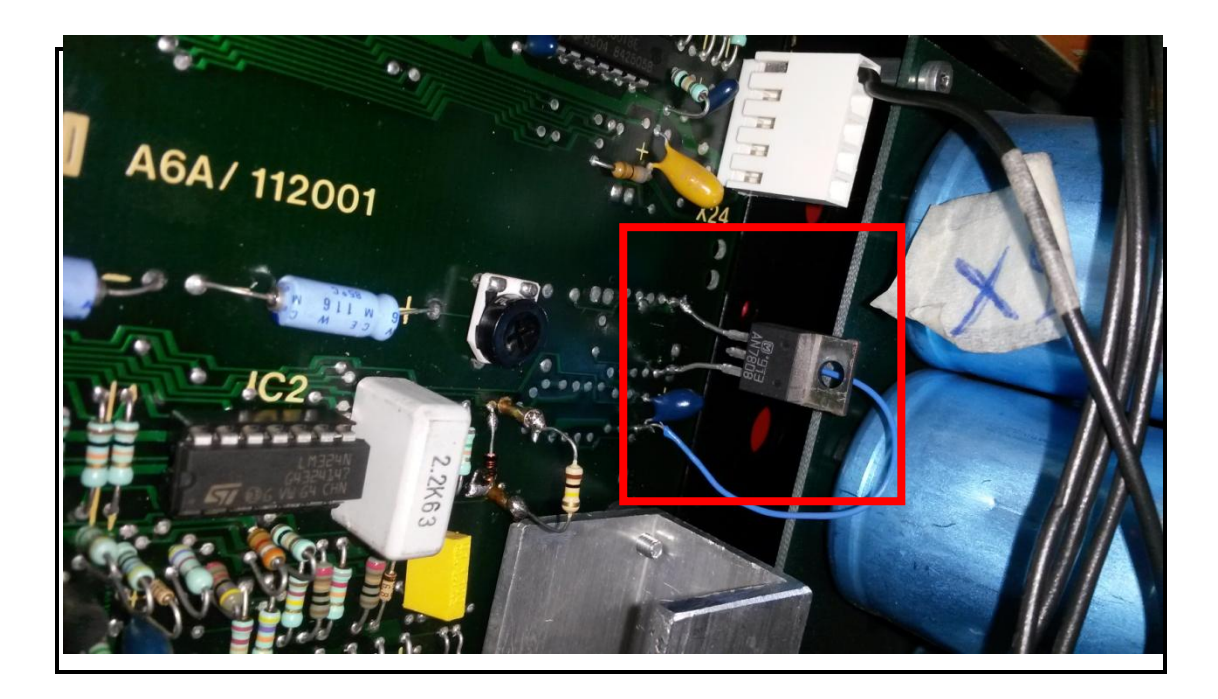

**Εικόνα 64: Μετατροπή στη πλακέτα ελέγχου της ατράκτου**

Στην Εικόνα 65 παρουσιάζεται το κύκλωμα ελέγχου της ατράκτου στα δεξιά. Στο αριστερό μέρος της πλακέτας φαίνεται τα άκρα του ποτενσιόμετρου τα οποία αντικαταστάθηκαν από τις εξόδους της πλακέτας ελέγχου.

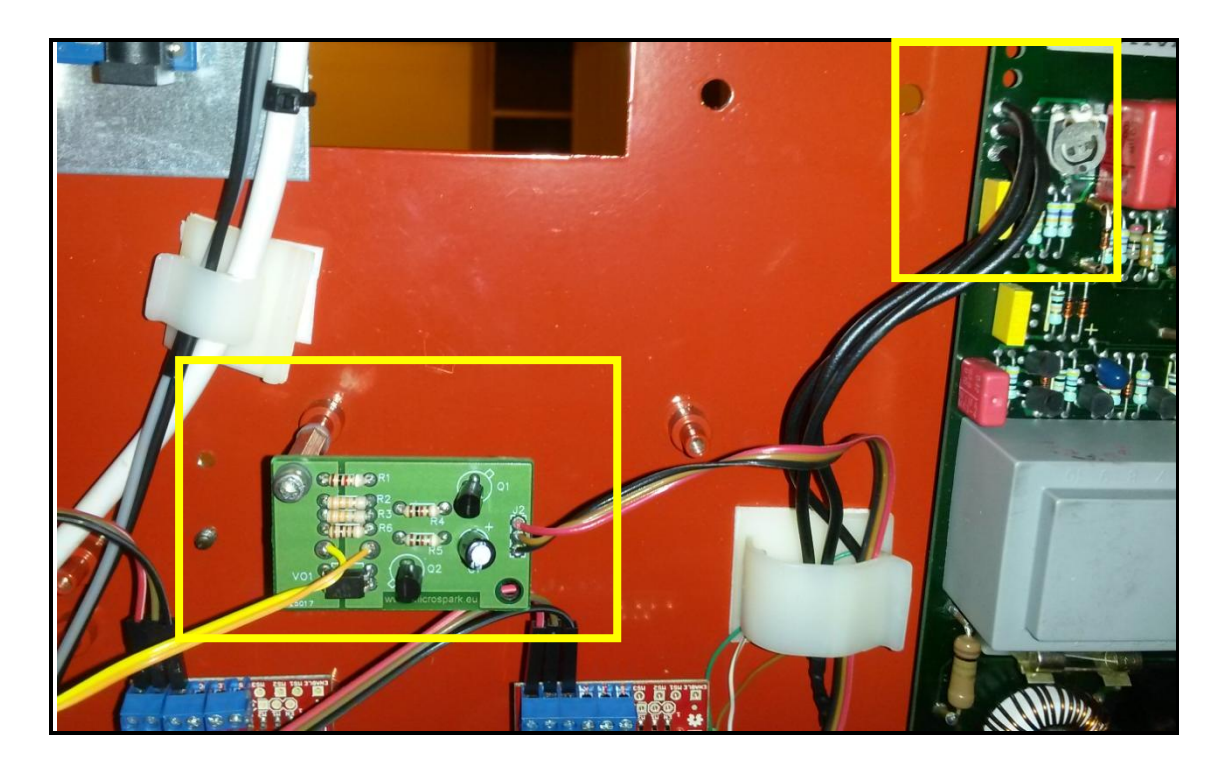

**Εικόνα 65: Πλακέτα για ρύθμιση στροφών ατράκτου** 

# 6 Παράδειγμα λειτουργίας

# **6.1 Ενδεικτικό πρόγραμμα G-κώδικα**

Σε αυτό το κομμάτι της μεταπτυχιακής εργασίας θα δοθεί ένα παράδειγμα λειτουργίας της εργαλειομηχανής μετά το πέρας της διαδικασίας του εκσυγχρονισμού που ακολουθήθηκε. Μέσω του παραδείγματος αυτού θα φανεί η λειτουργία της εργαλειομηχανής, όσον αφορά την ακρίβεια στην κίνηση των αξόνων Χ και Ζ καθώς επίσης κα ο έλεγχος την κύριας ατράκτου. Επίσης φαίνεται η διαδικασία αρχικοποίησης της μηχανής, καθώς επίσης και η χρήση του εργαλειοφορέα και του κεντροφορέα κατά την διαδικασία μια απλής κατεργασίας.

Πρωταρχικό βήμα πριν την εκτέλεση κάθε κατεργασίας απαιτείται επιλογή ενός συστήματος συντεταγμένων το οποίο να βολεύει το προγραμματιστή με βάση την εκάστοτε περίπτωση καθώς επίσης και ο καθορισμός των offsets των εργαλείων που διαθέτει η μηχανή. Μέσω του παραδείγματος θα φανεί επίσης και το ρεπερτόριο του G-κώδικα που μπορούμε να εκτελέσουμε μέσω του λογισμικού LinuxCNC.

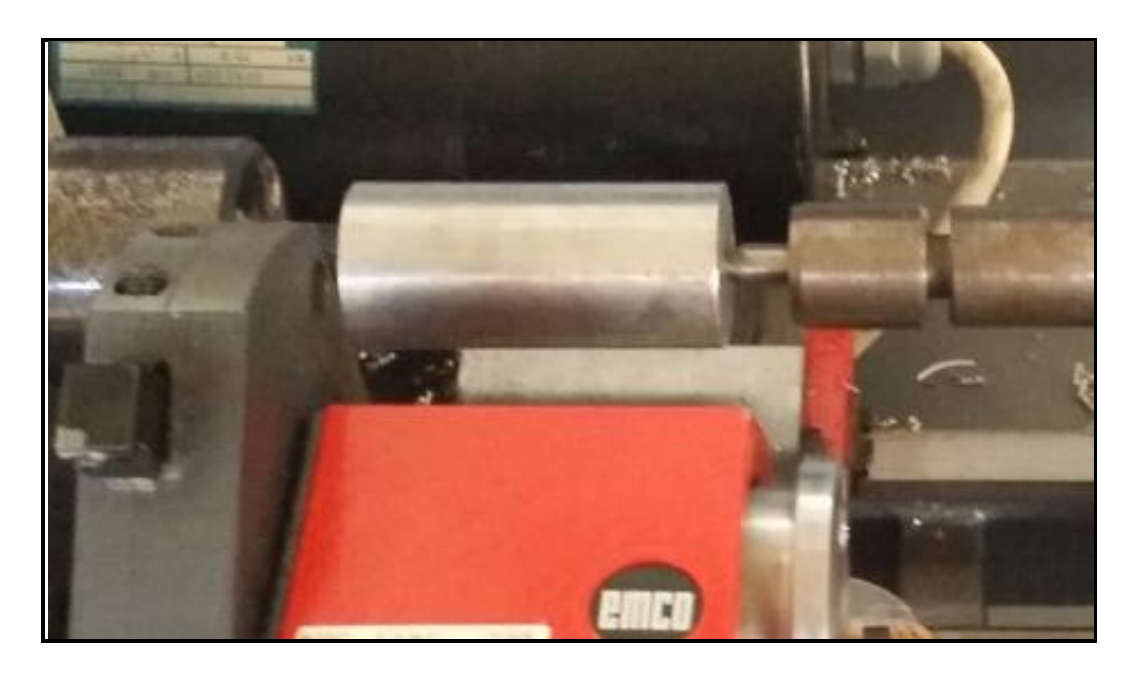

### **Εικόνα 66: Αρχικό κυλινδρικό τεμάχιο προς κατεργασία**

Οι διαστάσεις του αρχικού κυλινδρικού τεμαχίου είναι: διάμετρος Φ30mm και μήκος 65mm και το υλικό είναι αλουμίνιο (βλ. εικόνα 66).

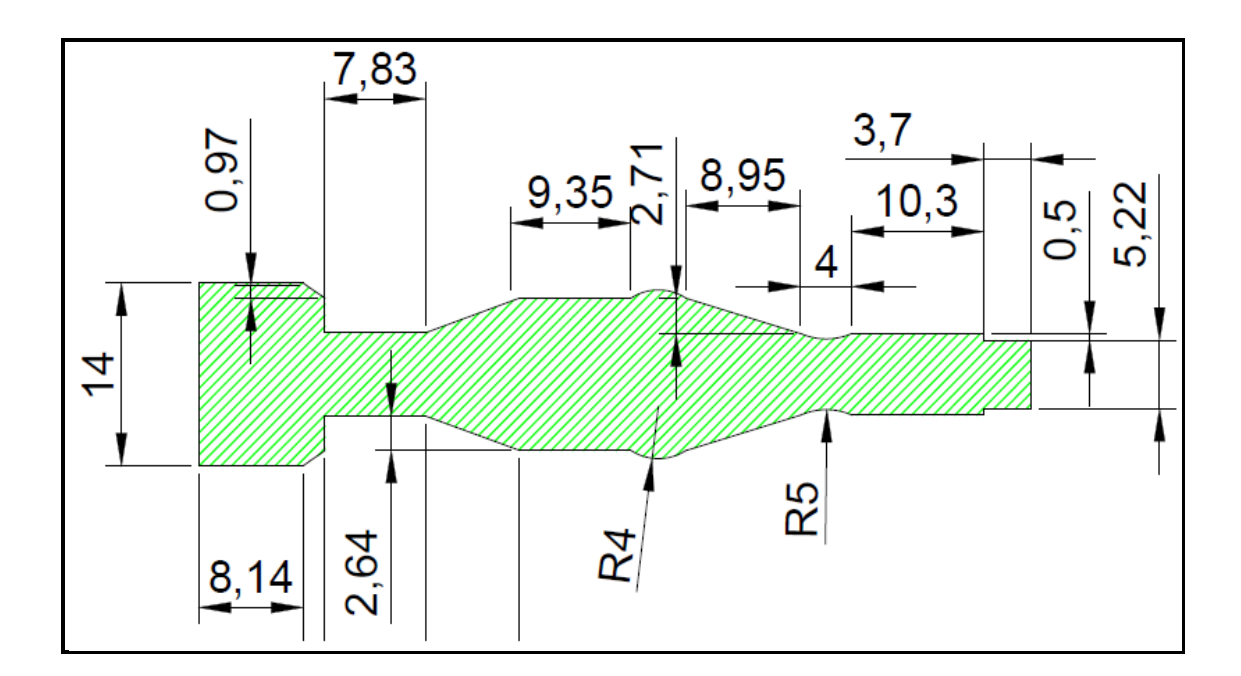

#### **Εικόνα 67: Τελικό σχέδιο τεμαχίου**

Η τελική μορφή του τεμαχίου που θέλουμε να κατασκευάσουμε φαίνεται στο παραπάνω σχήμα (βλ. εικόνα 66) στο οποίο παρουσιάζονται όλες οι απαιτούμενες διαστάσεις.

Με βάση το σχέδιο του τελικού τεμαχίου συντάχθηκε ο κώδικας G-code που δίνεται παρακάτω. Στο κώδικα αυτό υπάρχουν όλες οι βασικές εντολές κίνησης, εντολές αλλαγής εργαλείων, δημιουργία κυλινδρικών, κωνικών τμημάτων και κυκλικά τόξα (τμήματα σφαίρας). Υπάρχουν οι βασικές εντολές ρύθμισης μονάδων, εντολές καθυστέρησης καθώς και βοηθητικές εντολές.

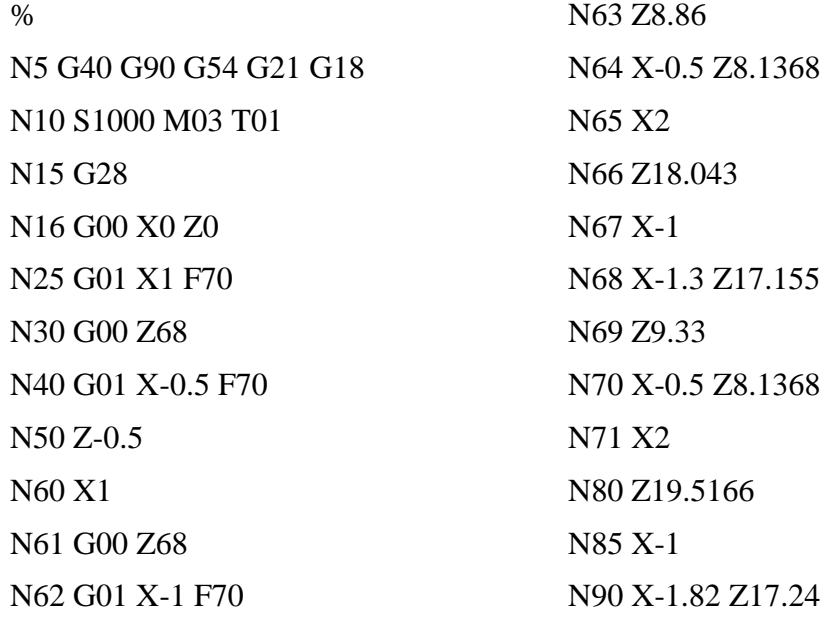

102

N95 Z9.85 N100 X-1.676 N110 X-1.32 Z9.33 N115 G04 P10 N120 X2 N130 Z20.999 N140 X-1 N150 X-2.32 Z17.33 N160 Z9.85 N170 X2 N180 Z22.464 N190 X-1 N200 X-2.82 Z17.42 N210 Z9.85 N220 X2 N230 Z23.94 N240 X-1 N250 X-3.32 Z17.505 N260 Z9.85 N270 X2 N275 G04 P10 N280 Z25.41 N290 X-1 N300 X-3.82 Z17.59 N310 Z9.85 N320 X2 N330 Z26.89 N340 X-1 N350 X-4.32 Z17.68 N360 Z9.85 N370 X2 N380 G00 Z68 N385 G04 P10 N390 G01 X-1.8 F70

N400 Z47 N410 G01 X-1.68 Z38.05 N420 G00 Z68 N430 G01 X-2.6 F70 N440 Z47 N450 G01 X-1.68 Z38.05 N460 G00 Z68 N470 G01 X-3.5 F70 N480 Z47 N490 G01 X-1.68 Z38.05 N500 G00 Z68 N510 G01 X-4.39 F70 N520 Z47 N530 G01 X-1.68 Z38.05 N540 G03 X-1.68 Z33.72 R4 N550 G01 Z25 F70 N560 X2 N570 G00 Z68 N580 G01 X-4.89 F70 N590 Z61.3 N600 X0 N610 G00 Z0 N620 G28 N625 G04 P10 N630 M06 T02 G43 N640 M03 S1200 N650 G00 Z51 N660 G01 X-4.39 F70 N670 G02 X-4.38 Z47 R5 N680 G01 X2 F70 N690 G28 N700M05 N710 M30 %

# **6.2 Αποτέλεσμα εκτέλεσης προγράμματος**

Ο κώδικας που παρουσιάστηκε στην παραπάνω ενότητα εισάχθηκε στο λογισμικό με σκοπό την εκτέλεσή του και την κοπή συγκεκριμένου τεμαχίου. Στις παρακάτω εικόνες παρουσιάζονται τα ενδιάμεσα στάδια της τόρνευσης καθώς επίσης και η τελικής μορφή του τεμαχίου (βλέπε Εικόνα 68 έως Εικόνα 71).

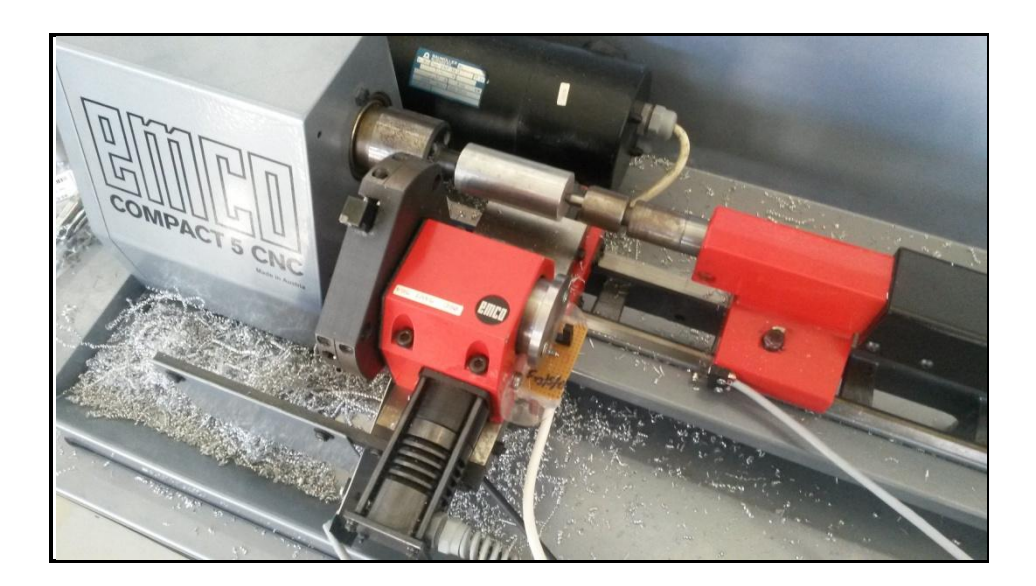

**Εικόνα 68: Τοποθέτηση αρχικού τεμαχίου στην εργαλειομηχανή και συγκράτηση μέσω του κεντροφορέα**

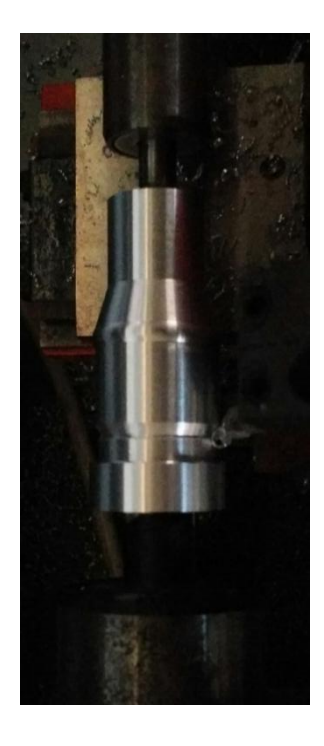

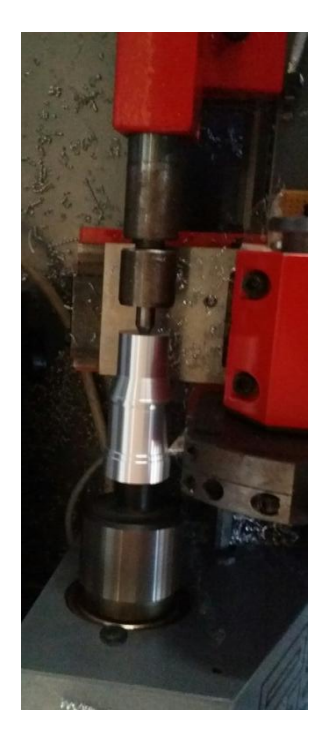

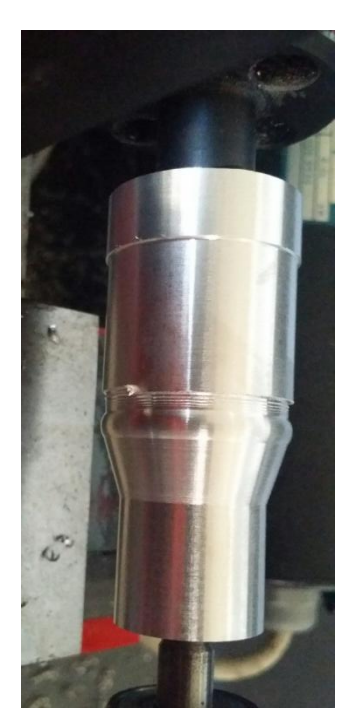

**Εικόνα 69: Ενδιάμεσα στάδια κατεργασίας**

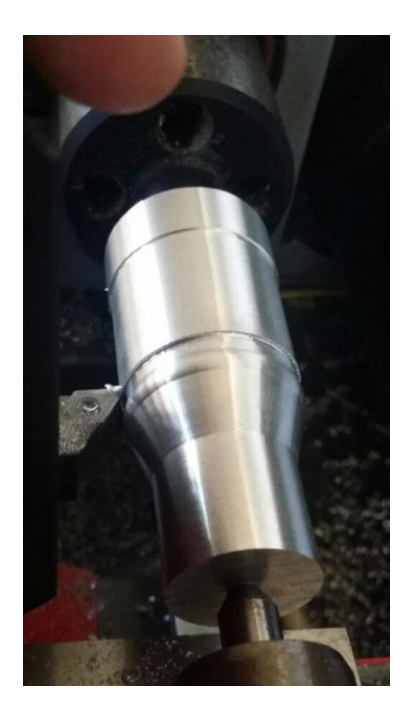

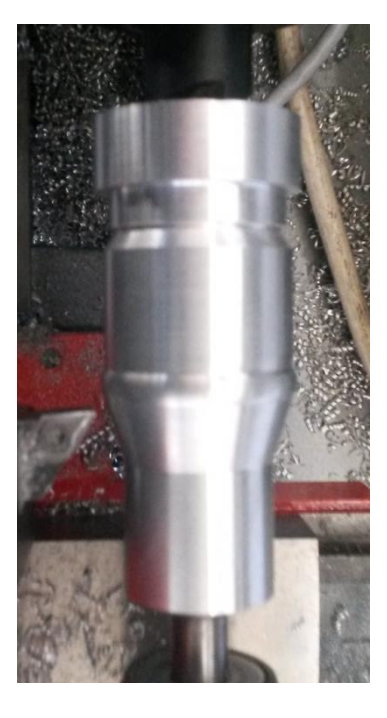

**Εικόνα 70: ΕνEδιάμεσα στάδια κατεργασίας**

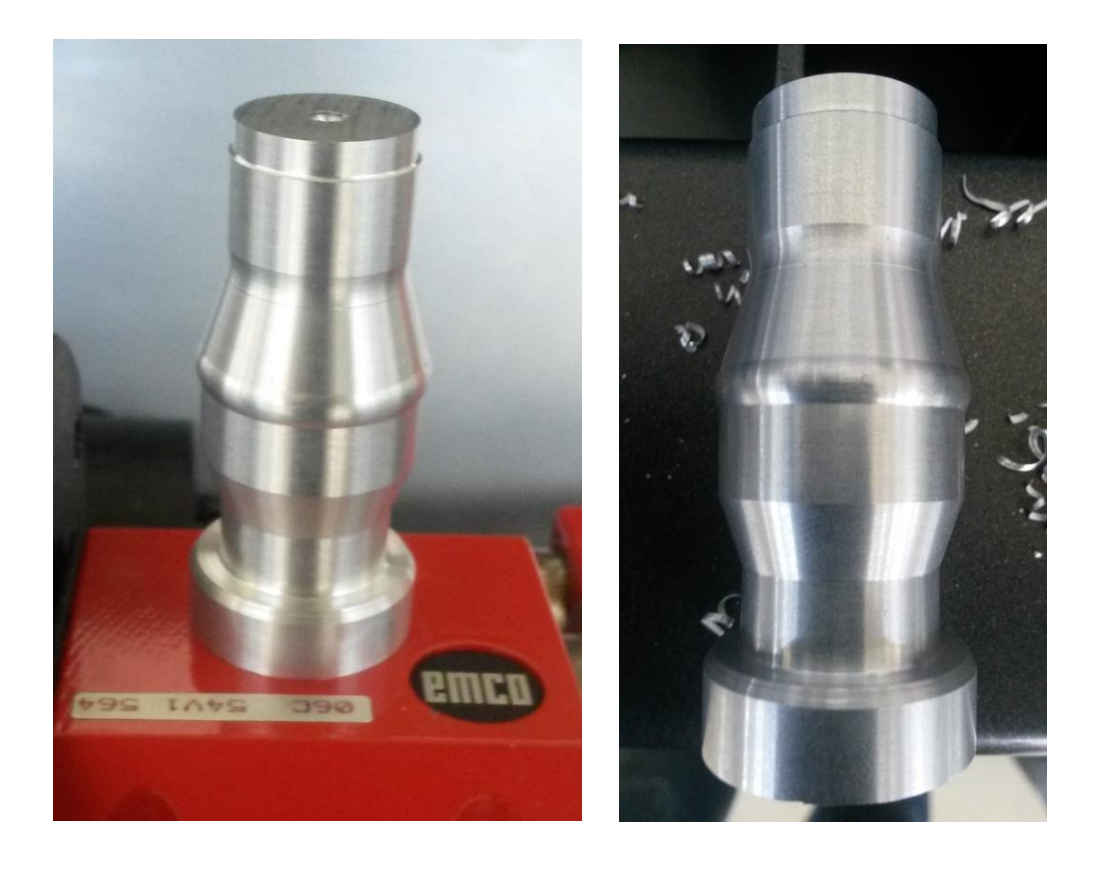

**Εικόνα 71: Τελικό αποτέλεσμα τεμαχίου μετά την τόρνευση**

# 7 Συμπεράσματα

## **7.1 Συμπεράσματα**

Όπως διαπιστώθηκε, ο σκοπός της μεταπτυχιακής εργασίας αποτέλεσε ο εκσυγχρονισμός μια εργαλειομηχανής και συγκεκριμένα ενός τόρνου. Η διαδικασία που ακολουθήθηκε επικεντρώθηκε στον έλεγχο της εργαλειομηχανής μέσω ενός ελεύθερου λογισμικού, του LinuxCNC.

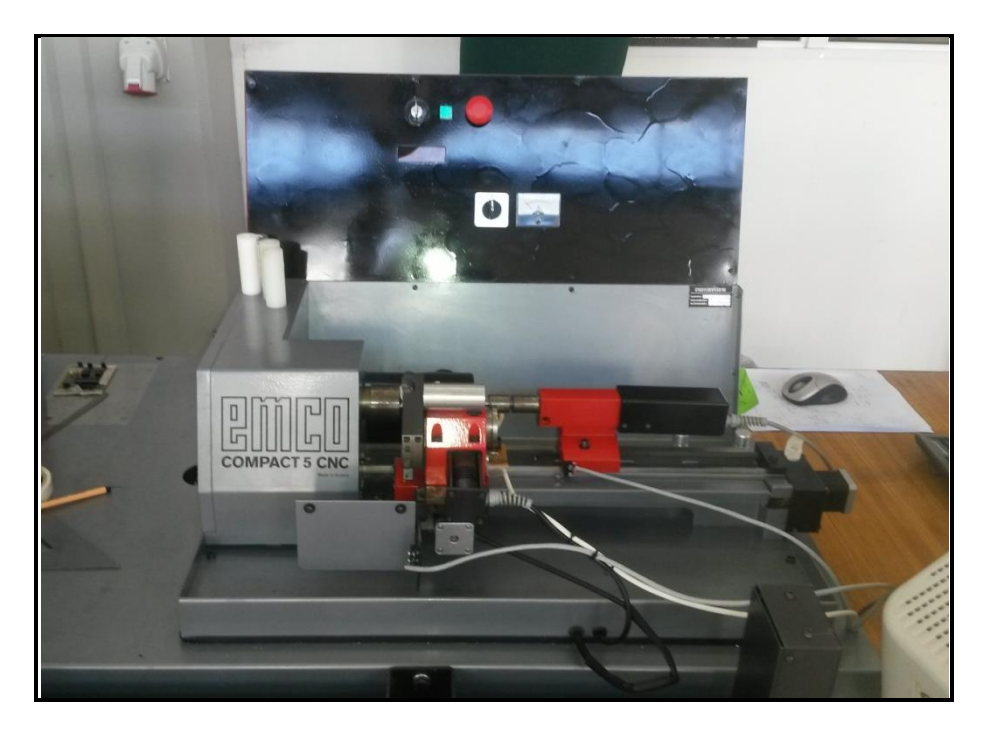

**Εικόνα 72: Τελική πρόσοψη μηχανήματος μετά τις αλλαγές**

Αφού πραγματοποιήθηκε μελέτη των βασικών μερών από τα οποία αποτελείται η μηχανή έγιναν οι κατάλληλες μετατροπές ώστε να ελέγχονται τα βασικά της μέρη μέσω του λογισμικού. Βασικό κομμάτι αποτελεί η διαδικασία παραμετροποίησης του λογισμικού για την συγκεκριμένη εργαλειομηχανή στη οποία απαιτήθηκαν τόσο μηχανολογικά όσο και ηλεκτρολογικά χαρακτηριστικά της μηχανής. Με αυτό τον τρόπο ο χρήστης θα μπορεί να χειρίζεται την εργαλειομηχανή αυτόματα μέσα από το περιβάλλον του λογισμού το οποίο υποστηρίζει ένα μεγάλο αριθμό προπαρασκευαστικών και βοηθητικών εντολών (εντολές G και Μ).

Επίσης ο χρήστης μέσω το γραφικού περιβάλλοντος έχει την δυνατότητα να εκτελεί δοκιμαστικά μια κατεργασία πριν την εκτέλεση της για τυχόν παραλείψεις και λάθη.

Στο παρόν και πρώτο μέρος της μελέτης δόθηκε ιδιαίτερη βάση στο τρόπο που θα γίνει ο έλεγχος των αξόνων Χ και Ζ καθώς επίσης και ο έλεγχος της κύριας ατράκτου χωρίς να υπάρξει κάποια ριζική αλλαγή στο υπάρχον υλικό. Το αποτέλεσμα είναι το επιθυμητό καθώς προέκυψε τελικά ο έλεγχος των κινήσεων μέσω του λογισμικού όπως αυτό ήταν το ζητούμενο.

## **7.2 Μελλοντική εργασία**

Προκειμένου να βελτιωθεί η λειτουργία και ο έλεγχος της εργαλειομηχανής προτείνονται κάποιες βελτιστοποιήσεις οι οποίες παρουσιάζονται παρακάτω.

Αρχικά ένα σημαντικό πρόβλημα αποτελεί ο encoder του κινητήρα της κύρια ατράκτου μέσω του οποίου πραγματοποιείται η μέτρηση της ταχύτητας περιστροφής σε στροφές ανά λεπτό. Η τιμή αυτή εμφανίζεται με φωτεινή ένδειξη στην οθόνη της εργαλειομηχανής και αυτή είναι πραγματική τιμή. Εφόσον το λογισμικό δεν λαμβάνει κάποιο σήμα ανάδρασης σχετικά με την θέση του κινητήρα κίνησης της ατράκτου δεν μπορεί να γνωρίζει αν η επιθυμητή τιμή είναι και πραγματική. Λόγω του γεγονότος αυτού μπορεί να υπάρξει διαφοροποίηση στην τιμή ένδειξης της οθόνης του μηχανήματος και στην τιμή ένδειξης του γραφικού περιβάλλοντος του LinuxCNC.

Προκειμένου να διορθωθεί το παραπάνω πρόβλημα θα πρέπει να συνδεθεί το σήμα από τον encoder μέσω κατάλληλου κυκλώματος σε κάποια είσοδο της παράλληλης θύρας έτσι ώστε να γνωρίζει και το πρόγραμμα την πραγματική κίνηση της ατράκτου. Μέσω κατάλληλου ελέγχου και μεταβολών στο αρχείο .hal υπάρχει τρόπος ταύτισης της επιθυμητής με την πραγματική ταχύτητα περιστροφής της ατράκτου με την μεταβολή της συχνότητας των παλμών PWM.

Ένα ακόμη θέμα που μπορεί να βελτιωθεί στο θέμα της ατράκτου αποτελεί ο πλήρης έλεγχος της ατράκτου από το γραφικό περιβάλλον. Το θέμα αυτό αφορά την εκκίνηση και το σταμάτημα της ατράκτου μέσω του κουμπιού το οποίο υπάρχει στη πρόσοψη της εργαλειομηχανής. Μπορεί να καταργηθεί τελείως και ο πλήρης έλεγχος της να γίνεται μέσω του γραφικού περιβάλλοντος του LinuxCNC.
Επίσης υπάρχει η δυνατότητα να πραγματοποιηθούν επιπλέον αλλαγές στο γραφικό περιβάλλον του LinuxCNC που μπορούν να αφορούν διάφορες ενδείξεις του μηχανήματος (πχ θερμοκρασία, τάση – ρεύμα κινητήρων, πρόωση κτλ) καθώς επίσης και κουμπιά χειροκίνητης λειτουργίας κάποιον εργασιών. Επίσης στη περίπτωση που χρησιμοποιηθεί μια επιπλέον παράλληλη θύρα, θα υπάρξει αυτόματα η δυνατότητα χρήσης περισσότερων εισόδων και εξόδων από το λογισμικό. Έτσι μπορεί ο προγραμματιστής να ελέγξει μέσω κουμπιών που θα δημιουργηθούν στο γραφικό περιβάλλον, περιφερειακές συσκευές όπως φωτισμό, αντλίες λιπαντικών υγρών ή γρεζοσυλλέκτη.

Σαν τελική βελτίωση στην λειτουργία του μηχανήματος θα μπορούσε να είναι η αλλαγή των κινητήρων κίνησης των δύο αξόνων. Με την αντικατάσταση των κινητήρων θα μπορούσαμε να επιτύχουμε καλύτερο-μικρότερο βήμα και μεγαλύτερη ακρίβεια στην κίνησή μας.

# ΒΙΒΛΙΟΓΡΑΦΙΑ

- 1. Jiyou Fei, Ran Deng, Zhao Zhang, Mo Zhou, "Research on Embedded CNC Device Based on ARM and FPGA", Procedia Engineering 16 ( 2011 ) 818- 824, published in Elsevier in 2010.
- 2. Miguel Eduardo Gutierrez, Alberto José Álvares, "Development of a CNC router adherent to standard step-NC based on the controller advanced machine (EMC2)", 22nd International Congress of Mechanical Engineering, November 3-7-2013, Brazil.
- 3. J.B. Hentz, V.K. Nguyen, W. Maeder, D. Panarese, J.W. Gunnink, A. Gontarz, P. Stavropoulos, K. Hamilton, J.Y. Hascoët, "An enabling digital foundation towards smart machining", Procedia CIRP 12 ( 2013 ) 240-245, published in Elsevier in 2013.
- 4. Huang Hai-peng, Chi Guan-xin, Wang Zhen-long, "Development of a CNC System for Multiaxis EDM Based on RTLinux", WRI World Congress on 2009 (Volume: 3) 211-216, published in Software Engineering in 2009.
- 5. [Khanna, Ankit](http://ieeexplore.ieee.org/search/searchresult.jsp?searchWithin=p_Authors:.QT.Khanna,%20Ankit.QT.&newsearch=true) [Kumar, Ankit](http://ieeexplore.ieee.org/search/searchresult.jsp?searchWithin=p_Authors:.QT.Kumar,%20Ankit.QT.&newsearch=true) [Bhatnagar, Anupam](http://ieeexplore.ieee.org/search/searchresult.jsp?searchWithin=p_Authors:.QT.Bhatnagar,%20Anupam.QT.&newsearch=true) [Tyagi, Rajiv](http://ieeexplore.ieee.org/search/searchresult.jsp?searchWithin=p_Authors:.QT.Tyagi,%20Rajiv.QT.&newsearch=true) [Srivastava,](http://ieeexplore.ieee.org/search/searchresult.jsp?searchWithin=p_Authors:.QT.Srivastava,%20Smriti.QT.&newsearch=true)  [Smriti,](http://ieeexplore.ieee.org/search/searchresult.jsp?searchWithin=p_Authors:.QT.Srivastava,%20Smriti.QT.&newsearch=true) "Low cost production CNC system", 7th International Conference on India 523-528, published in [Intelligent Systems and Control \(ISCO\) in 2013.](http://ieeexplore.ieee.org/xpl/mostRecentIssue.jsp?punumber=6472814)
- 6. Hua Ji, Yan Li, Jian Wang, " A software oriented CNC system based on Linux/RTLinux", Int J Adv Manuf Technol (2008) 39, 291-301, Springer-Verlag London Limited 2007
- 7. MA Xiong-bo, HAN Zhen-yu, WANG Yong-zhang, FU Hong-ya, "Development of a PC-based Open Architecture Software-CNC System", Chinese Journal of Aeronautics 20 (2007) 272-281.
- 8. G. M. Martinov, A. B. Lyubimov, A. I. Bondarenko, A. E. Sorokoumov, and I. A. Kovalev, " An Approach to Building a Multiprotocol CNC System", Automation and Remote Control, 2015, Vol. 76, No. 1, 172–178.
- 9. Sungsik Park, Sun-Ho Kim, Hyunbo Cho, "Kernel software for efficiently building, re-configuring, and distributing an open CNC controller", Int J Adv Manuf Technol (2006) 27, 788-796, Springer-Verlag London Limited 2005.
- 10. [Günter Pritschow](http://www.sciencedirect.com/science/article/pii/S000785060762993X) (Co-ordinator), [Yusuf Altintas,](http://www.sciencedirect.com/science/article/pii/S000785060762993X) [Francesco Jovane,](http://www.sciencedirect.com/science/article/pii/S000785060762993X) [Yoram](http://www.sciencedirect.com/science/article/pii/S000785060762993X)  [Koren,](http://www.sciencedirect.com/science/article/pii/S000785060762993X) [Mamoru Mitsuishi,](http://www.sciencedirect.com/science/article/pii/S000785060762993X) [Shozo Takata,](http://www.sciencedirect.com/science/article/pii/S000785060762993X) [Hendrik van Brussel,](http://www.sciencedirect.com/science/article/pii/S000785060762993X) [Manfred](http://www.sciencedirect.com/science/article/pii/S000785060762993X)  [Weck,](http://www.sciencedirect.com/science/article/pii/S000785060762993X) [Kazuo Yamazaki,](http://www.sciencedirect.com/science/article/pii/S000785060762993X) "Open Controller Architecture - Past, Present and Future", [CIRP Annals Manufacturing Technology,](http://www.sciencedirect.com/science/journal/00078506) [Volume 50, Issue 2,](http://www.sciencedirect.com/science/journal/00078506/50/2) 2001, Pages 463–470.
- 11. William P. Shackleford, Frederick M. Proctor, "Use of Open Source Distribution for a Machine Tool Controller", Proc. SPIE 4191, Sensors and Controls for Intelligent Manufacturing, 19 (February 2, 2001).
- 12. Staroveski Tomislav, Brezak Danko, Udiljak Toma, Majetic, Dubravko, "Experimental machine tool for process monitoring and control systems research", Annals of DAAAM for 2011  $\&$  Proceedings of the 22<sup>nd</sup> International DAAAM Symposium, Volume 22.
- 13. Tomislav Staroveški, Danko Brezak, Toma Udiljak, Dubravko Majetić, "Implementation of a linux-based CNC open control system",  $12<sup>th</sup>$ International Scientific Conference on Production Engineering –CIM 2009.
- 14. Tao Wang, Liwen Wang, Qingjian Liu, "A three-ply reconfigurable CNC system based on FPGA and field-bus", Int J Adv Manuf Technol (2011) 57: 671–682, Springer-Verlag London Limited 2011.
- 15. Xu Wei, Chen JiHong, "Research on ARM Numerical Control System", Physics Procedia 25 (2012) 1934-1938, published in Elsevier in 2012.
- 16. Xu Xiao-ming, Li Yi, SunN Ji-hong, Wang Shuo-gui, "Research and Development of Open CNC System Based on PC and Motion Controller", Procedia Engineering 29 (2012) 1845-1850, published in Elsevier in 2011.
- 17. X. L. Zhang, X. Q. Tang, J. H. Chen, H. C. Zhou, T. Wu, "Hierarchical realtime networked CNC system based on the transparent model of industrial Ethernet", Int J Adv Manuf Technol (2007) 34: 161–167, Springer-Verlag London Limited 2006.
- 18. Chengrui Zhang, Heng Wang, Jingkun Wang, "An USB-based software CNC system", Journal of Materials Processing Technology 139 (2003) 286–290, published in Elsevier Science in 2003.

## **Επιπλέον πηγές**

- <http://www.linuxcnc.org/>
- <http://www.linuxcnc.org/index.php/english/forum/index>
- <http://linuxcnc.org/docs/devel/html/config/stepconf.html>
- <http://linuxcnc.org/docs/html/hal/components.html>
- [http://www.linuxcnc.org/docs/html/config/ini\\_config.html](http://www.linuxcnc.org/docs/html/config/ini_config.html)
- [http://linuxcnc.org/docs/html/config/ini\\_homing.html](http://linuxcnc.org/docs/html/config/ini_homing.html)
- <http://www.stmental.net/~dfoster/emco/>
- [https://groups.yahoo.com/neo/groups/Emco\\_cnc\\_users/info](https://groups.yahoo.com/neo/groups/Emco_cnc_users/info)
- [http://en.wikipedia.org/wiki/Parallel\\_port](http://en.wikipedia.org/wiki/Parallel_port)
- <http://www.lathes.co.uk/emco/page10.html>
- [http://coltpython.blogspot.gr/2009/10/part-i-retrofit-of-emco-compact-5](http://coltpython.blogspot.gr/2009/10/part-i-retrofit-of-emco-compact-5-cnc.html) [cnc.html](http://coltpython.blogspot.gr/2009/10/part-i-retrofit-of-emco-compact-5-cnc.html)
- [http://en.wikipedia.org/wiki/Printed\\_circuit\\_board](http://en.wikipedia.org/wiki/Printed_circuit_board)
- <http://diyhlektronika.blogspot.gr/2011/10/breadboard-pcb-2.html>
- <http://linuxcnc.org/docs/html/gcode/gcode.html>
- [http://linuxcnc.org/docs/html/gcode/m](http://linuxcnc.org/docs/html/gcode/m-code.html#_m_code_quick_reference_table_a_id_m_code_quick_reference_a)[code.html#\\_m\\_code\\_quick\\_reference\\_table\\_a\\_id\\_m\\_code\\_quick\\_reference\\_a](http://linuxcnc.org/docs/html/gcode/m-code.html#_m_code_quick_reference_table_a_id_m_code_quick_reference_a)

# ΠΑΡΑΡΤΗΜΑΤΑ

### **ΠΑΡΑΡΤΗΜΑ Α**

#### **I.** Αρχείο **nikos.hal**

```
# Generated by stepconf at Thu Feb 19 23:08:20 2015
# If you make changes to this file, they will be
# overwritten when you run stepconf again
loadrt trivkins
loadrt [EMCMOT]EMCMOT base period nsec=[EMCMOT]BASE PERIOD
servo period nsec=[EMCMOT]SERVO PERIOD num joints=[TRAJ]AXES
loadrt probe_parport
loadrt hal parport cfg="0x378 out "
setp parport.0.reset-time 5000
#αλλαγή της default τιμής (step_type) από 0,0 σε 2,2 ώστε τα 
#σήματα εξόδου οδήγησης των κινητήρων να είναι μορφής 
#quadrature
loadrt stepgen step type=2,2
loadrt abs count=1
loadrt pwmgen output_type=1
addf parport.0.read base-thread
addf stepgen.make-pulses base-thread
addf pwmgen.make-pulses base-thread
addf parport.0.write base-thread
addf parport.0.reset base-thread
addf stepgen.capture-position servo-thread
addf motion-command-handler servo-thread
addf motion-controller servo-thread
addf stepgen.update-freq servo-thread
addf pwmgen.update servo-thread
addf abs.0 servo-thread
net spindle-cmd <= motion.spindle-speed-out => pwmgen.0.value
net spindle-on <= motion.spindle-on => pwmgen.0.enable
net spindle-pwm <= pwmgen.0.pwm
setp pwmgen.0.pwm-freq 10000.0
setp pwmgen.0.scale 1840.0
setp pwmgen.0.offset -0.163043478261
setp pwmgen.0.dither-pwm true
net spindle-cw <= motion.spindle-forward
net din-00 => motion.digital-in-00
#αντιστοίχηση (net)των pin εξόδου/εισόδου της παράλληλης θύρας
```
net estop-out => parport.0.pin-01-out

*#με λειτουργίες του λογισμικού* 

```
net xstep => parport.0.pin-02-out
net xdir => parport.0.pin-03-out
net zstep => parport.0.pin-06-out
net zdir => parport.0.pin-07-out
#σύνδεση των pin 4,5,8,9 της παράλληλης θύρας με τα κουμπιά 
#επιλογής των εργαλείων Νο 1 ,Νο 2,Νο 3 και της κουκουβάγιας
net toolone => parport.0.pin-04-out
net tooltwo => parport.0.pin-05-out
net toolthree => parport.0.pin-08-out
net koukou => parport.0.pin-09-out
net spindle-cw => parport.0.pin-14-out
net spindle-pwm => parport.0.pin-16-out
net xenable => parport.0.pin-17-out
#σύνδεση των pin 10,11,12,13 της παράλληλης θύρας με τις 
#εισόδους από τους τερματικούς διακόπτες 
net max-home-x <= parport.0.pin-10-in
#net min-x <= parport.0.pin-11-in
net min-home-z <= parport.0.pin-12-in
net max-z <= parport.0.pin-13-in
net din-00 <= parport.0.pin-15-in
setp stepgen.0.position-scale [AXIS 0] SCALE
setp stepgen.0.steplen 1
#παραλείπουμε εντολές που σχετίζονται με driver που δέχεται 
#σαν εισόδους σήματα step και dir
#setp stepgen.0.stepspace 0
#setp stepgen.0.dirhold 35000
#setp stepgen.0.dirsetup 35000
setp stepgen.0.maxaccel [AXIS_0]STEPGEN_MAXACCEL
net xpos-cmd axis.0.motor-pos-cmd => stepgen.0.position-cmd
net xpos-fb stepgen.0.position-fb => axis.0.motor-pos-fb
#Αλλάζουμε τις default τιμές stepgen.0.xstep, stepgen.0.xdir
#σε stepgen.0.phase-B και stepgen.0.phase-A ώστε να 
#συμβαδίζουν με την αλλαγή του step_type
net xstep <= stepgen.0.phase-B
net xdir <= stepgen.0.phase-A
net xenable axis.0.amp-enable-out => stepgen.0.enable
net max-home-x => axis.0.home-sw-in
net min-x => axis.0.neg-lim-sw-in
net max-home-x => axis.0.pos-lim-sw-in
setp stepgen.1.position-scale [AXIS 2] SCALE
```

```
setp stepgen.1.steplen 1
```
*#παραλείπουμε εντολές που σχετίζονται με driver που δέχεται #σαν εισόδους σήματα step και dir*

#setp stepgen.1.stepspace 0 #setp stepgen.1.dirhold 35000 #setp stepgen.1.dirsetup 35000 setp stepgen.1.maxaccel [AXIS 2]STEPGEN MAXACCEL net zpos-cmd axis.2.motor-pos-cmd => stepgen.1.position-cmd net zpos-fb stepgen.1.position-fb => axis.2.motor-pos-fb

*#Αλλάζουμε τις default τιμές* stepgen.0.zstep, stepgen.0.zdir *#σε* stepgen.0.phase-B *και* stepgen.0.phase-A *ώστε να #συμβαδίζουν με την αλλαγή του* step\_type

net zstep <= stepgen.1.phase-B net zdir <= stepgen.1.phase-A net zenable axis.2.amp-enable-out => stepgen.1.enable net min-home-z => axis.2.home-sw-in net min-home-z => axis.2.neg-lim-sw-in net max-z => axis.2.pos-lim-sw-in

net estop-out <= iocontrol.0.user-enable-out net estop-out => iocontrol.0.emc-enable-in

```
loadusr -W hal manualtoolchange
net tool-change iocontrol.0.tool-change =>
hal manualtoolchange.change
net tool-changed iocontrol.0.tool-changed <= 
hal manualtoolchange.changed
net tool-number iocontrol.0.tool-prep-number => 
hal manualtoolchange.number
net tool-prepare-loopback iocontrol.0.tool-prepare => 
iocontrol.0.tool-prepared
```
#### **II.** Αρχείο **nikos.ini**

# Generated by stepconf at Thu Feb 19 23:08:20 2015 # If you make changes to this file, they will be # overwritten when you run stepconf again [EMC] MACHINE = nikos  $DEBUG = 0$ [DISPLAY] DISPLAY = axis  $EDITOR = qedit$ POSITION\_OFFSET = RELATIVE POSITION\_FEEDBACK = ACTUAL MAX FEED OVERRIDE =  $1.2$ INTRO\_GRAPHIC = linuxcnc.gif INTRO\_TIME = 5 PROGRAM\_PREFIX = /home/administrator/linuxcnc/nc\_files INCREMENTS = 5mm 1mm .5mm .1mm .05mm .01mm .005mm

```
PYVCP = custompanel.xml
LATHE = 1[FILTER]
PROGRAM EXTENSION = .png,.gif,.jpg Greyscale Depth Image
PROGRAM EXTENSION = .py Python Script
png = image-to-gcode
gif = image-to-gcode
jpg = image-to-gcode
py = python
[TASK]
TASK = milltask
CYCLE TIME = 0.010[RS274NGC]
PARAMETER FILE = linuxcnc.var
[EMCMOT]
EMCMOT = motmod
COMM_TIMEOUT = 1.0
COMM WAIT = 0.010BASE_PERIOD = 100000
SERVO_PERIOD = 1000000
[HAL]
HALFILE = nikos1.hal
HALFILE = custom.hal
POSTGUI_HALFILE = custom_postgui.hal
[TRAJ]
AXES = 3COORDINATES = X Z
LINEAR_UNITS = mm
ANGULAR_UNITS = degree
CYCLE TIME = 0.010DEFAULT VELOCITY = 3.00MAX LINEAR VELOCITY = 30.00
[EMCIO]
EMCIO = io
CYCLE TIME = 0.100TOOL_TABLE = tool.tbl
[AXIS_0]
TYPE = LINEAR
HOME = 0.0MAX VELOCITY = 30.0
MAX ACCELERATION = 80.0
STEPGEN MAXACCEL = 100.0
SCALE = 72.0FERROR = 1
MIN FERROR = .25MIN LIMIT = -10.0MAX LIMIT = 40.0
HOME OFFSET = 0.500000
```

```
HOME SEARCH VEL = 2.000000HOME LATCH VEL = -2.000000HOME_IGNORE_LIMITS = YES
HOME SEQUENCE = 0
[AXIS_2]
TYPE = LINEAR
HOME = 0.0MAX VELOCITY = 30.0
MAX ACCELERATION = 80.0
STEPGEN MAXACCEL = 100.0
SCALE = 72.0FERROR = 1MIN FERROR = .25MIN LIMIT = -10MAX LIMIT = 500.0HOME_OFFSET = 0.100000
HOME SEARCH VEL = -2.000000HOME<sup>LATCH</sup> VEL = 2.000000
HOME_IGNORE_LIMITS = YES
HOME SEQUENCE = 1
```
### **III.** Αρχείο **custompanel.xml**

```
<?xml version='1.0' encoding='UTF-8'?>
<pyvcp>
          <vbox>
         <relief>RIDGE</relief>
         <bd>6</bd>
                  <label>
                          <text>"Spindle Speed:"</text>
                         <font>("Helvetica",20)</font>
                  </label>
                 <bar> <halpin>"spindle-speed"</halpin>
                         <max >3000</max >
                 \langle/bar\rangle <label>
                          <text>"Spindle-At-Speed:"</text>
                          <font>("Helvetica",20)</font>
                 \langlelabel>
                  <hbox>
                      <label>
                             <text>" "</text>
                              <font>("Helvetica",20)</font>
                      </label>
                     <led>
                          <halpin>"spindle-at-speed-
led"</halpin> 
                          <size>30</size> 
                         <on_color>"green"</on_color>
                         <off_color>"red"</off_color>
                      </led>
                  </hbox>
```

```
 <button>
                  <halpin>"koukouin"</halpin>
                 <text>"TAILSTOCK"</text>
             </button>
            <button>
                  <halpin>"tool1"</halpin>
                  <text>"TOOL 1"</text>
            </button>
           <button>
                  <halpin>"tool2"</halpin>
                 <text>"TOOL 2"</text>
            </button>
          <button>
                  <halpin>"tool3"</halpin>
                 <text>"TOOL 3"</text>
            </button>
 </vbox>
```
</pyvcp>

#### **IV.** Αρχείο **custom\_postgui.hal**

# Include your customized HAL commands here # The commands in this file are run after the AXIS GUI (including PyVCP panel) starts

```
# **** Setup of spindle speed display using pyvcp -START ****
# **** Use COMMANDED spindle velocity from LinuxCNC because no 
spindle encoder was specified
# **** COMANDED velocity is signed so we use absolute 
component (abs.0) to remove sign
```
net spindle-cmd => abs.0.in net absolute-spindle-vel <= abs.0.out => pyvcp.spindle-speed

```
# **** force spindle at speed indicator true because we have 
no feedback ****
```
*# Σύνδεση των κουμπιών που δημιουργήθηκαν στο αρχείο .xml με #το αρχείο .hal*

net spindle-at-speed => pyvcp.spindle-at-speed-led sets spindle-at-speed true

net toolone => pyvcp.tool1 net tooltwo => pyvcp.tool2 net toolthree => pyvcp.tool3 net koukou => pyvcp.koukouin

## **ΠΑΡΑΡΤΗΜΑ Β**

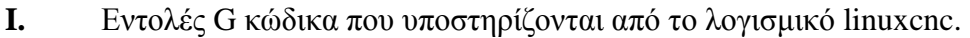

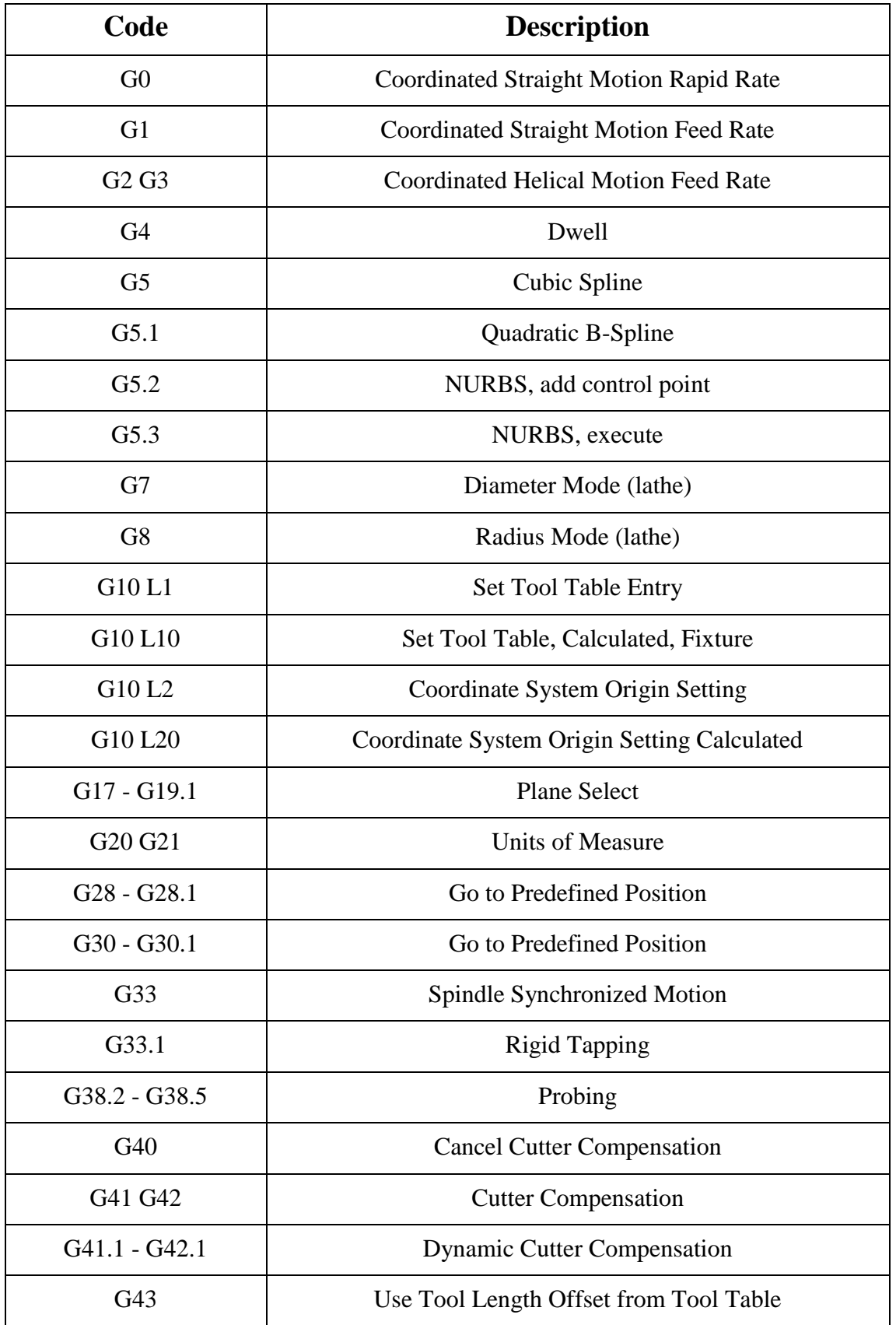

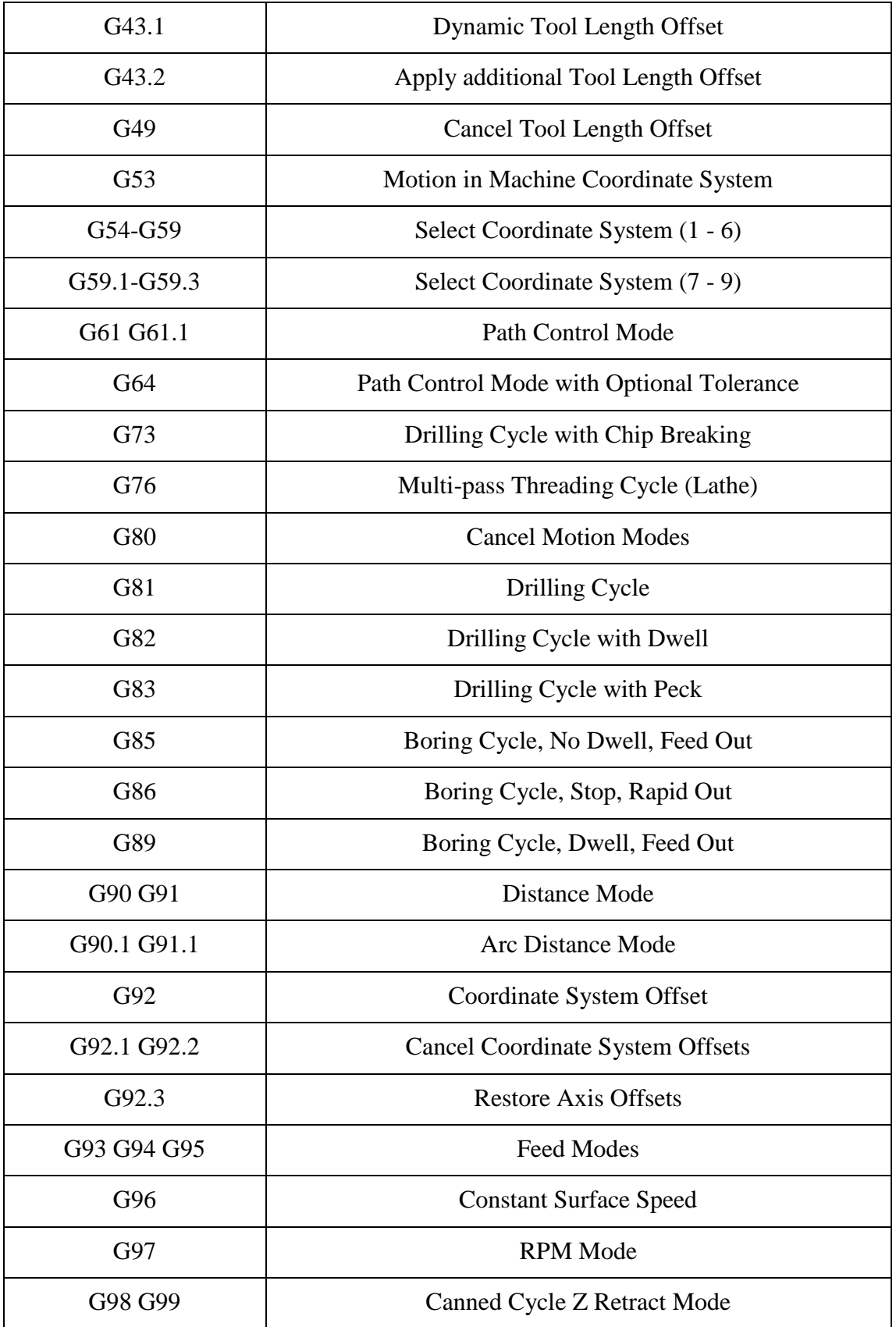

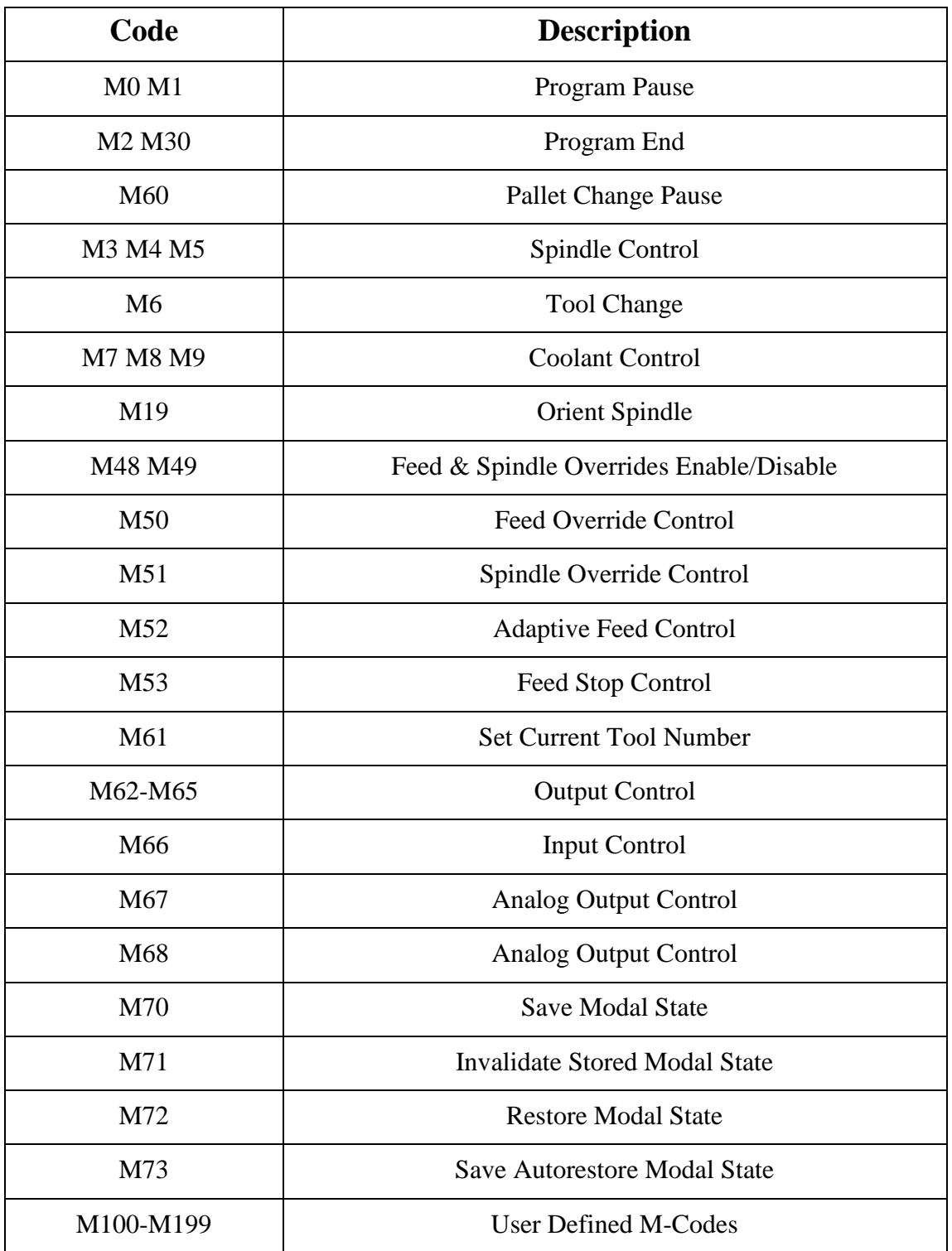

**II.** Εντολές M κώδικα που υποστηρίζονται από το λογισμικό linuxcnc.